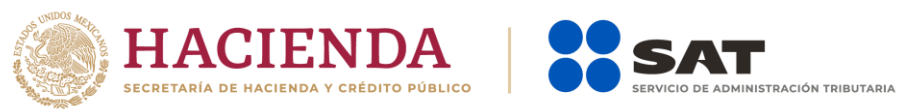

**Instructivo técnico para la generación de información de intereses, cuentas de AFORE, enajenación de acciones, sociedades de inversión en instrumentos de deuda y de renta variable y créditos hipotecarios, correspondiente al período comprendido del 1 de enero al 31 de diciembre de 2022**

(Obligación fiscal derivada de los artículos 55, 56 y 151 fracción IV de la Ley del ISR y los artículos 92 y 253 de su Reglamento)

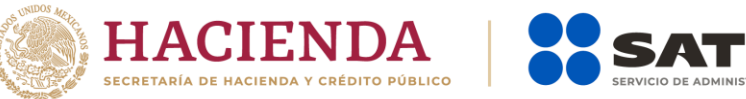

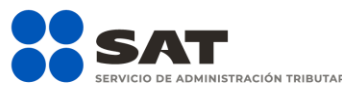

# **Manual de procedimientos para la entrega, recepción y manejo de la información generada por las organizaciones del sector financiero por el ejercicio 2022 y posteriores**

(Obligación fiscal derivada de los artículos 55, 56 y 151 fracción IV de la Ley del ISR y los artículos 92 y 253 de su Reglamento)

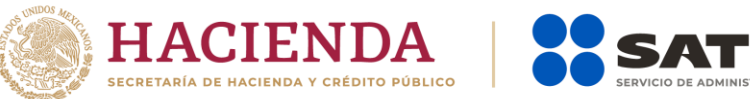

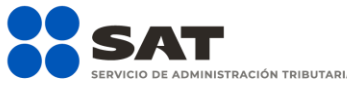

# **Especificaciones técnicas para el envío electrónico de las declaraciones informativas de Intereses y Fideicomisos**

(Obligaciones fiscales derivada de los artículos 55, 56 y 151 fracción IV de la Ley del ISR y los artículos 92 y 253 de su Reglamento y Art. 32-B fracción VIII del Código Fiscal de la Federación)

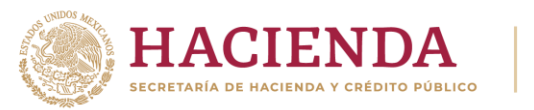

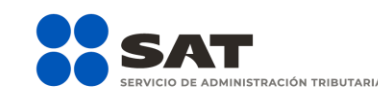

**Instructivo técnico para la generación de información de intereses, cuentas de AFORE, enajenación de acciones, sociedades de inversión en instrumentos de deuda y de renta variable y créditos hipotecarios, correspondiente al período comprendido del 1 de enero al 31 de diciembre de 2022**

(Obligación fiscal derivada de los artículos 55, 56 y 151 fracción IV de la Ley del ISR y los artículos 92 y 253 de su Reglamento)

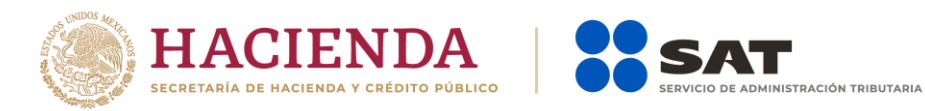

### **Contenido**

<span id="page-4-0"></span>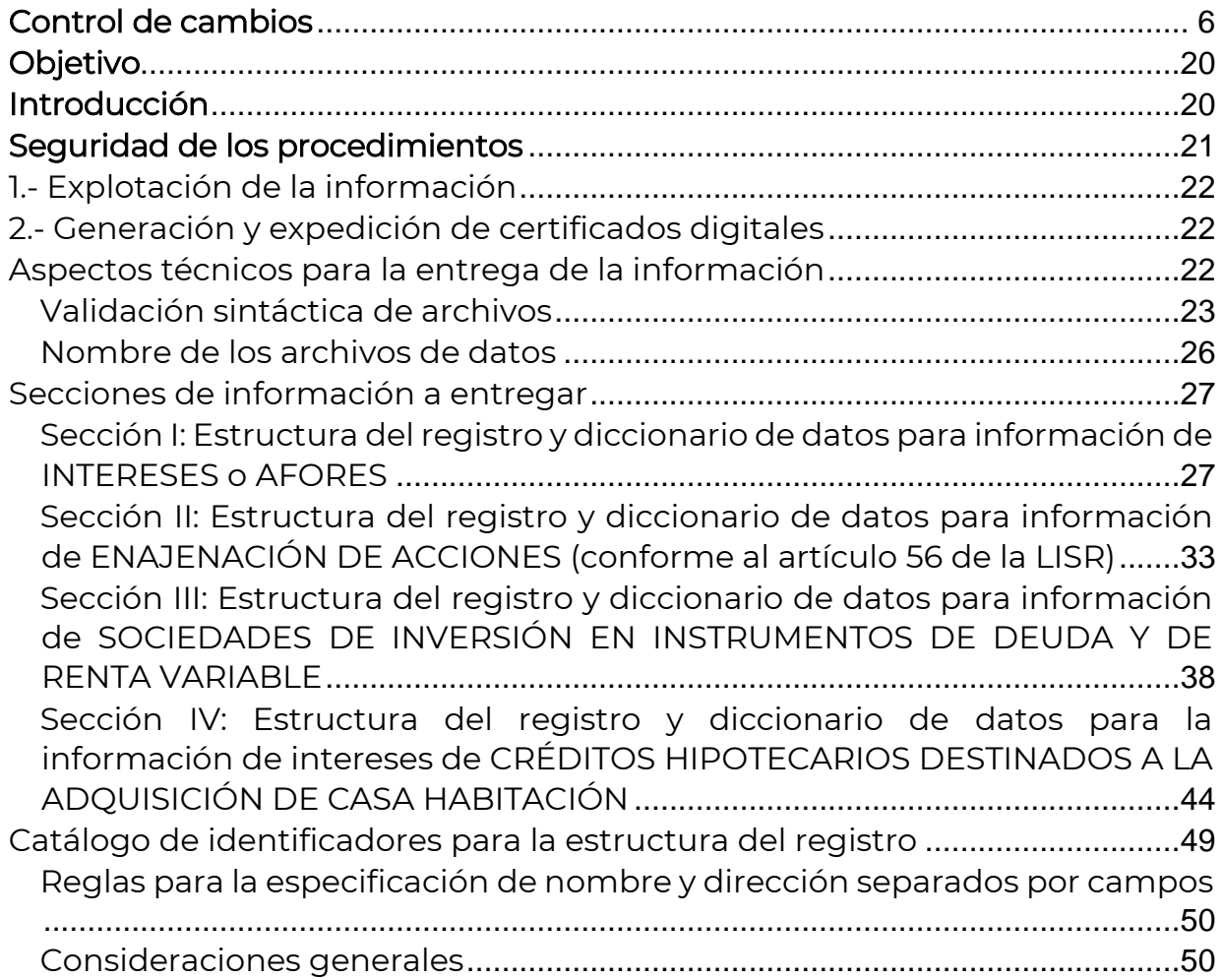

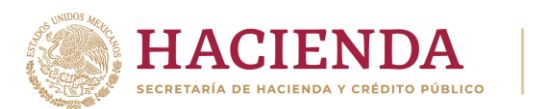

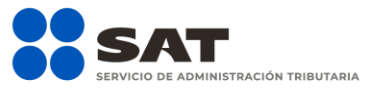

### Control de cambios

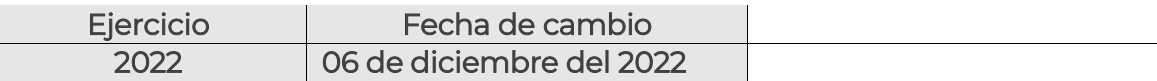

#### Cambios:

1.- Actualización del ejercicio.

2.- Eliminación de los apartados: descripción de perfiles, resguardo de los archivos de información, reglas de cintoteca, respaldo y recuperación, y revisión periódica de bitácoras.

3.- Actualización del apartado explotación de la información.

4.- Eliminación del esquema de recepción por contingencia por causas extraordinarias.

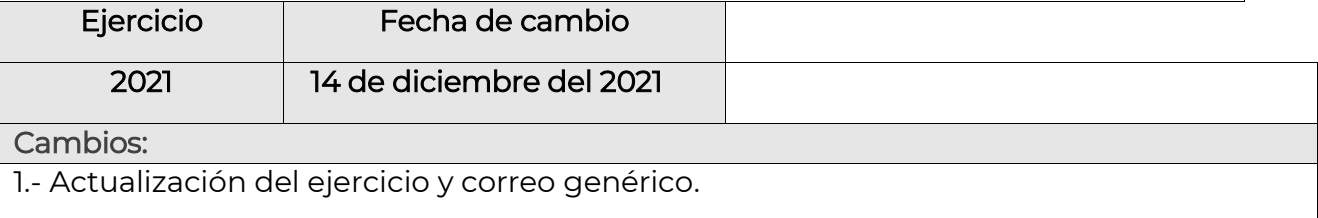

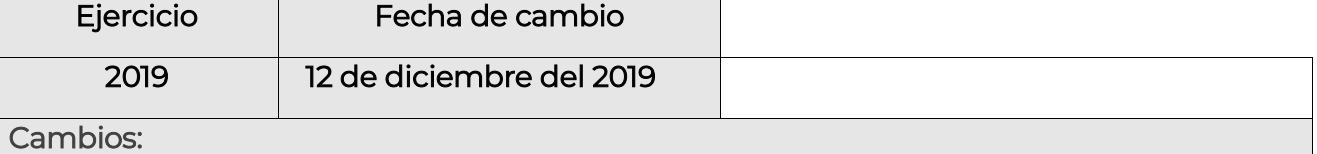

1.- Actualización del ejercicio, nombres, correos, teléfonos del personal del SAT que fungirá como contacto con los contribuyentes.

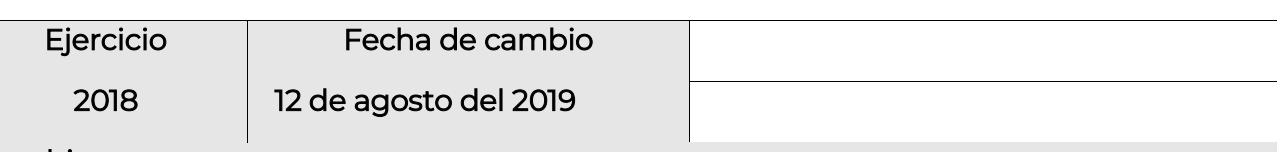

#### Cambios:

1.- Actualización de liga de acceso a la página de Intereses.

2.- Actualización de dirección del módulo de recepción.

3.- Actualización de correo y teléfono del responsable de citas en el SAT.

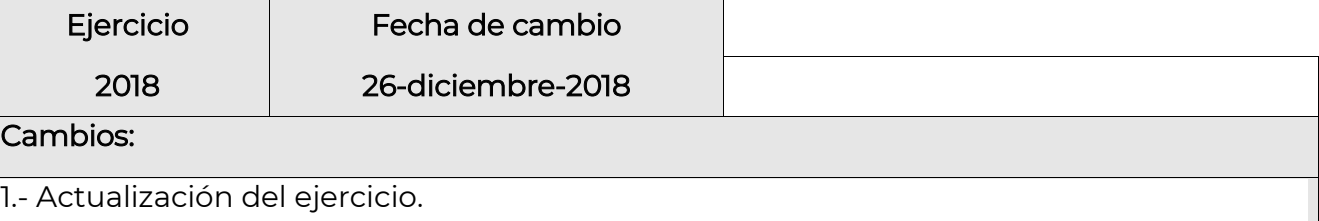

2.- Actualización de liga de acceso a la página de Intereses.

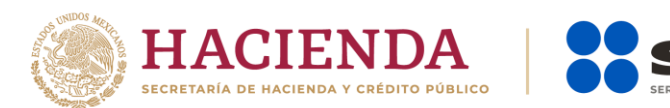

#### 3.- Actualización de correo y teléfono del responsable de citas en el SAT.

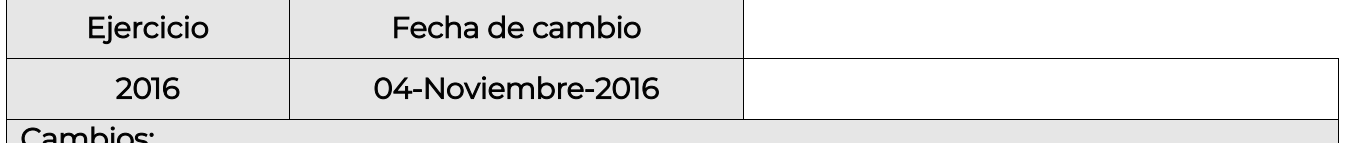

**CIÓN TRIBUTARIA** 

Cambios:

1.- Actualización del ejercicio.

2.- Adición de los siguientes datos en la sección IV. Créditos Hipotecarios.

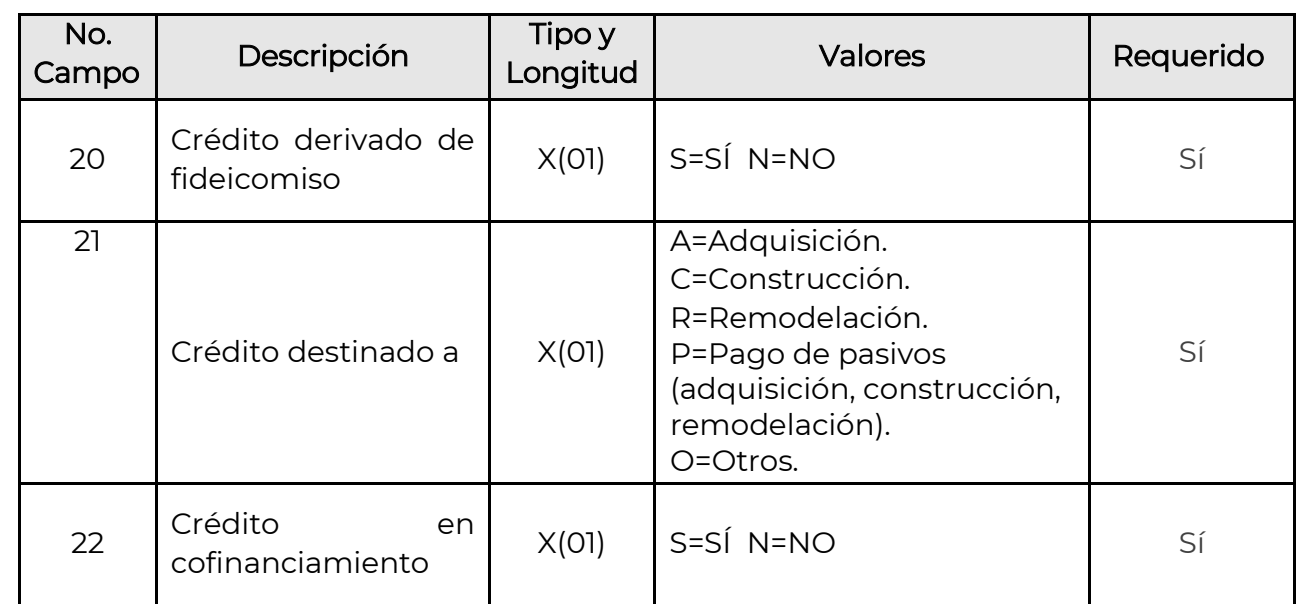

1.- Sustitución del término Factura Electrónica Avanzada por e.firma, de conformidad con la norma actual.

2.- Actualización del fundamento legal en cuanto al nuevo Reglamento del ISR.

3.- Actualización del nombre del área receptora de la información conforme al RISAT.

4.- Actualización de ejercicio, se programó en el aplicativo la opción para que puedan recibir en su oportunidad los próximos ejercicios.

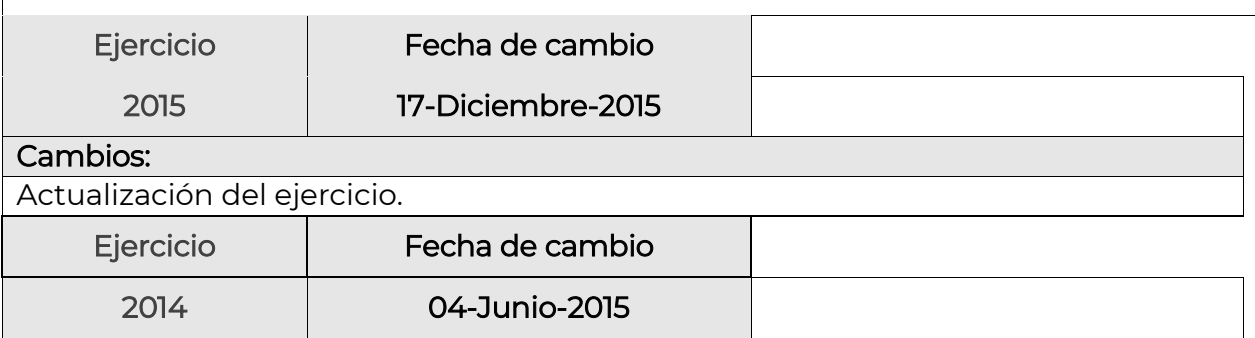

#### Cambios:

Enero 2023

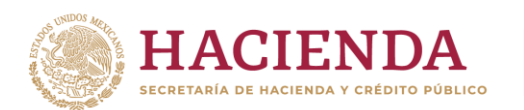

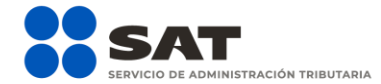

1.- Precisión a la regla de validación en la Secc. II Enajenación de Acciones (conforme al artículo 56 de la LISR), apartado 4 Registro de detalle de emisoras, campo 04 Importe de la enajenación.

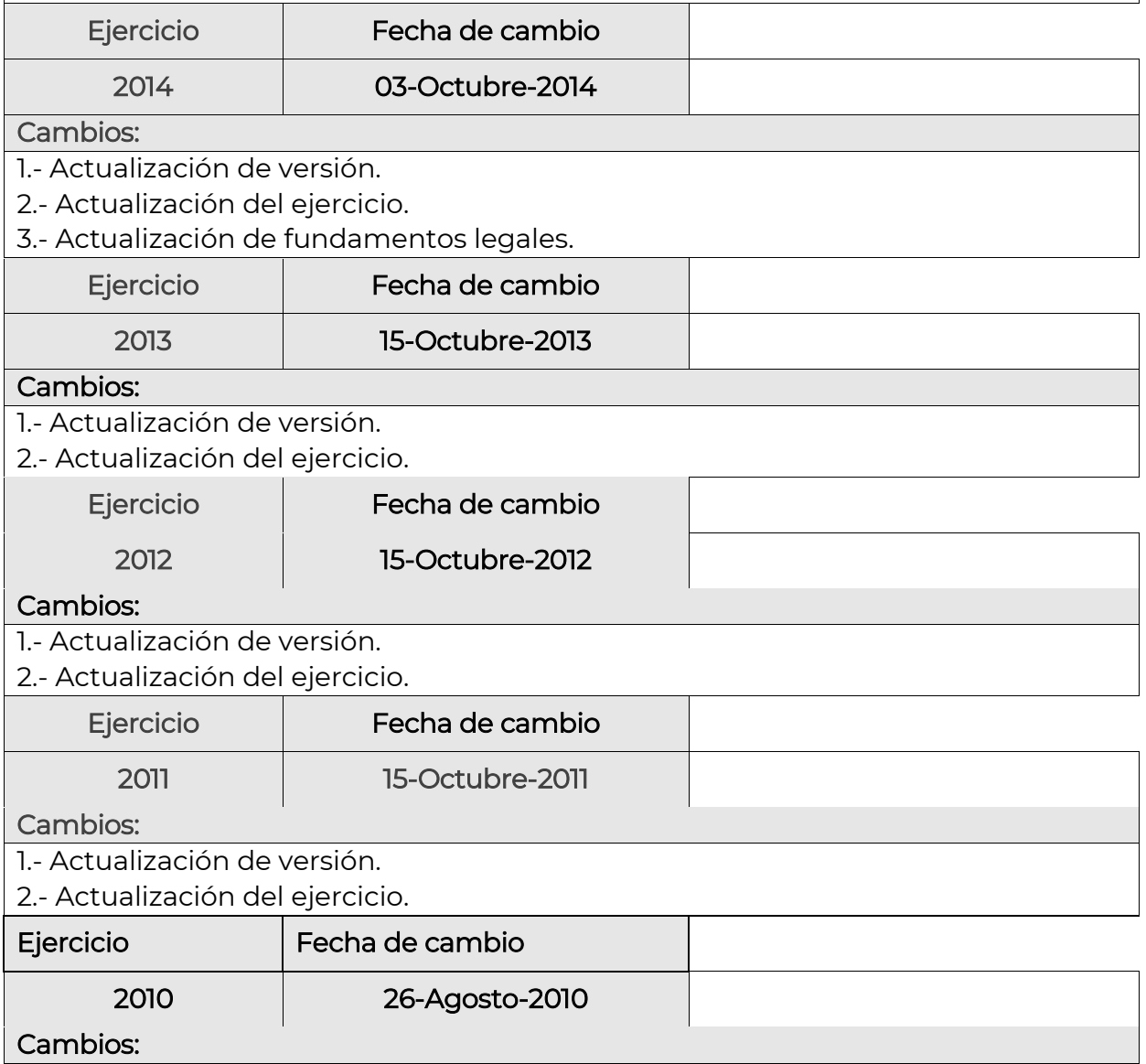

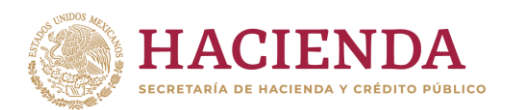

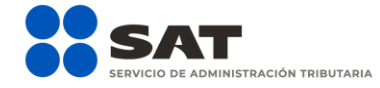

1.- Actualización de versión.

2.- Actualización del ejercicio.

3.- Se adicionaron los campos siguientes dentro de la sección II Enajenación de Acciones:

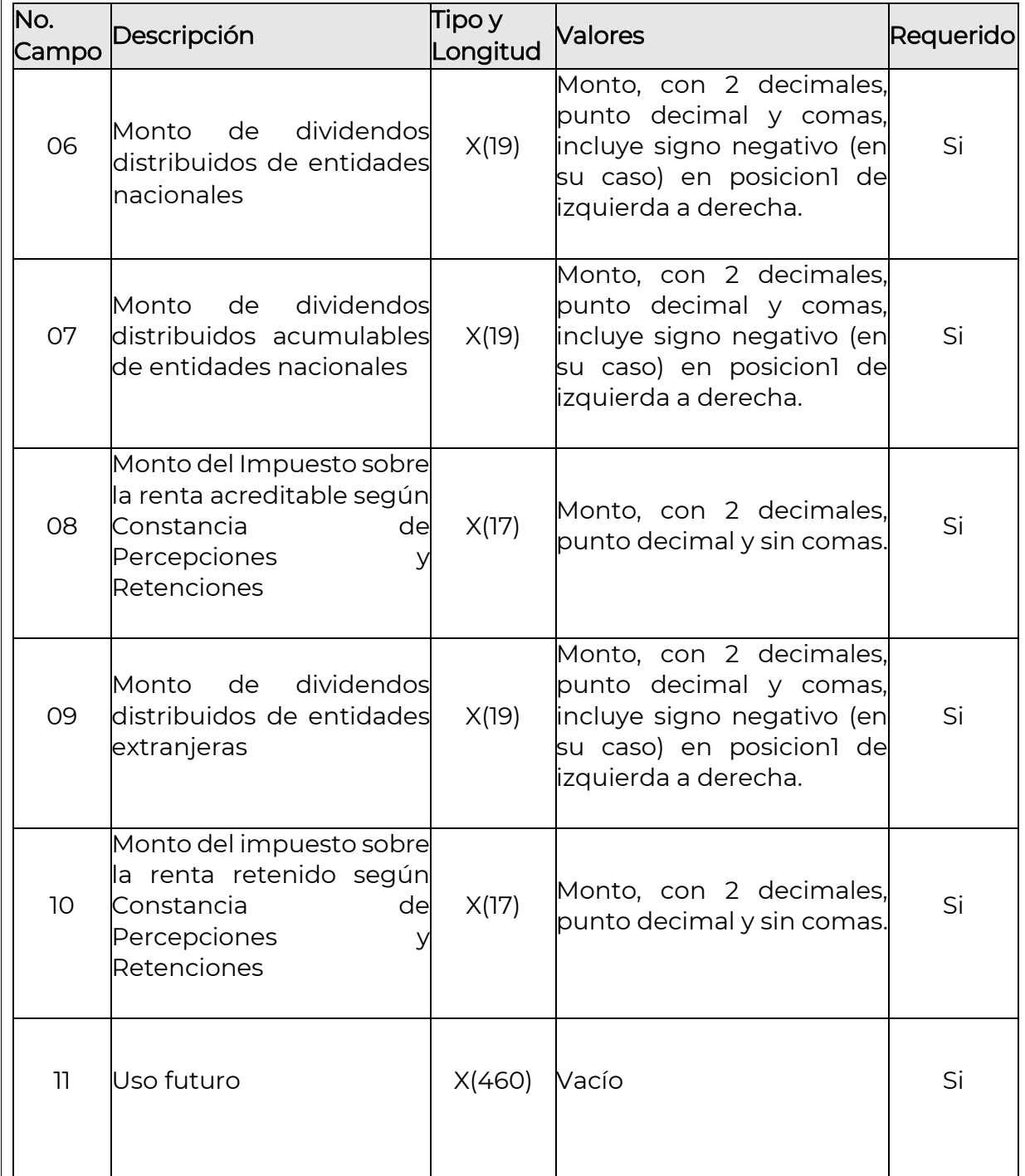

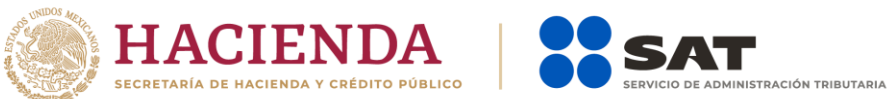

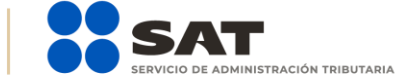

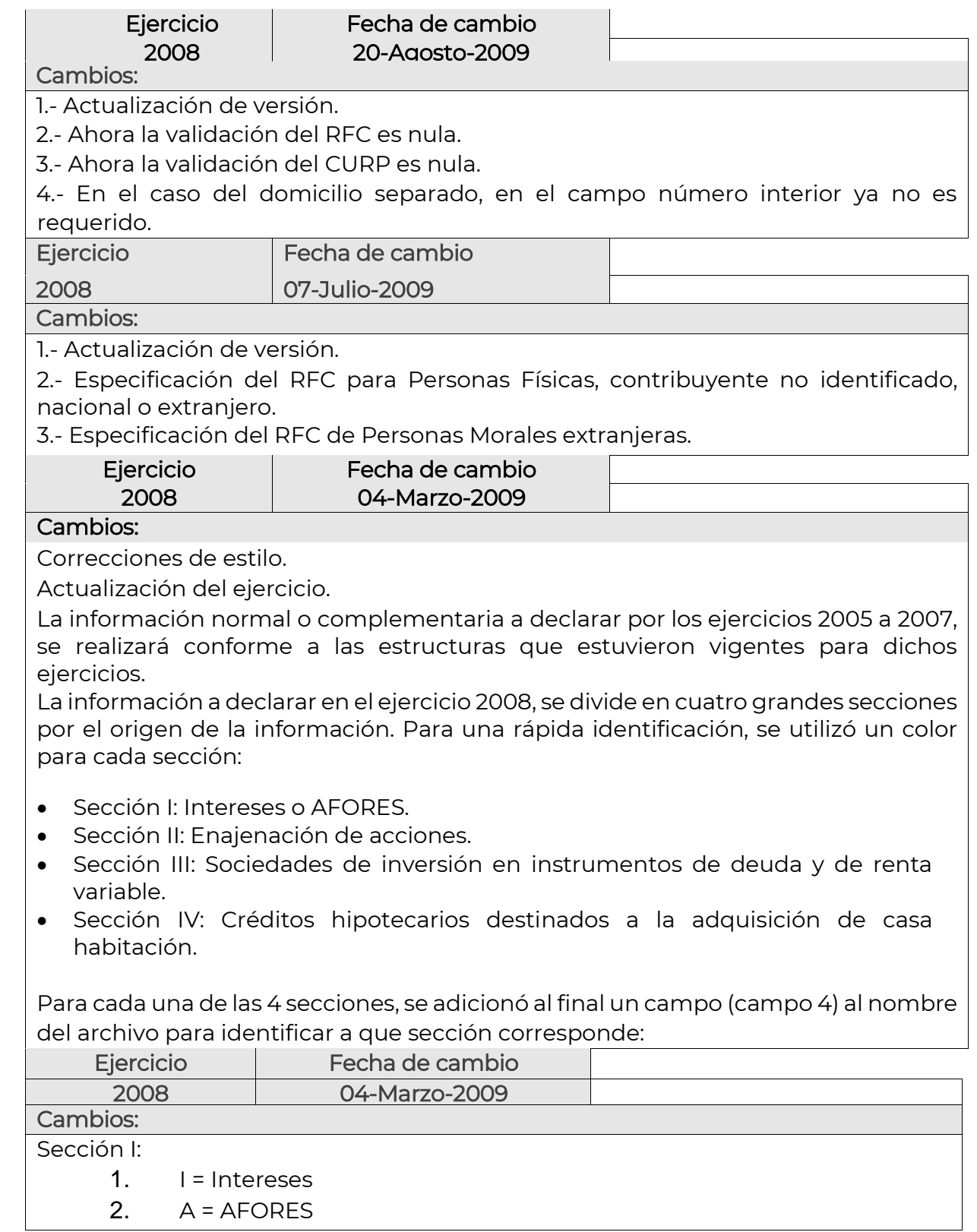

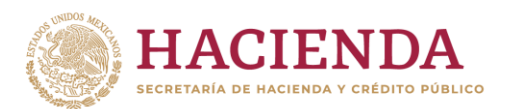

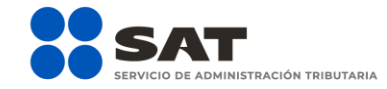

o Sección II:

3. E = Enajenación

o Sección III:

4. S = Sociedades de Inversión

o Sección IV:

#### 5. H= Intereses Hipotecarios

Las secciones II Enajenación de Acciones y III Sociedades de inversión e instrumentos de deuda y renta variable, son de nueva creación y aplican para el ejercicio 2008.

Al archivo de la Sección I para el tipo de información Intereses y AFORES, se hicieron los siguientes ajustes:

Se eliminaron los siguientes campos del registro de encabezado:

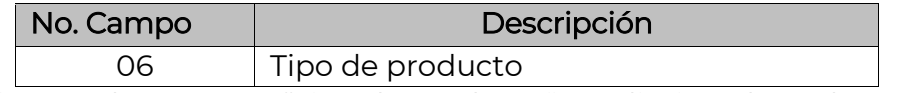

Al eliminarse el campo 06 "Tipo de producto", se eliminó el Catálogo de productos y se ajustó la longitud del campo de uso futuro a 567 columnas.

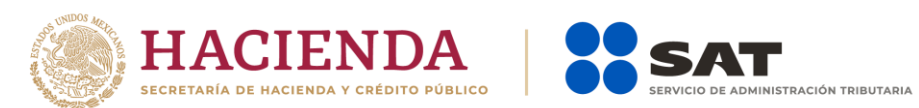

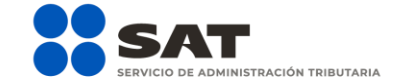

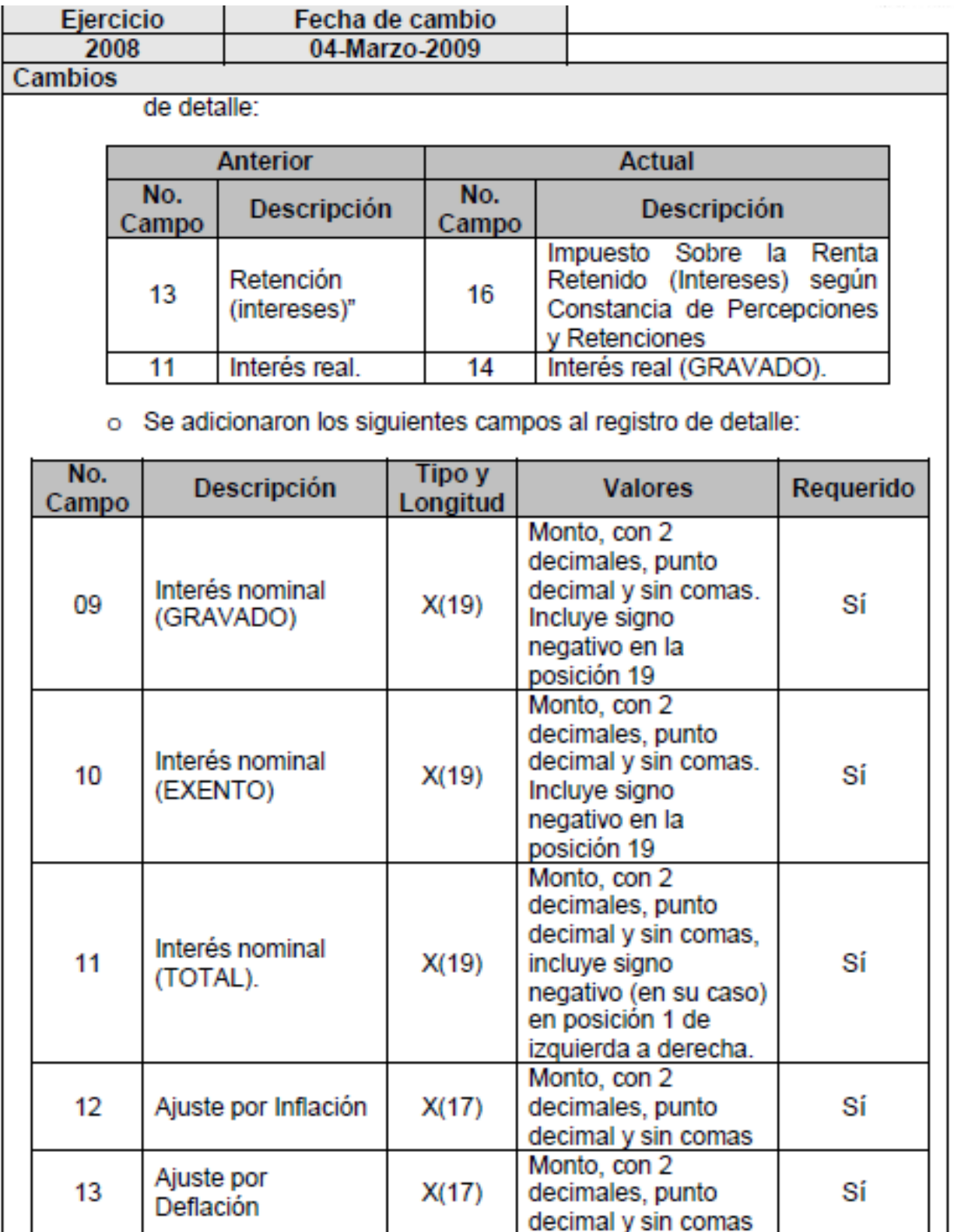

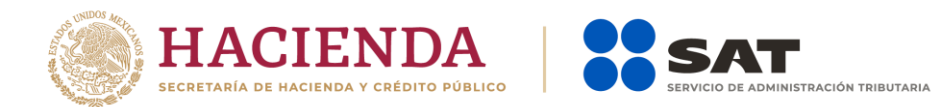

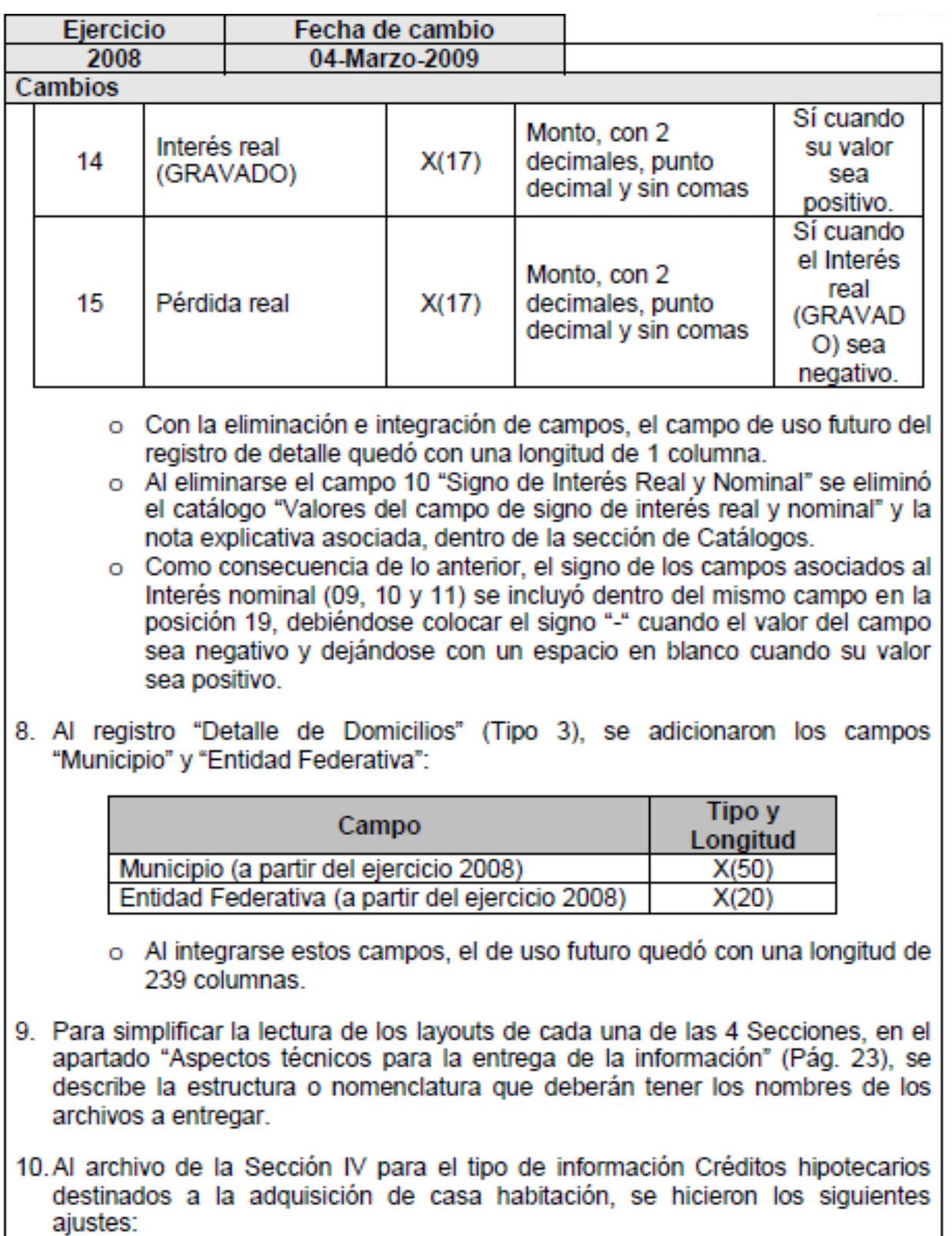

Enero 2023

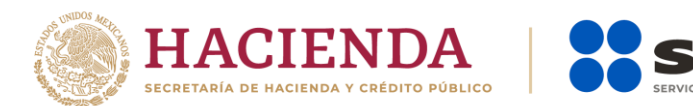

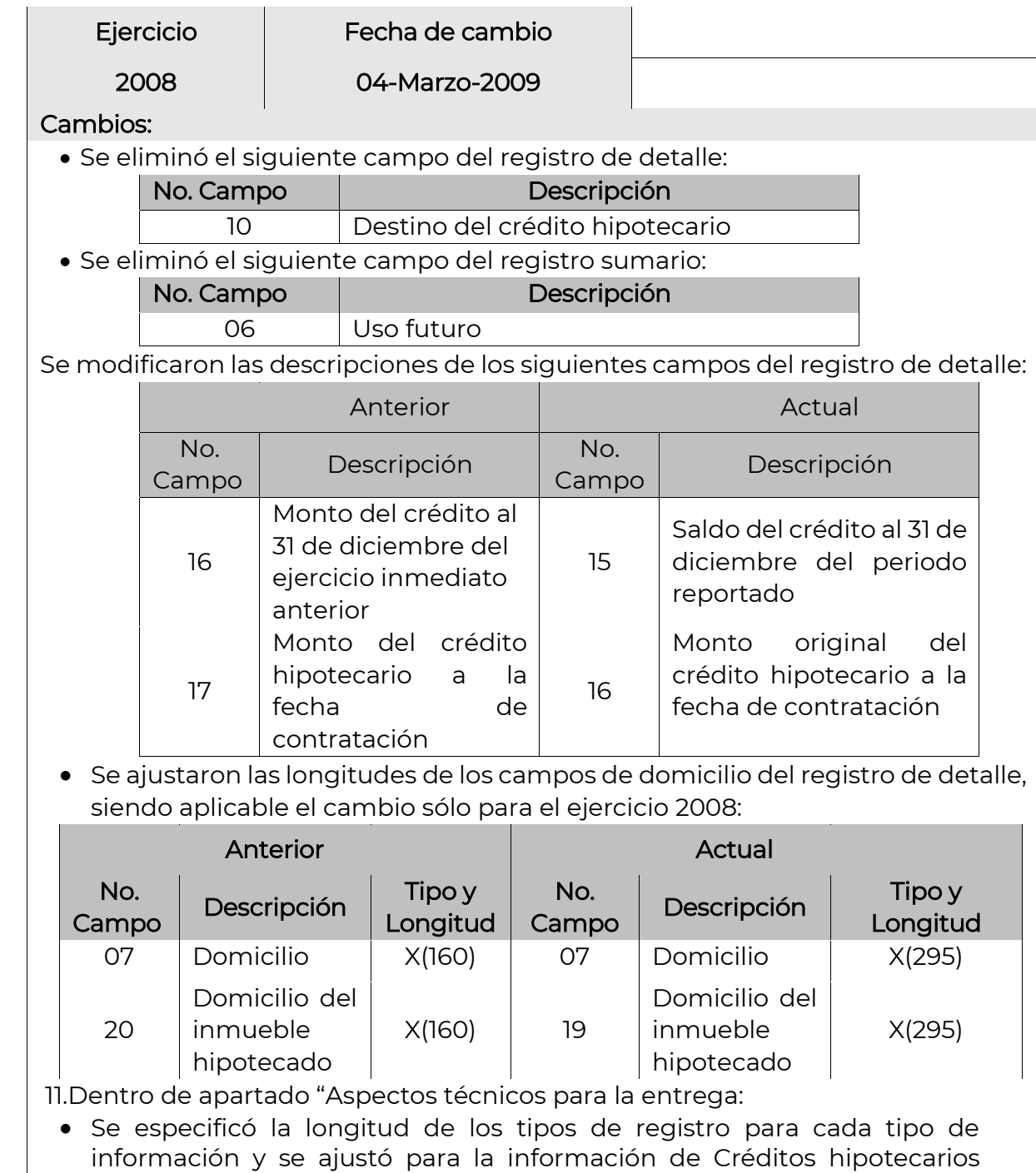

—<br>INISTRACIÓN TRIBUTARIA

destinados a la adquisición de casa habitación. Se actualizó la sección "Validación sintáctica de archivos", ajustando el contenido a la nueva estructura de los archivos de las secciones.

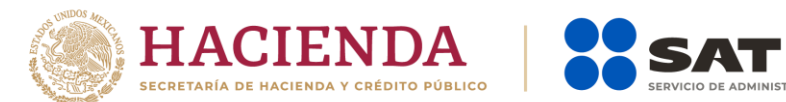

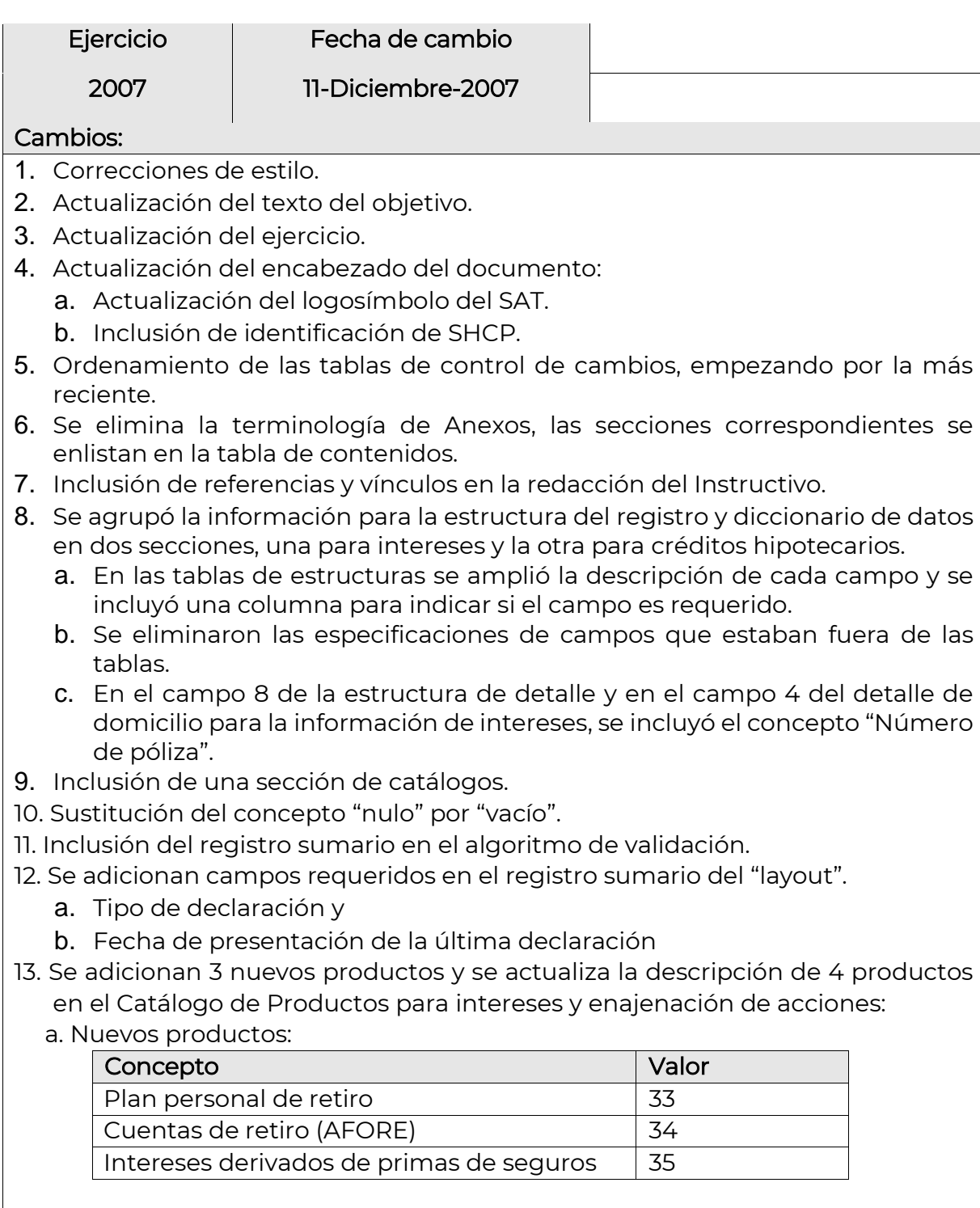

O DE ADMINISTRACIÓN TRIBUTARIA

b. Productos con cambio en descripción.

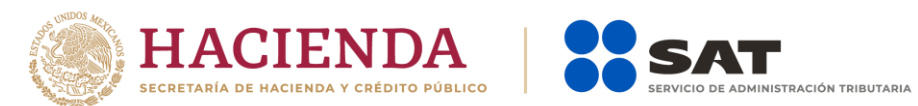

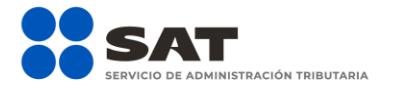

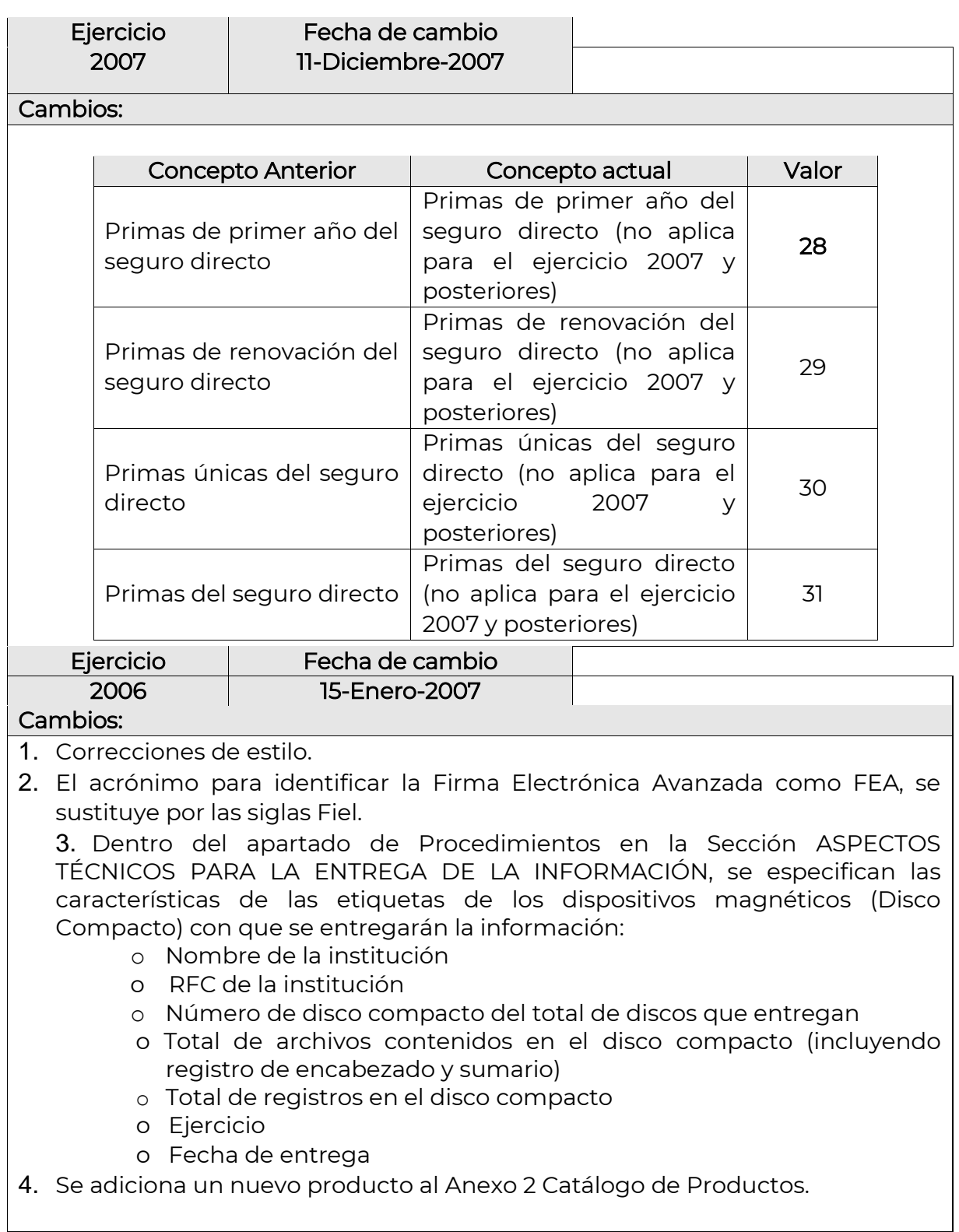

 $\mathbf{I}$ 

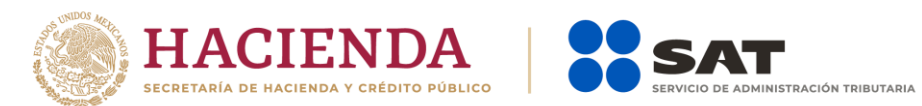

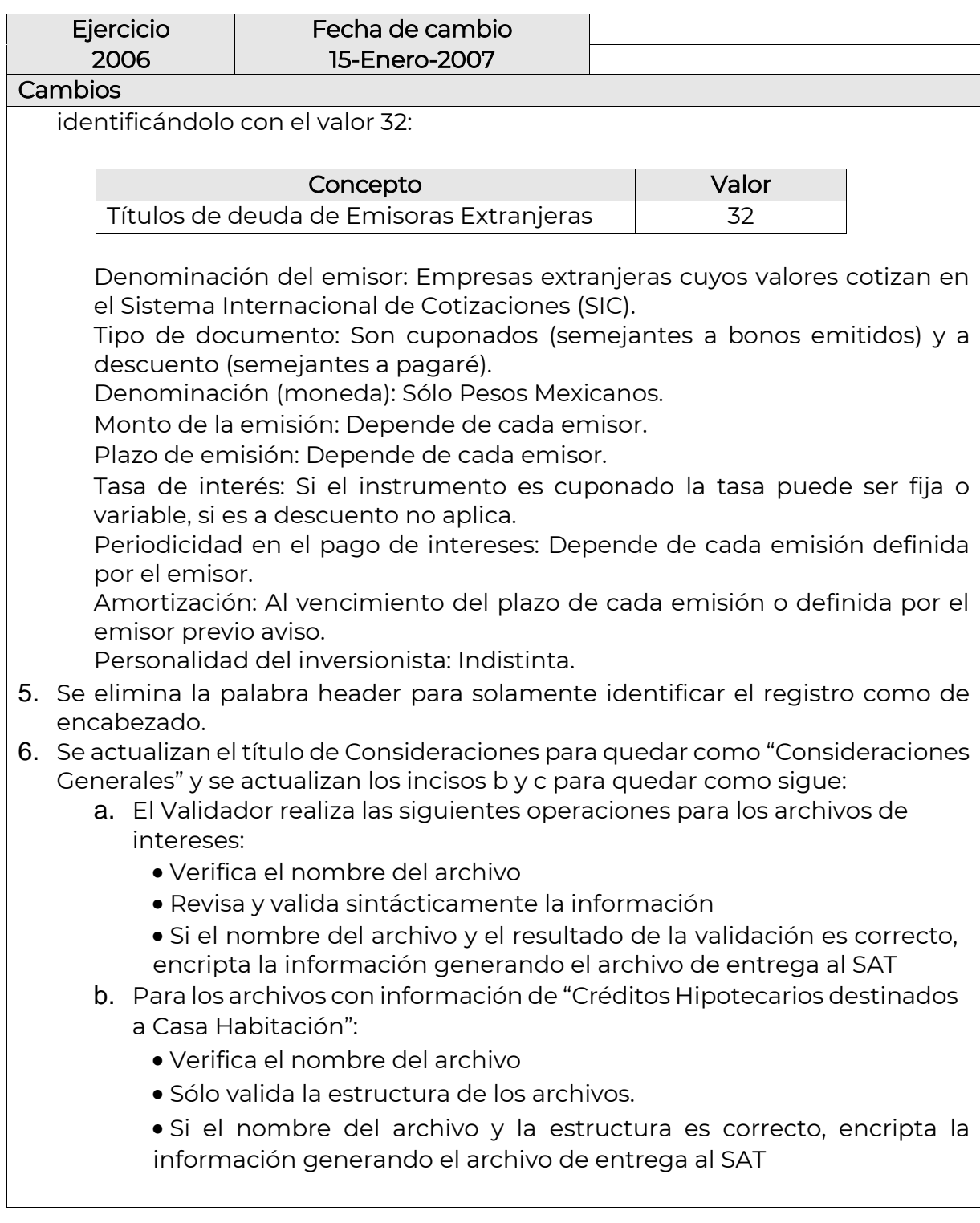

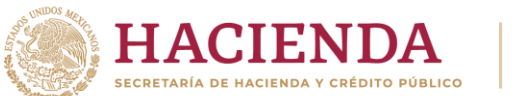

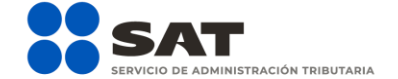

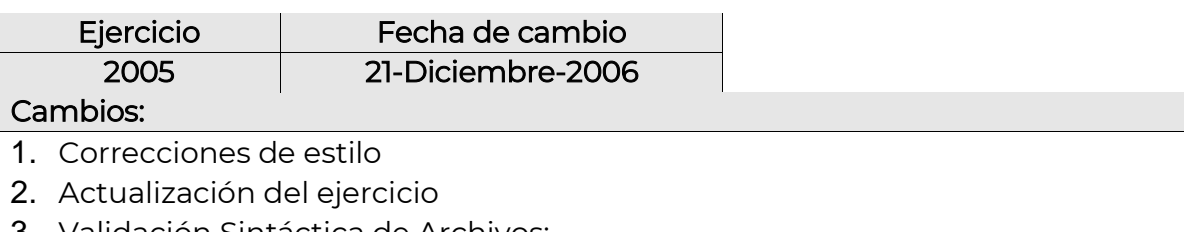

- 3. Validación Sintáctica de Archivos:
	- o Registro de Detalle Tipo 2:
	- o 10) Verificar que el campo 10 sea nulo, 1, 2, 3 ó 4, en caso contrario (err17) ir a Error. Continuar.
- 4. Anexo 6 Bis. Valores del campo de signo de interés real y nominal:

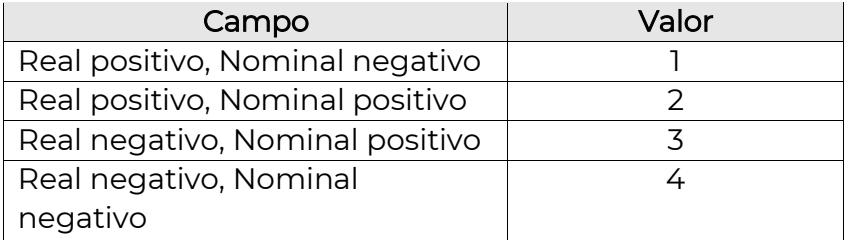

#### **Ejercicio** Fecha de cambio 2004

5-Diciembre-2005

#### **Cambios**

- 1.- Correcciones de estilo.
- 2.- Nombre de cada archivo de datos

Se reemplaza el tipo de campo de numérico a alfanumérico.

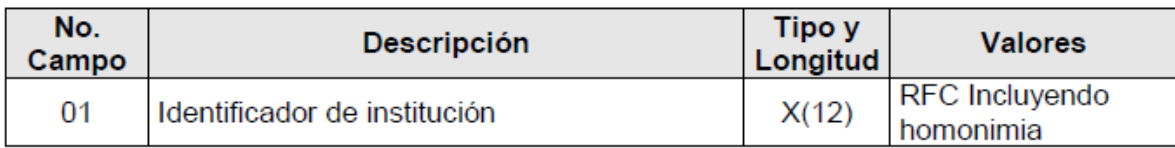

### 3.- Primer Registro del Archivo, Registro de Encabezado (header).

Se reemplaza el tipo de campo de numérico a alfanumérico.

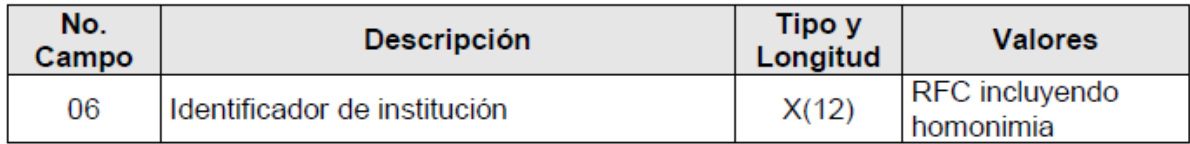

4.- Registro de detalle de Información de Intereses.

Se reemplaza el tipo de campo de numérico a alfanumérico.

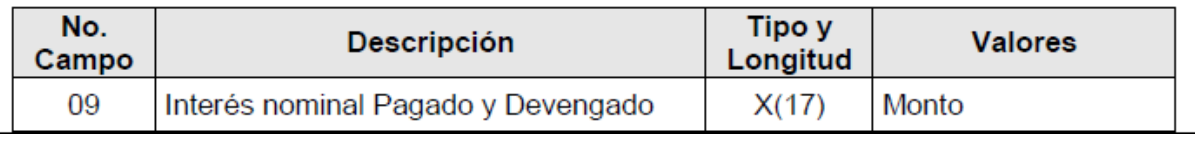

Enero 2023

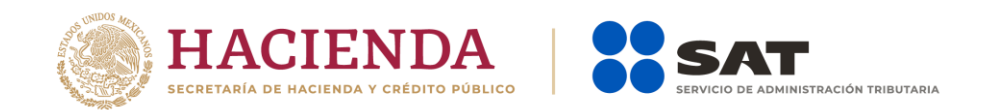

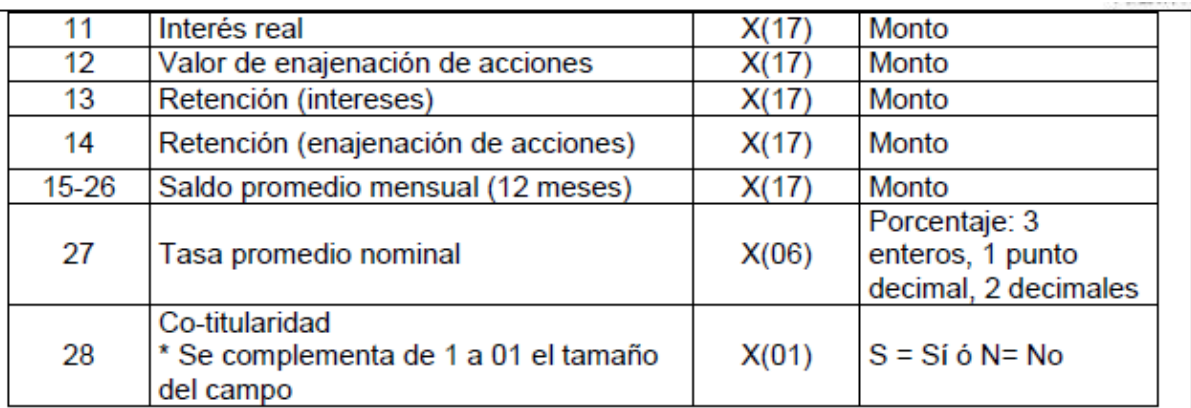

5.- Información de intereses hipotecarios

Se reemplaza el tipo de campo de numérico a alfanumérico

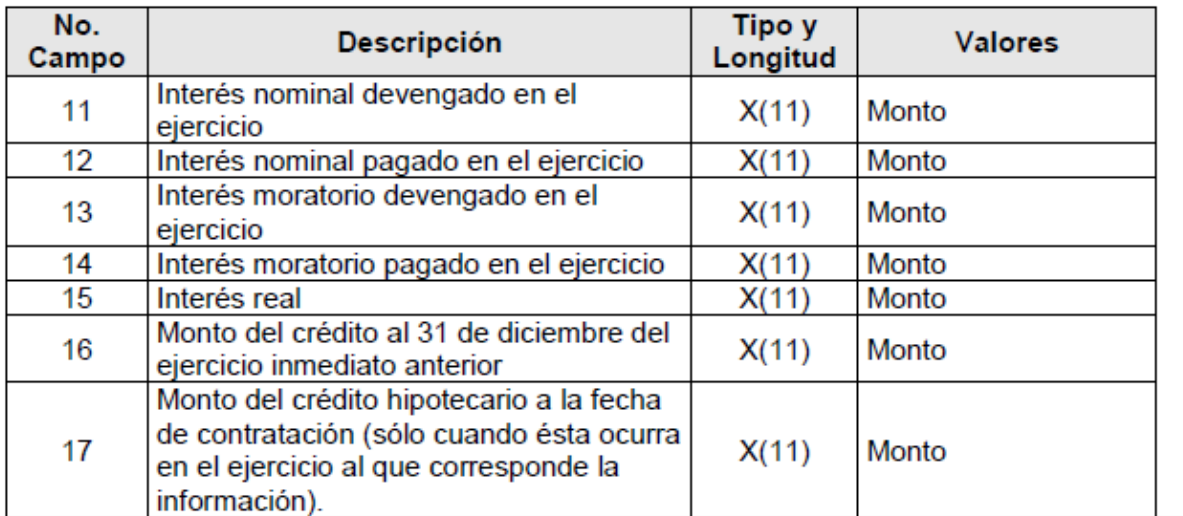

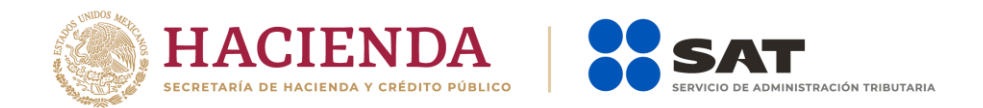

### <span id="page-19-0"></span>Objetivo

Dar a conocer a las organizaciones e instituciones que componen el Sistema Financiero y a los Organismos Públicos Federales y Estatales, la información y los aspectos técnicos que están considerados para el cumplimiento de la obligación fiscal derivada de los artículos 55, 56 y 151 de la Ley del Impuesto Sobre la Renta, así como los artículos 92 y 253 de su Reglamento, correspondiente al Ejercicio Fiscal 2022.

### <span id="page-19-1"></span>Introducción

La Ley del Impuesto Sobre la Renta y su reglamento establecen la obligación fiscal de entregar información sobre intereses y enajenación de acciones.

Las organizaciones del Sector Financiero y los Organismos Públicos Federales y Estatales obligados, entregan la información al Servicio de Administración Tributaria (SAT) utilizando mecanismos criptográficos para protegerla, en archivos con los formatos especificados en las secciones:

- Sección I: Estructura del registro y diccionario de datos para información de INTERESES o AFORES.
- Sección II: Estructura del registro y diccionario de datos para información de ENAJENACIÓN DE ACCIONES (conforme al artículo 56 de la LISR).
- Sección III: Estructura del registro y diccionario de datos para información de SOCIEDADES DE INVERSIÓN EN INSTRUMENTOS DE DEUDA Y DE RENTA VARIABLE.
- Sección IV: Estructura del registro y diccionario de datos para la información de intereses de CRÉDITOS HIPOTECARIOS DESTINADOS A LA ADQUISICIÓN DE CASA HABITACIÓN.

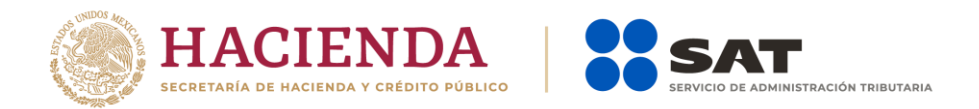

### <span id="page-20-0"></span>Seguridad de los procedimientos

La seguridad de los procedimientos involucrados se concentra en los siguientes aspectos:

- a) Preparación y protección de información, desde la creación de los archivos en cada organización, mediante e.firma y ensobretado, utilizando el estándar PKCS 7.
- b) Presentación de la información a través del esquema electrónico, mediante el aplicativo SATCLOUD autenticándose con la e.firma de la institución, registrando la información encriptada a través del validador externo, conforme a las especificaciones técnicas contenidas en el Anexo "Especificaciones técnicas para el envío electrónico de las declaraciones de intereses y fideicomisos".
- c) Almacenamiento lógico de la información desencriptada en un equipo con sistema operativo restrictivo.
- d) Explotación de la información por parte de funcionarios definidos por cada Unidad Administrativa del SAT usuaria de la información; los perfiles de explotación son mutuamente excluyentes, con una sola función posible que requiere de autorización de un funcionario distinto de mayor o igual jerarquía.

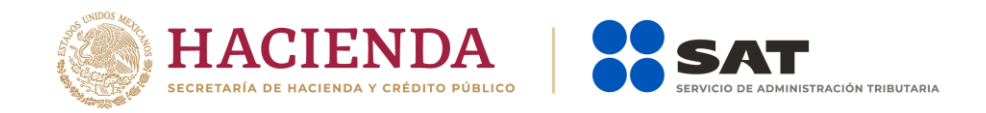

# <span id="page-21-0"></span>1.- Explotación de la información

A solicitud del área usuaria se realizará explotación a la base de datos de Data Ware House, considerando que la información es confidencial y exclusiva para el desarrollo de las funciones y actividades encomendadas.

# <span id="page-21-1"></span>2.- Generación y expedición de certificados digitales

Las organizaciones deben sujetarse al procedimiento previsto en el Código Fiscal de la Federación y en la Resolución Miscelánea Fiscal para obtener la e.firma Para mayor información consultar el portal del SAT en http://www.sat.gob.mx.

### <span id="page-21-2"></span>Aspectos técnicos para la entrega de la información

Para la entrega de información por medios electrónicos, se deberá estar a lo dispuesto en el documento denominado "Especificaciones técnicas para el envío electrónico de las declaraciones de intereses y fideicomisos".

Enero 2023 Los registros de información pueden ser:

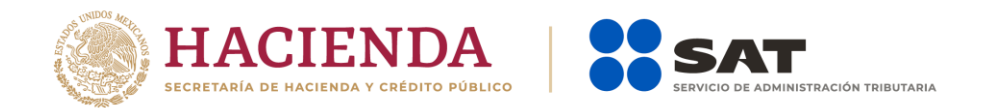

- De longitud variable con campos separados por el carácter "pipe" (|, ASCII 124) y con la misma marca para fin de registro o
- De longitud fija ordenados de acuerdo con la estructura definida más adelante o la información de Intereses o AFORES, Enajenación de acciones y Sociedades de inversión en instrumentos de deuda y de renta variable con 604 caracteres por tipo de registro.
- La información de intereses hipotecarios con registros de:
	- 604 caracteres para el encabezado
	- 949 caracteres para el detalle
	- 604 caracteres para el sumario

En general, las cifras se reportan con 2 decimales y sin comas; en los registros de longitud fija deben justificarse a la derecha.

Para los campos en que así se indique dentro de la estructura y llegasen a tener un valor negativo, este se registrará en el mismo campo de la cifra en la primera posición y debiendo ser el signo -. Si la cifra tiene valor positivo, la primera posición del campo se deberá dejar en blanco.

Para el valor vacío en los campos de longitud fija, llenar el campo con espacios.

Tratándose de la entrega de información por medios electrónicos, se deberá estar a lo dispuesto en el documento denominado "Especificaciones técnicas para el envío electrónico de las declaraciones de intereses y fideicomisos".

# <span id="page-22-0"></span>Validación sintáctica de archivos

Se debe aplicar el validador que proporcione el Servicio de Administración Tributaria, publicado en su Portal de Internet en la siguiente dirección para realizar el proceso de encripción, a fin de garantizar la confidencialidad e integridad de la información:

[https://www.sat.gob.mx/declaracion/14968/declaracion-de-informacion-de](https://www.sat.gob.mx/declaracion/14968/declaracion-de-informacion-de-intereses-y-enajenacion-de-acciones-del-sector-financiero)[intereses-y-enajenacion-de-acciones-del-sector-financiero](https://www.sat.gob.mx/declaracion/14968/declaracion-de-informacion-de-intereses-y-enajenacion-de-acciones-del-sector-financiero)

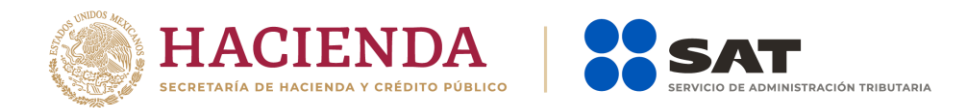

Al momento de la recepción de los archivos, el Servicio de Administración Tributaria revisa que la información cumpla con lo especificado en este documento, en caso contrario se debe entregar la información nuevamente.

La información que se deposite en SATCLOUD para la entrega electrónica de la información, será definitiva y no podrá modificarse, salvo que esta se rechace por inconsistencias, debido a que una vez validada y aceptada, en caso de requerir corregirla, se deberá sustituir mediante la presentación de declaración complementaria.

El algoritmo de verificación de archivos tiene la siguiente secuencia:

Para el número de archivos presentados, desde el primero hasta el último:

- 1) Seleccionar el archivo a procesar.
- 2) Desencriptar y verificar el archivo con la llave privada del SAT. Si no desencripta (err1) o la firma digital no lo valida (err2), ir a Error. Continuar con el siguiente archivo desde el paso 1.
- 3) Verificar que el campo 1 (tipo de registro) del primer registro de cada archivo sea igual a 1 (encabezado), en caso contrario (err3) ir a Error. Verificar que el campo 1 (tipo de registro) del último registro de cada archivo sea igual a 9 (sumario), en caso contrario (err4) ir a Error. Verificar que el campo 1 (tipo de registro) de los registros contenidos entre el primero y el último de cada archivo sea igual a 2, 3 o 4 (de acuerdo con el tipo de información), en caso contrario (err5) ir a Error. Continuar con el paso 4.
- 4) Verificar que exista 1 registro de encabezado, al menos 1 registro de detalle (con sus subregistros, si aplica) y 1 registro sumario. En caso contrario (err6) ir a Error. Continuar con el siguiente archivo. Registro de Detalle Tipo 2.
- 5) Verificar que el número de registros de detalle sea igual al campo correspondiente del registro sumario. En caso contrario (err7) ir a Error. Continuar con 6.
- 6) Verificar en cada registro de detalle que el número de separadores (|) sea igual a lo especificado en cada sección, en caso contrario (err8) ir a Error. Continuar.
- 7) Para ejercicios 2005 a 2007, verificar que el tipo de producto sea válido para el tipo de archivo, en caso contrario (err11) ir a Error. Continuar.

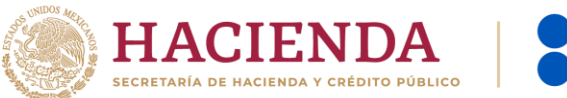

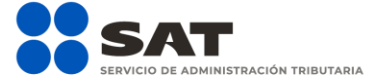

8) Verificar que los campos obligatorios no están vacíos, en caso contrario (err10) ir a error. Continuar.

Registro de Detalle Tipo 3

- 9) Verificar que exista al menos un registro tipo = 3 por cada registro tipo=2 en caso contrario (err28) ir a Error. Continuar Registro de Detalle Tipo 4.
- 10)Verificar que exista al menos un registro tipo = 4 por cada registro tipo=2 en los archivos de Enajenación de Acciones, en caso contrario (err28) ir a Error. Continuar

Registro sumario

- 11) Verificar que el número de registros de detalle del archivo sea igual al campo 3 del registro sumario. En caso contrario (err7) ir a Error. Continuar.
- 12) A partir del ejercicio 2007, verificar que el campo tipo de declaración sea no vacío y sólo tenga los valores 1 o 2, en caso contrario (err29) ir a Error.
- 13) A partir del ejercicio 2007, verificar que el campo fecha de declaración anterior contenga una fecha si el campo tipo de declaración tiene valor 2, en caso contrario (err30) ir a Error.

Error: La rutina de error graba el número de archivo, el número de registro en su caso y el identificador de error para mostrarlos dentro del archivo de errores generado por el programa validador y facilitar su identificación y corrección.

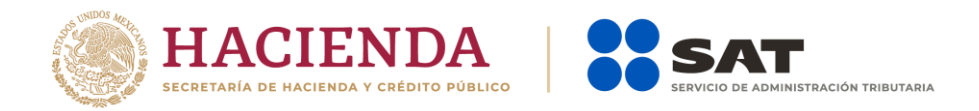

# <span id="page-25-0"></span>Nombre de los archivos de datos

El nombre de cada archivo de datos se conforma de la siguiente manera:

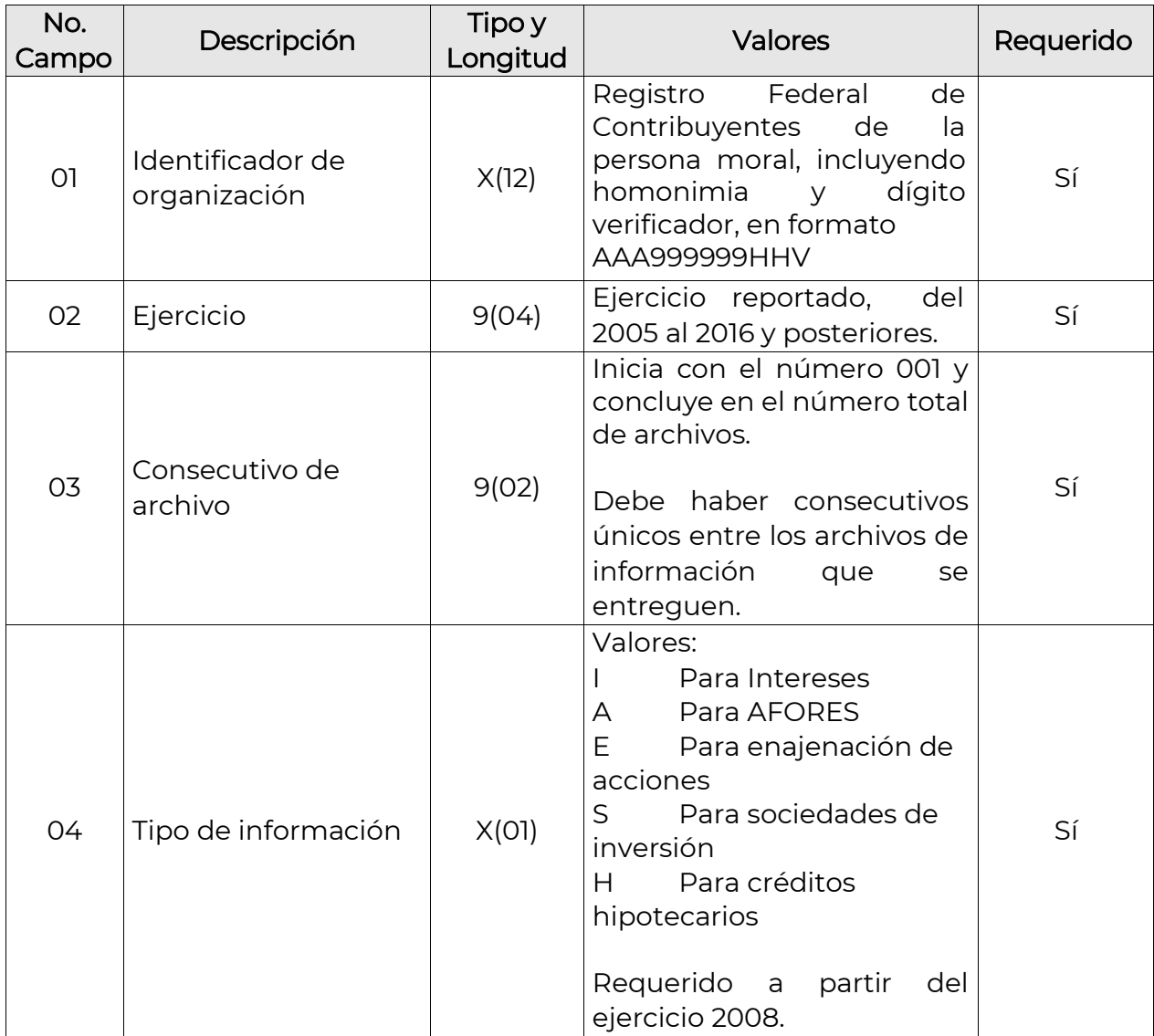

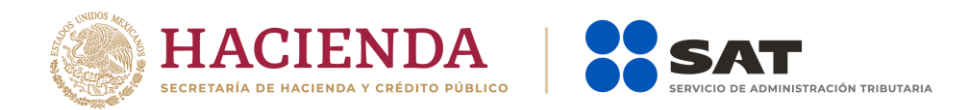

El o los archivos de salida también deben respetar la nomenclatura anterior, salvo que no tienen extensión.

Los archivos de información deben ser integrados antes de su encripción por registros con la estructura correspondiente conforme a las siguientes secciones:

# <span id="page-26-0"></span>Secciones de información a entregar

<span id="page-26-1"></span>Sección I: Estructura del registro y diccionario de datos para información de INTERESES AFORES

La estructura descrita a continuación aplica para el ejercicio 2016 y posteriores. Para los ejercicios 2005 al 2007 ver el Instructivo Técnico aplicable al ejercicio 2007.

#### 1.- Primer Registro del Archivo: Registro de Encabezado

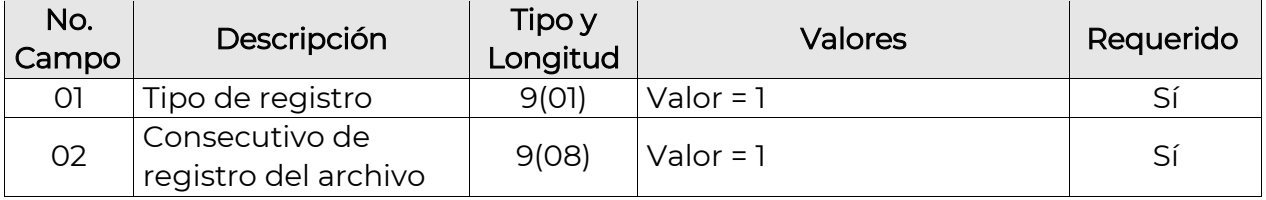

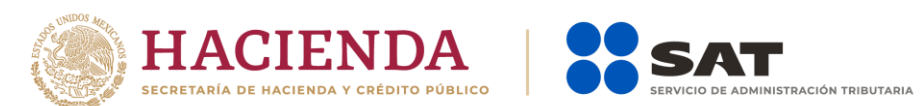

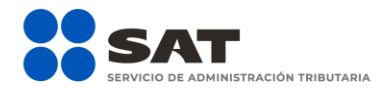

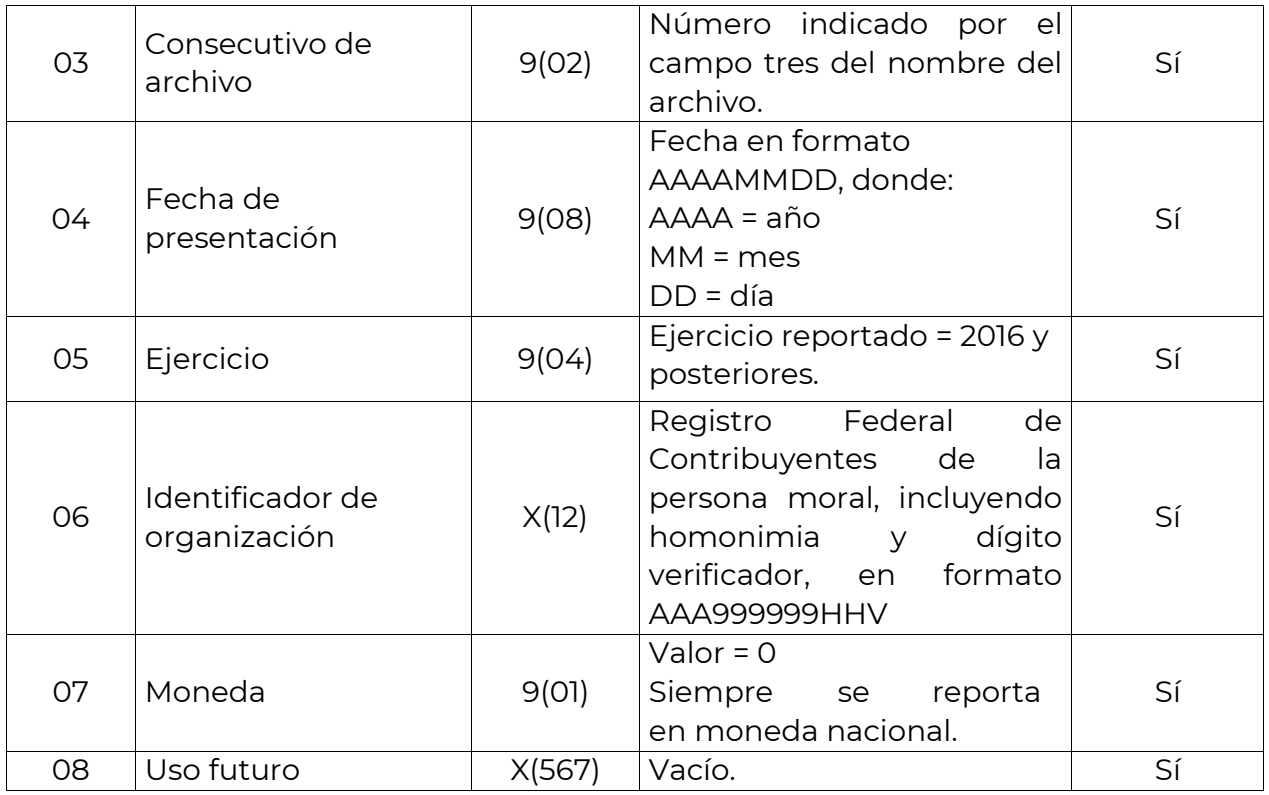

### 2.- Registros de Detalle

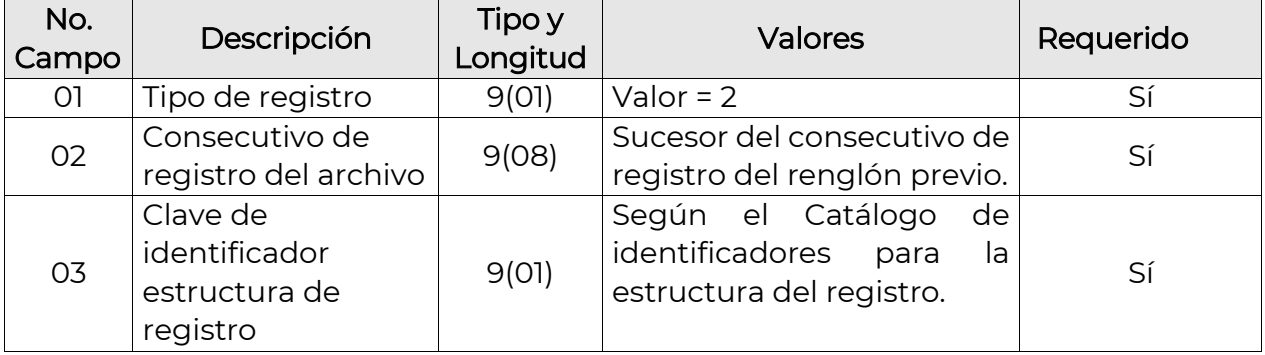

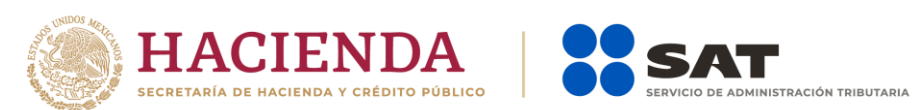

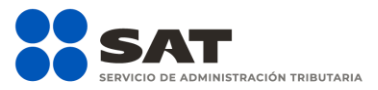

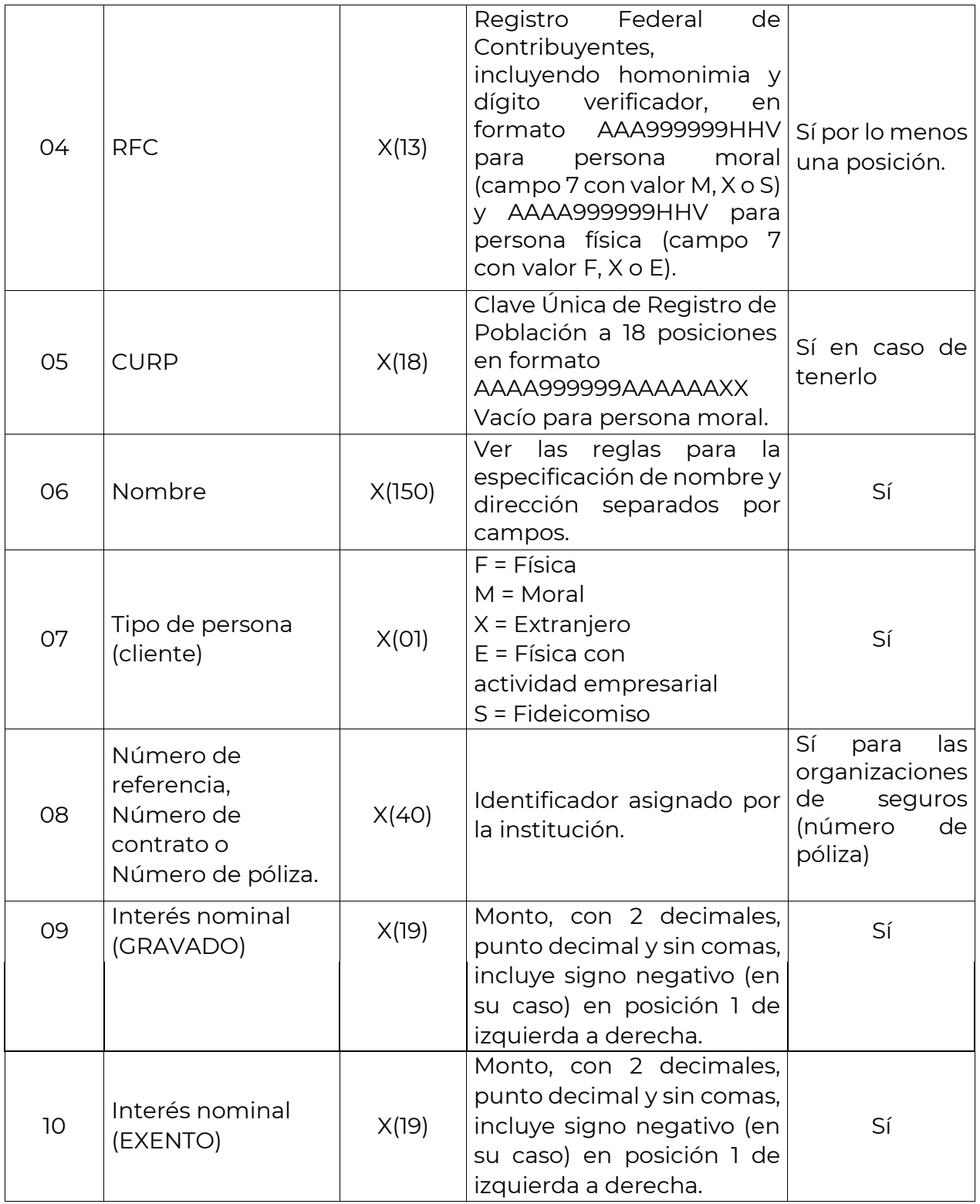

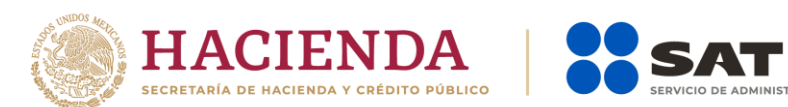

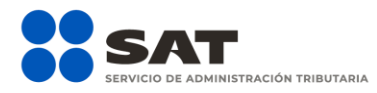

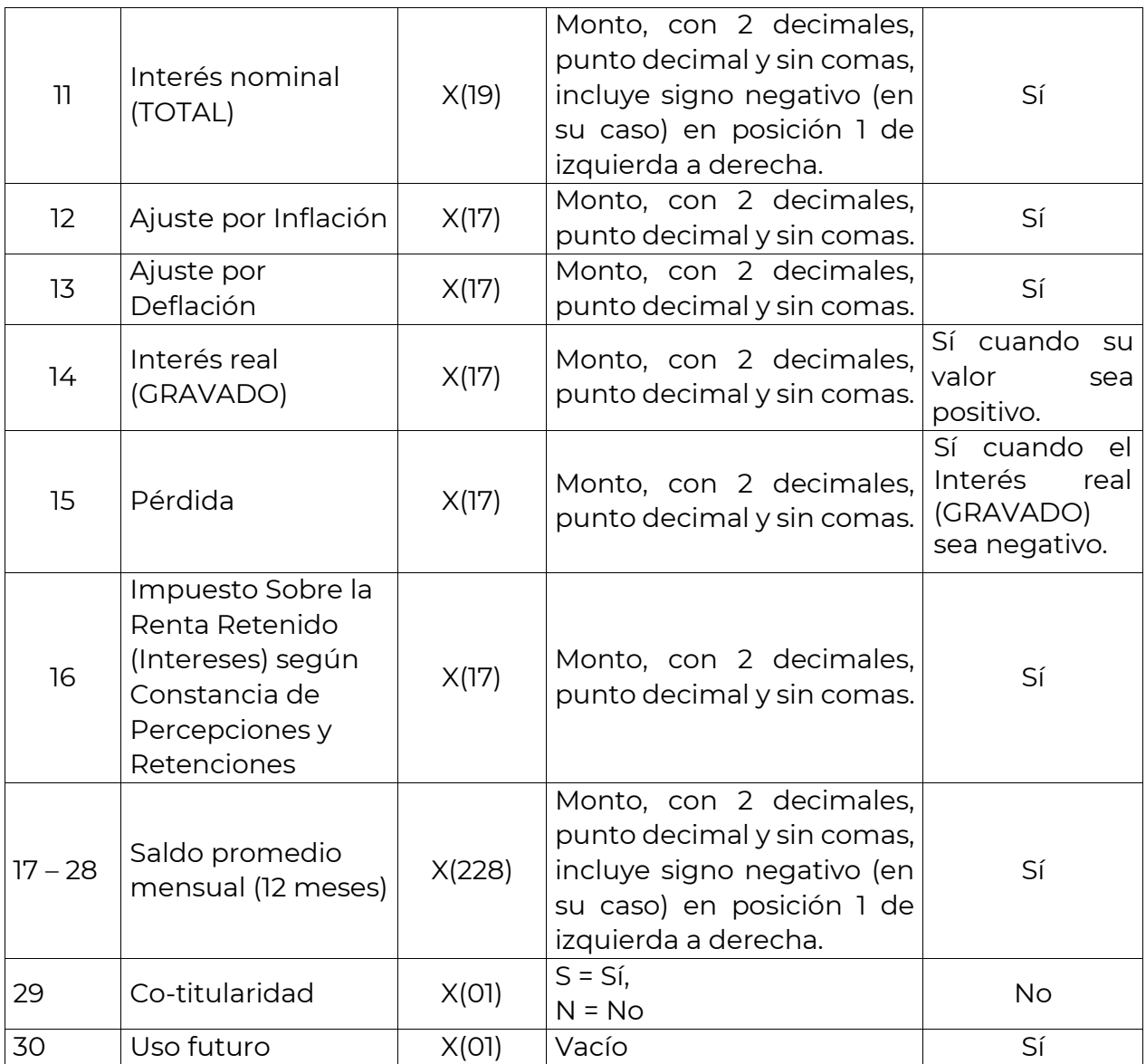

### 3.- Registro de Detalle de Domicilios

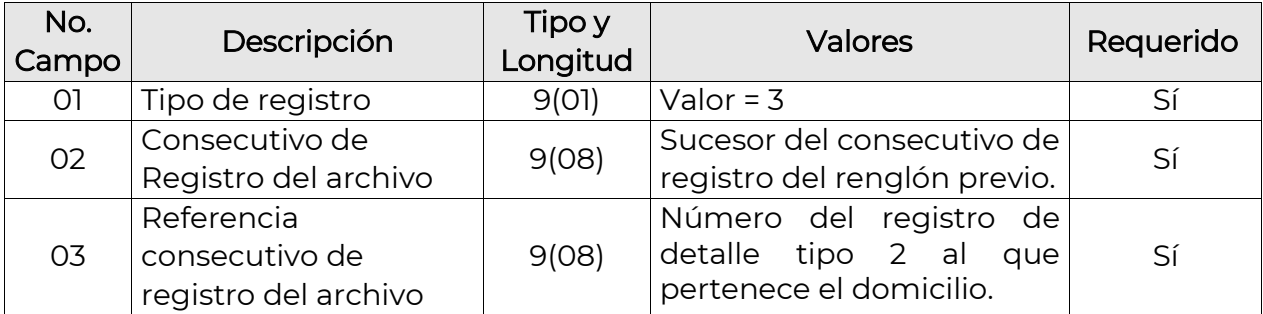

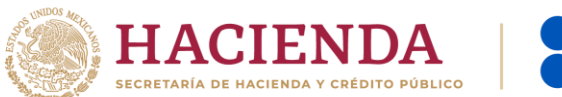

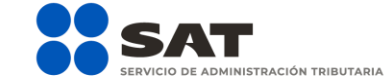

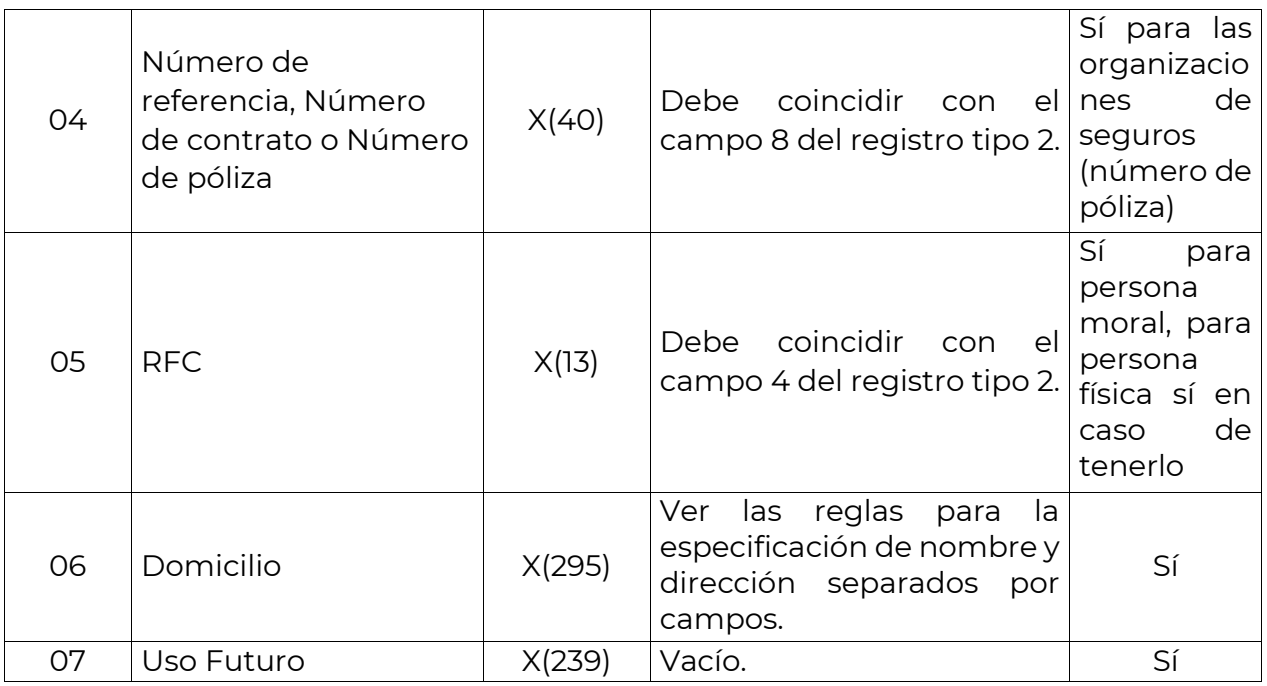

Deben registrarse todos los domicilios que se tengan disponibles de cada cliente, contrato o número de referencia, incluyendo, sin limitar:

- 1. Domicilio donde fue aperturada la cuenta.
- 2. Domicilio donde se recibe actualmente la correspondencia.

#### 4.- Último Registro del Archivo: Registro Sumario.

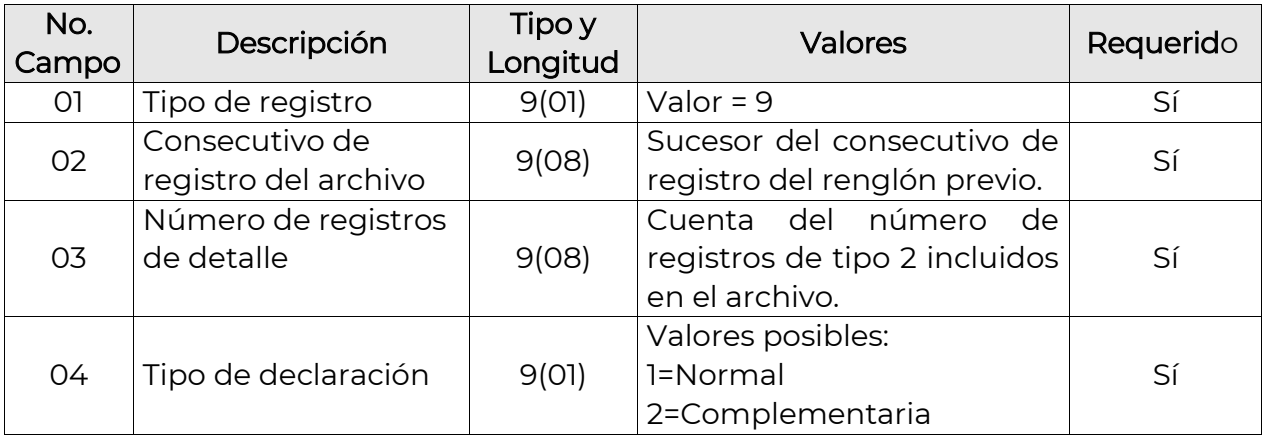

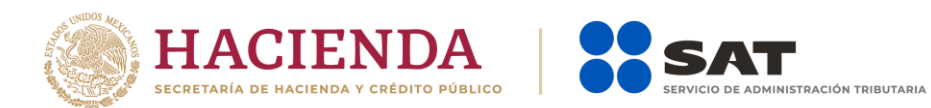

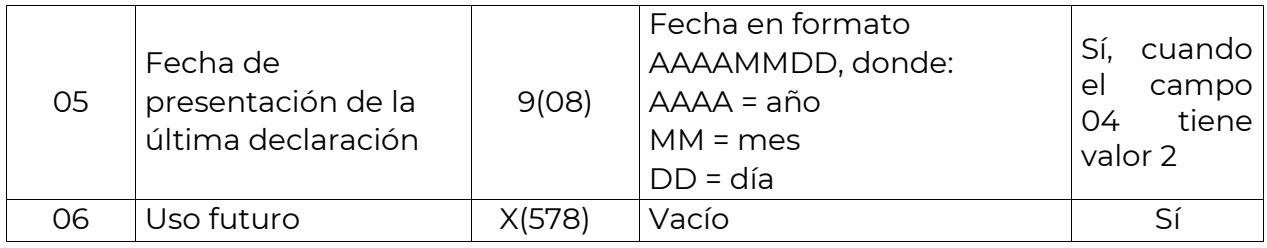

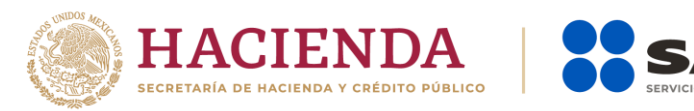

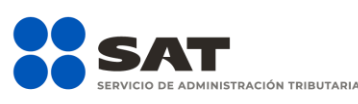

### <span id="page-32-0"></span>Sección II: Estructura del registro y diccionario de datos para información de ENAJENACIÓN ACCIONES (conforme al artículo 56 de la LISR)

La estructura descrita a continuación aplica para el ejercicio 2016 y posteriores. Para los ejercicios 2005 al 2007 ver el Instructivo Técnico aplicable al ejercicio 2007.

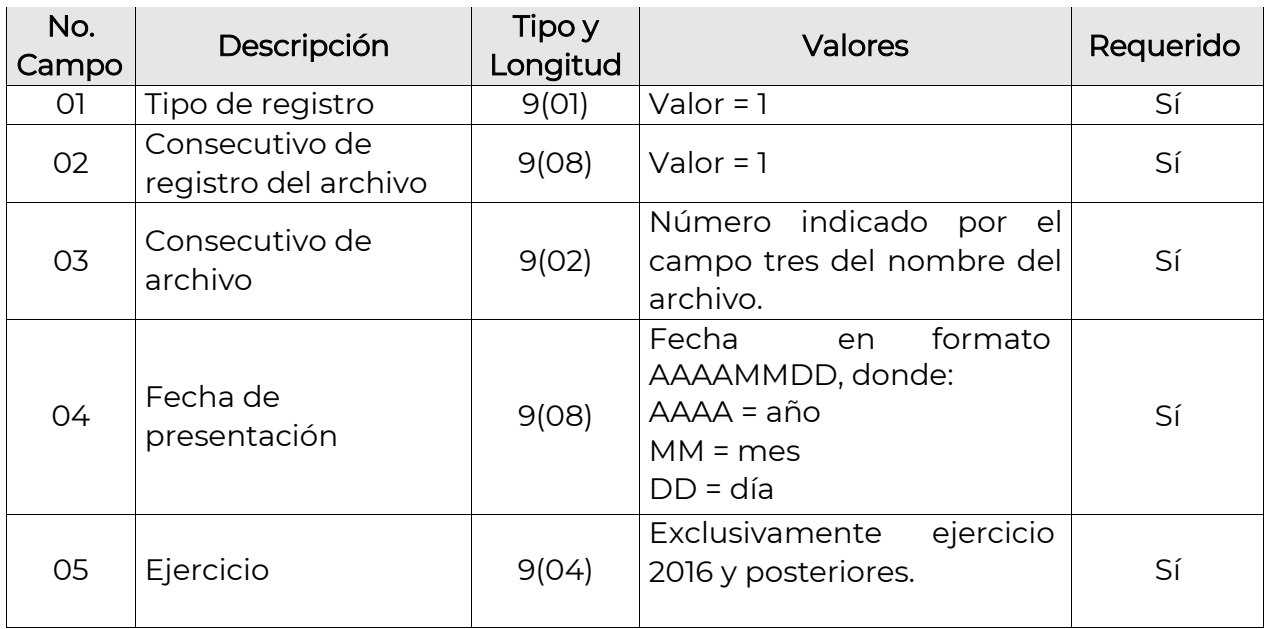

### 1.- Primer Registro del Archivo: Registro de Encabezado

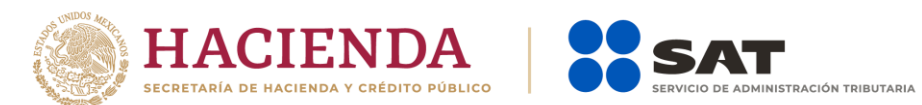

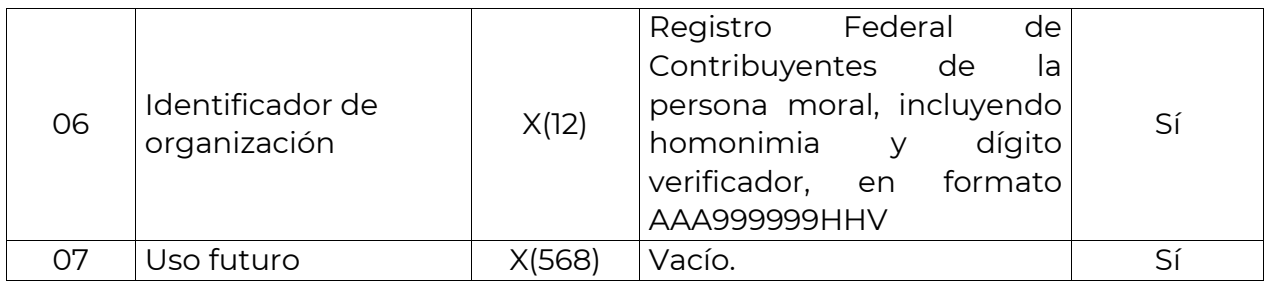

### 2.- Registros de Detalle

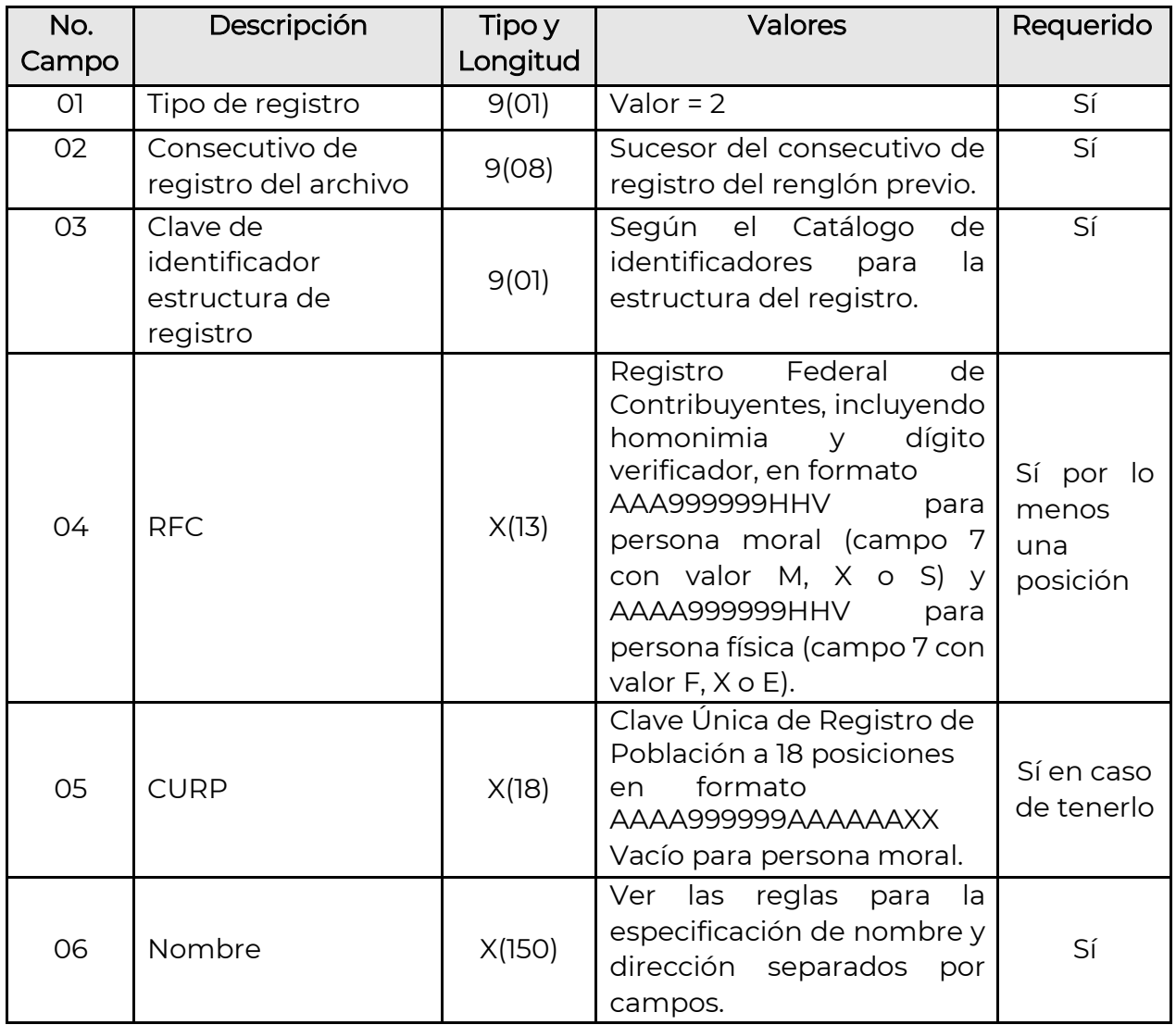

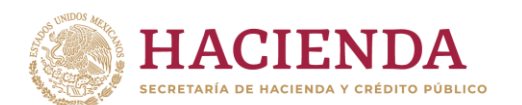

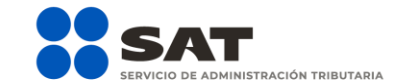

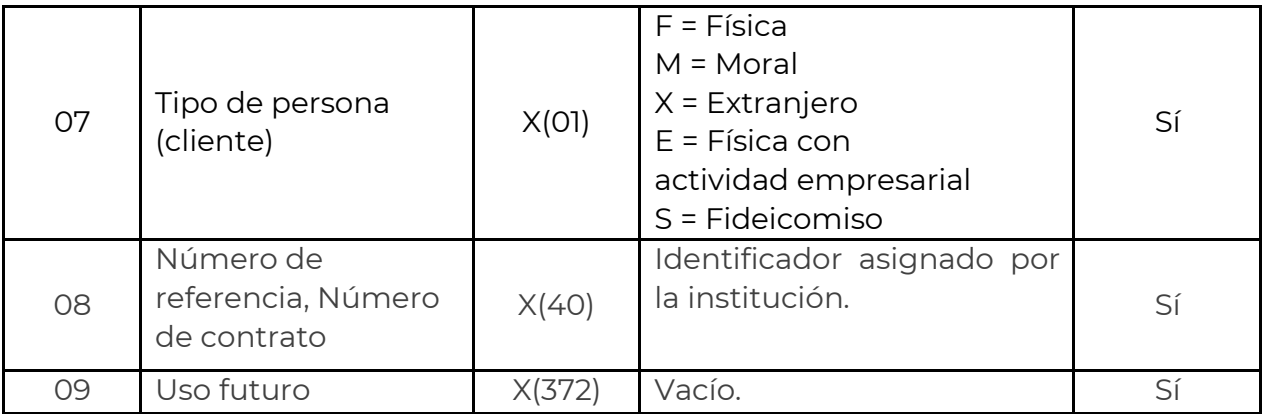

#### 3.-Registro de Detalle de Domicilios

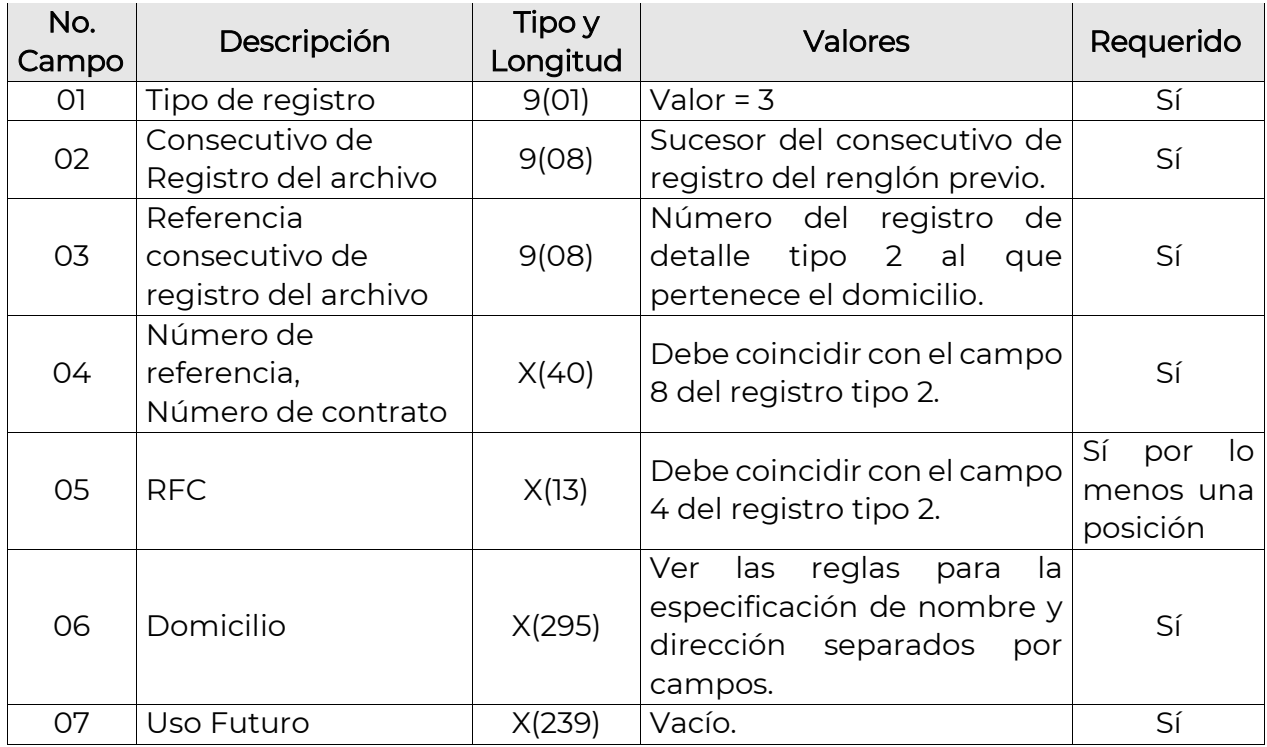

Deben registrarse todos los domicilios que se tengan disponibles de cada cliente, contrato o número de referencia, incluyendo sin limitar:

3.1 Domicilio donde fue aperturada la cuenta.

Enero 2023

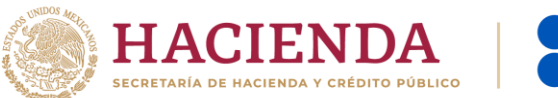

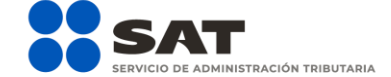

4.1 Domicilio donde se recibe actualmente la correspondencia.

### 4.- Registro de detalle de emisoras

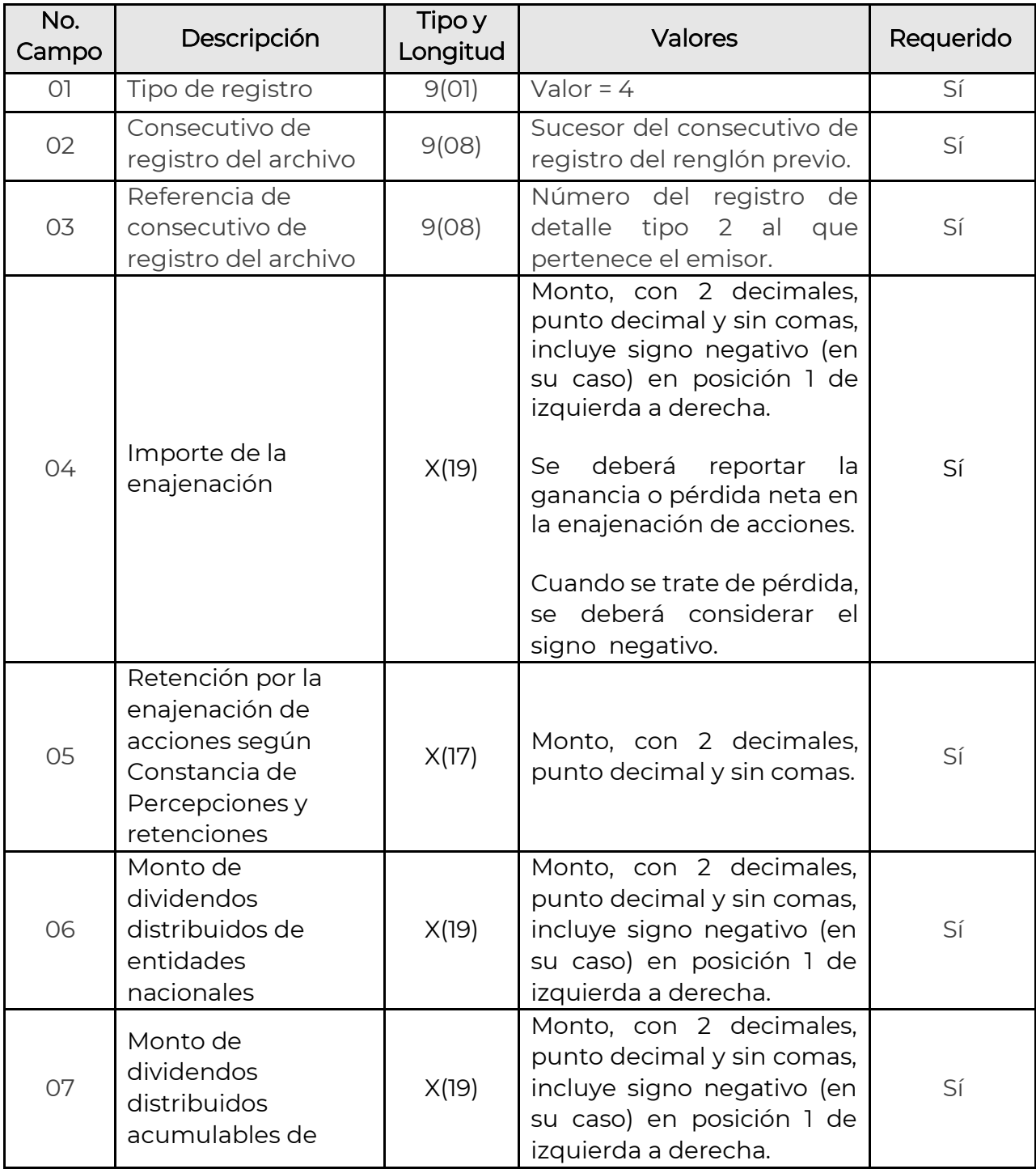

Enero 2023
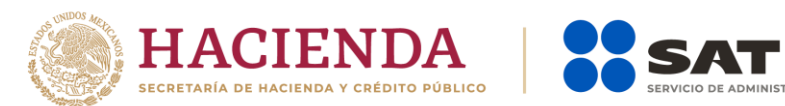

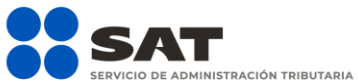

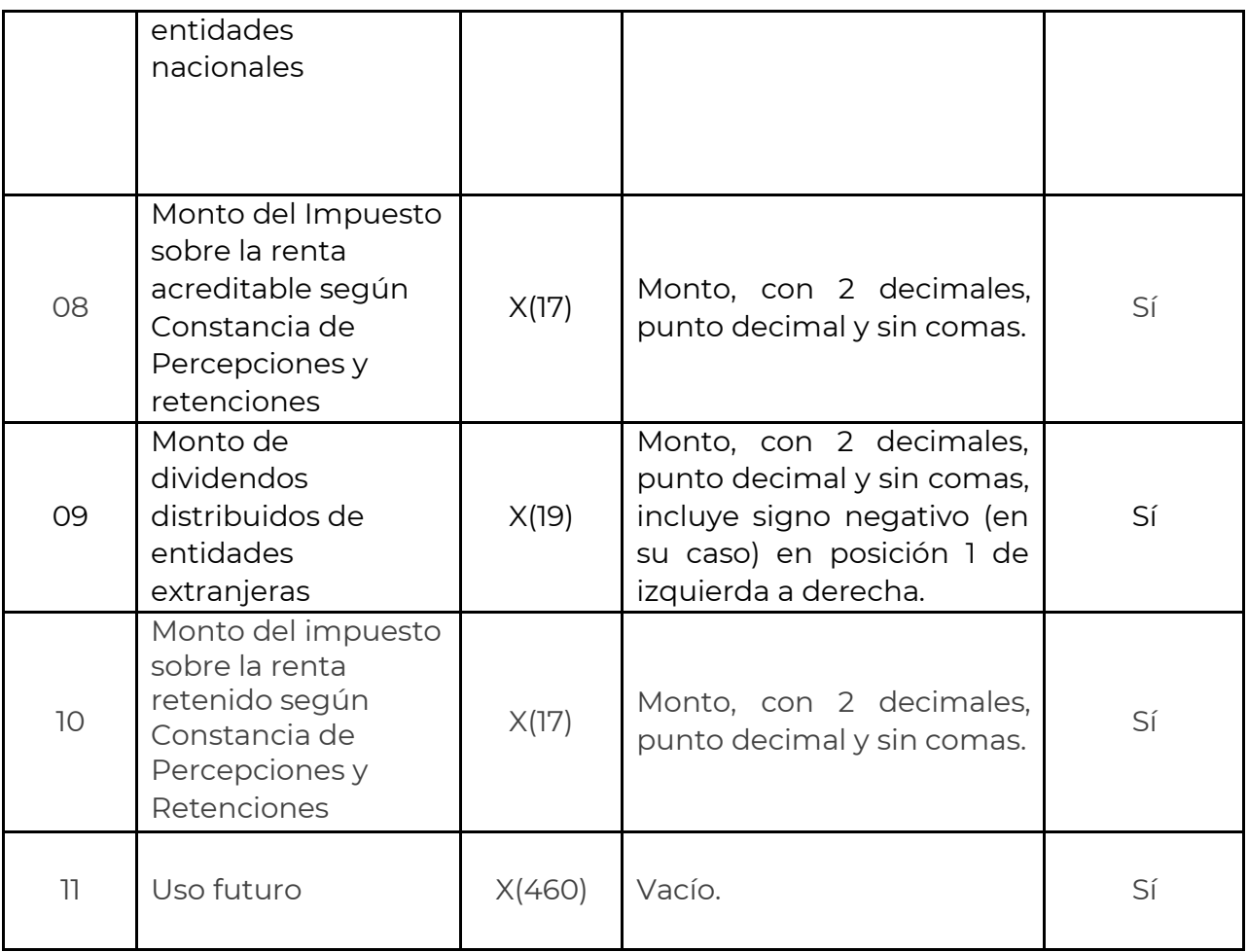

Deben registrarse todos los emisores que se tengan disponibles de cada cliente, contrato o número de referencia.

### 5.- Último Registro del Archivo: Registro Sumario

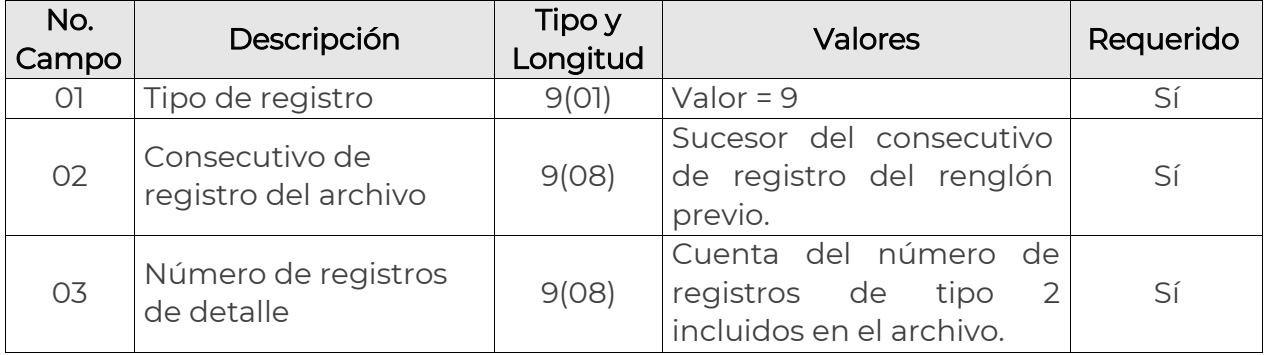

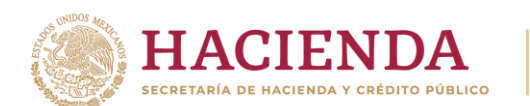

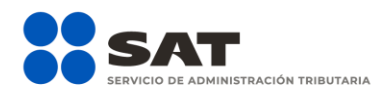

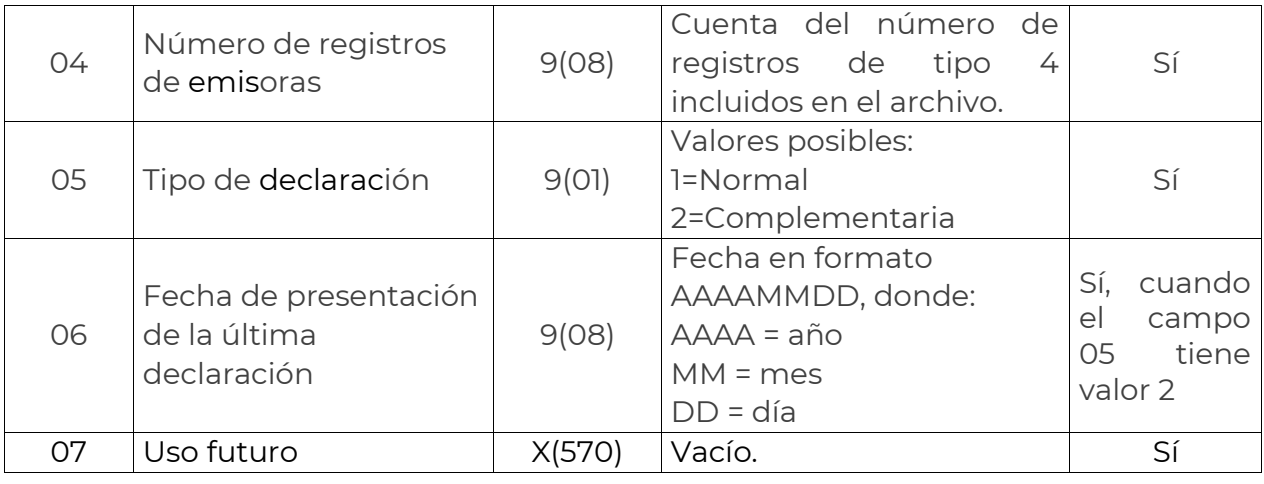

Sección III: Estructura del registro y diccionario de datos para información de SOCIEDADES INVERSIÓN EN INSTRUMENTOS DE DEUDA Y DE RENTA **VARIABI F** 

La estructura descrita a continuación aplica para el ejercicio 2016 y posteriores. Para los ejercicios 2005 al 2007 ver el Instructivo Técnico aplicable al ejercicio 2007.

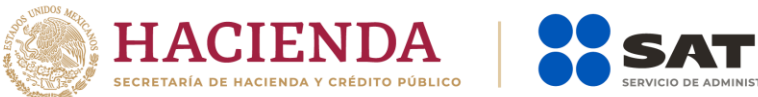

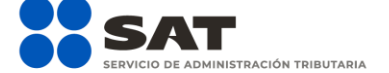

## 1.- Primer Registro del Archivo: Registro de Encabezado

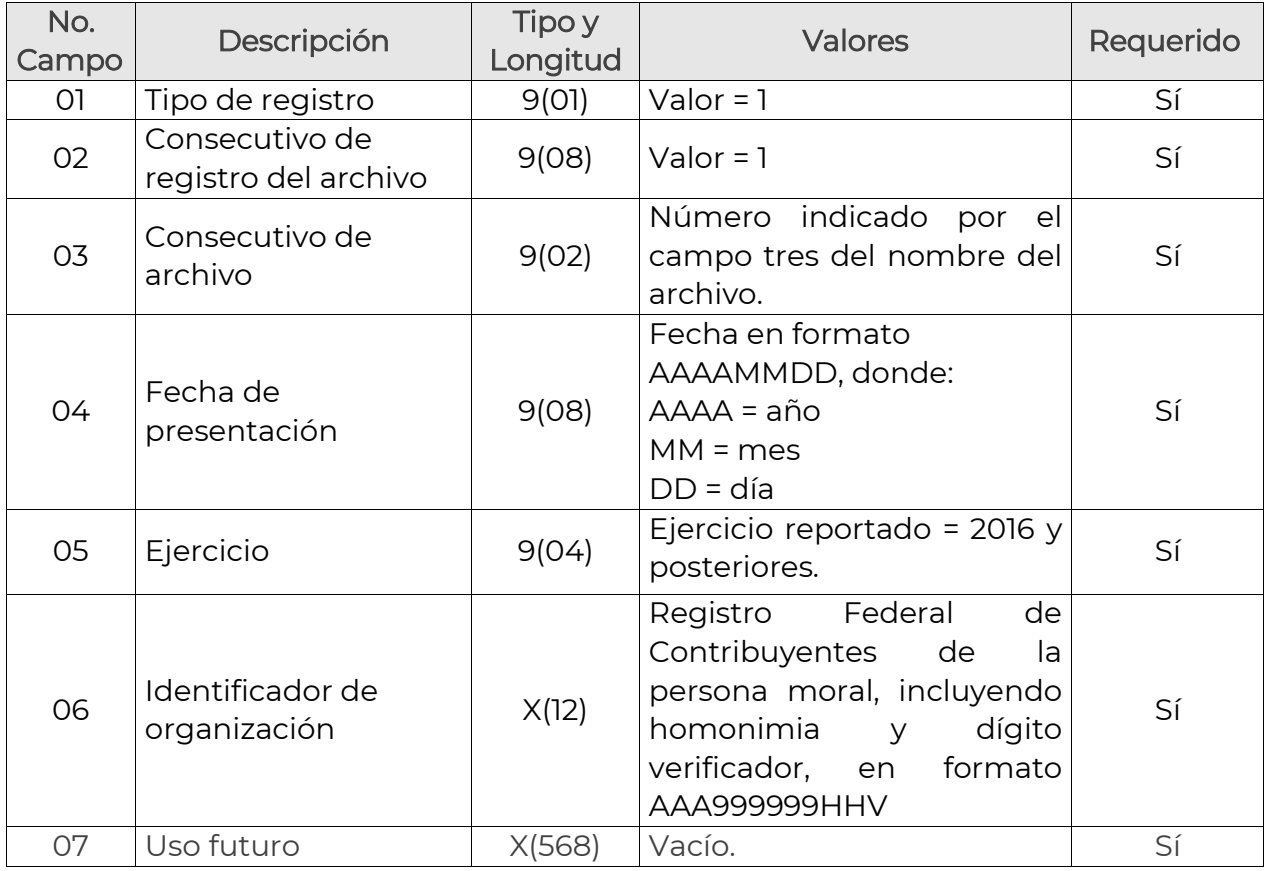

## 2.- Registros de Detalle

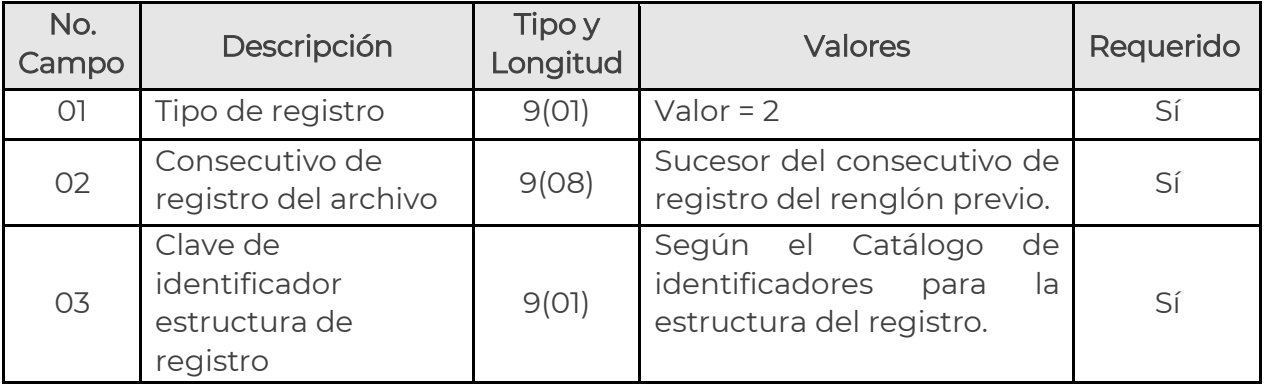

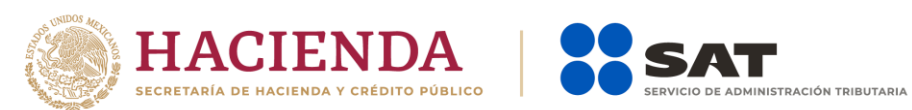

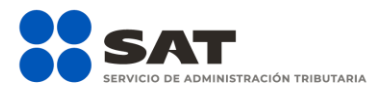

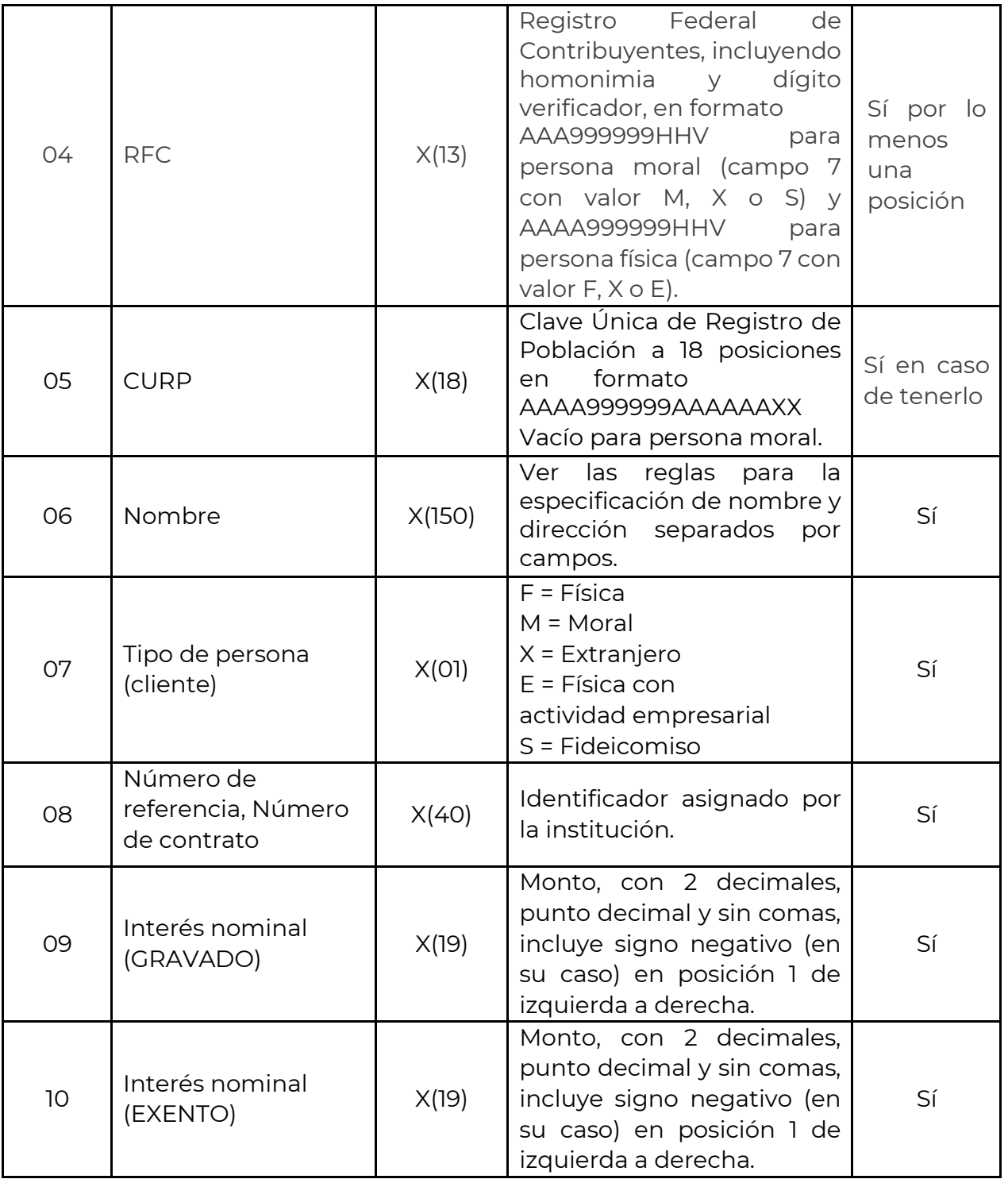

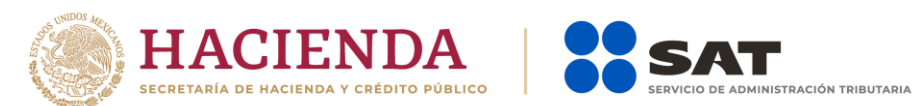

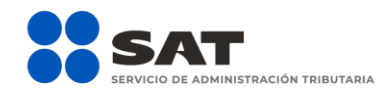

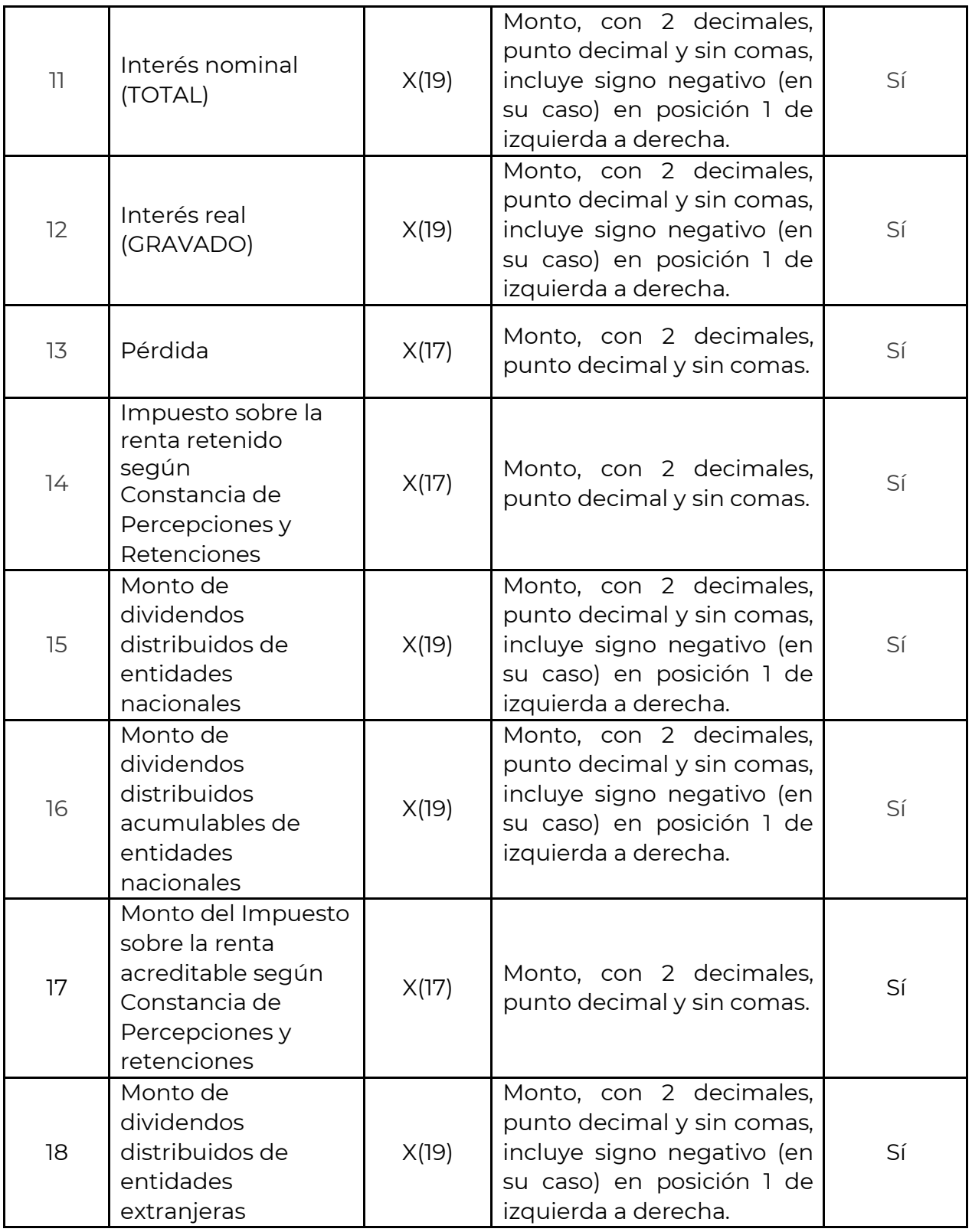

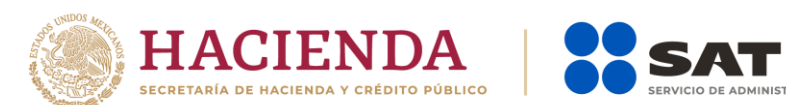

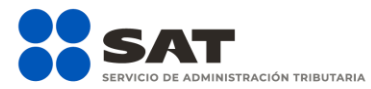

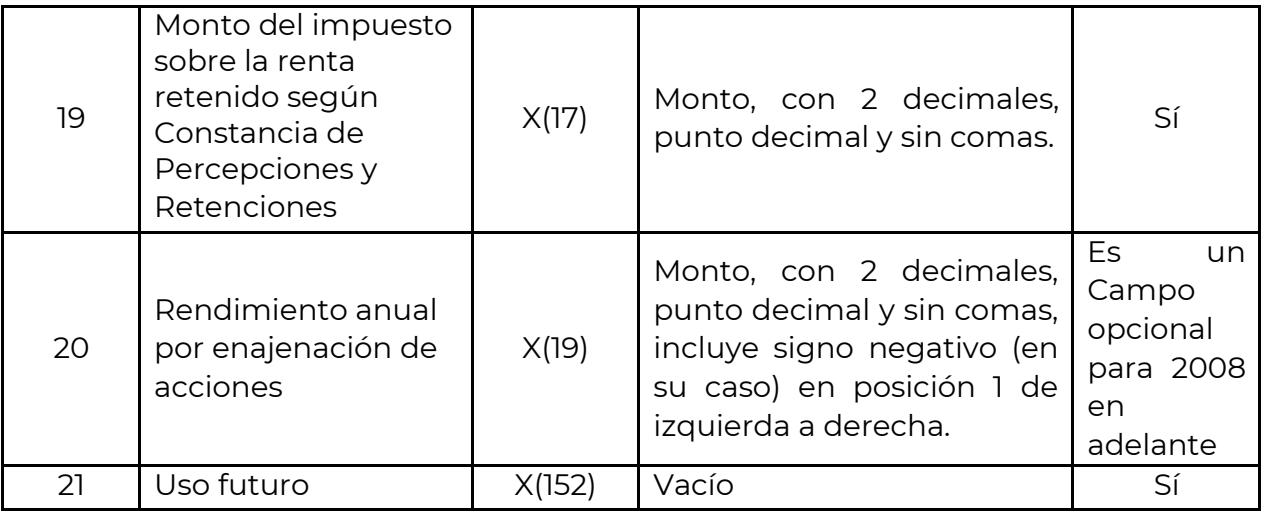

## 3.-Registro de Detalle de Domicilios

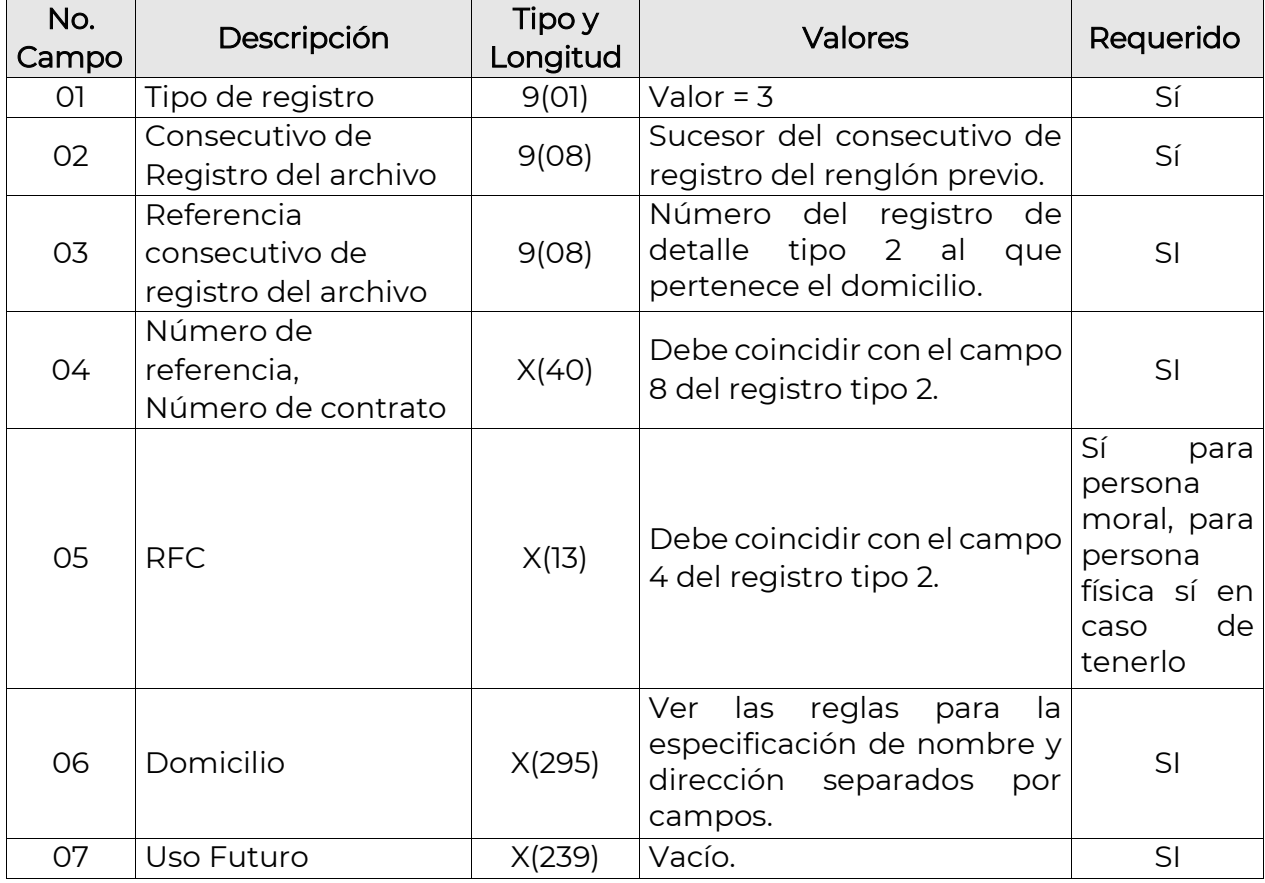

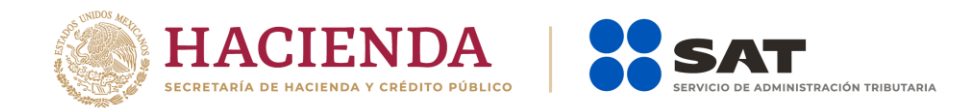

Deben registrarse todos los domicilios que se tengan disponibles de cada cliente, contrato o número de referencia, incluyendo sin limitar:

- 3.1 Domicilio donde fue aperturada la cuenta.
- 3.2 Domicilio donde se recibe actualmente la correspondencia.

### 4.- Último Registro del Archivo: Registro Sumario

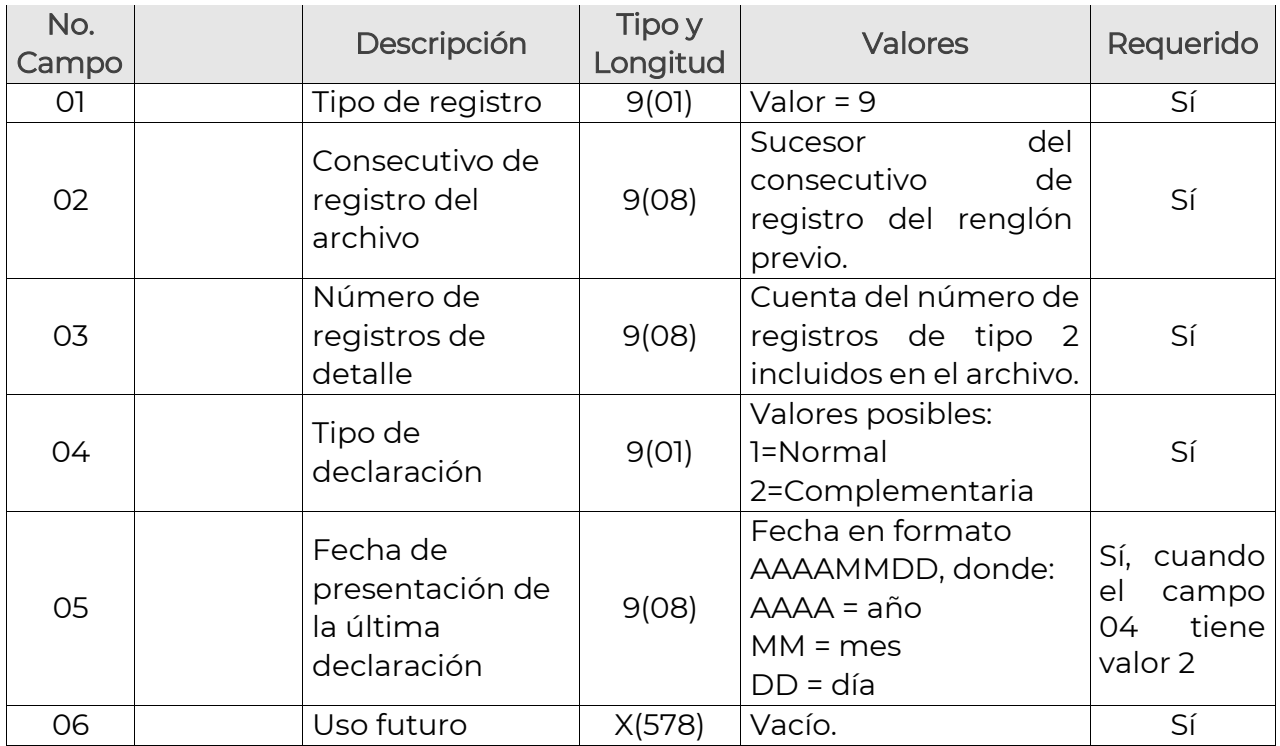

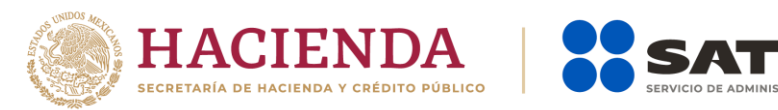

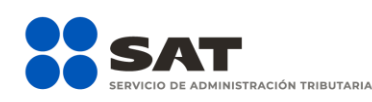

Sección IV: Estructura del registro y diccionario de datos para la información de intereses de CRÉDITOS HIPOTECARIOS DESTINADOS A LA ADQUISICIÓN DE CASA HABITACIÓN

La estructura descrita a continuación aplica para el ejercicio 2016 y posteriores.

### 1.- Primer Registro del Archivo: Registro de Encabezado

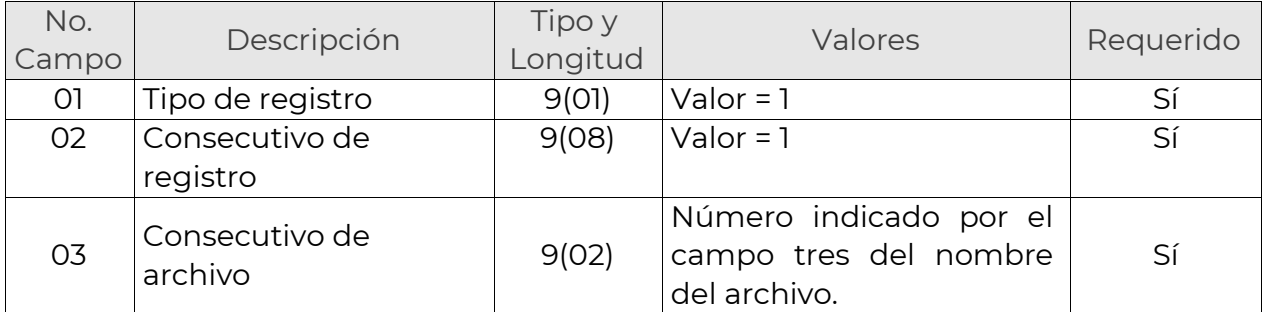

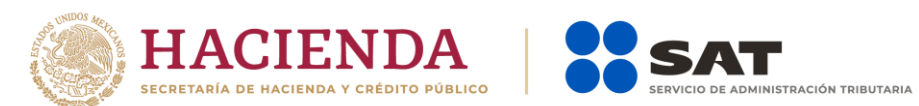

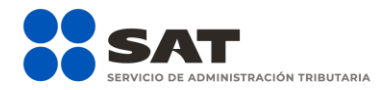

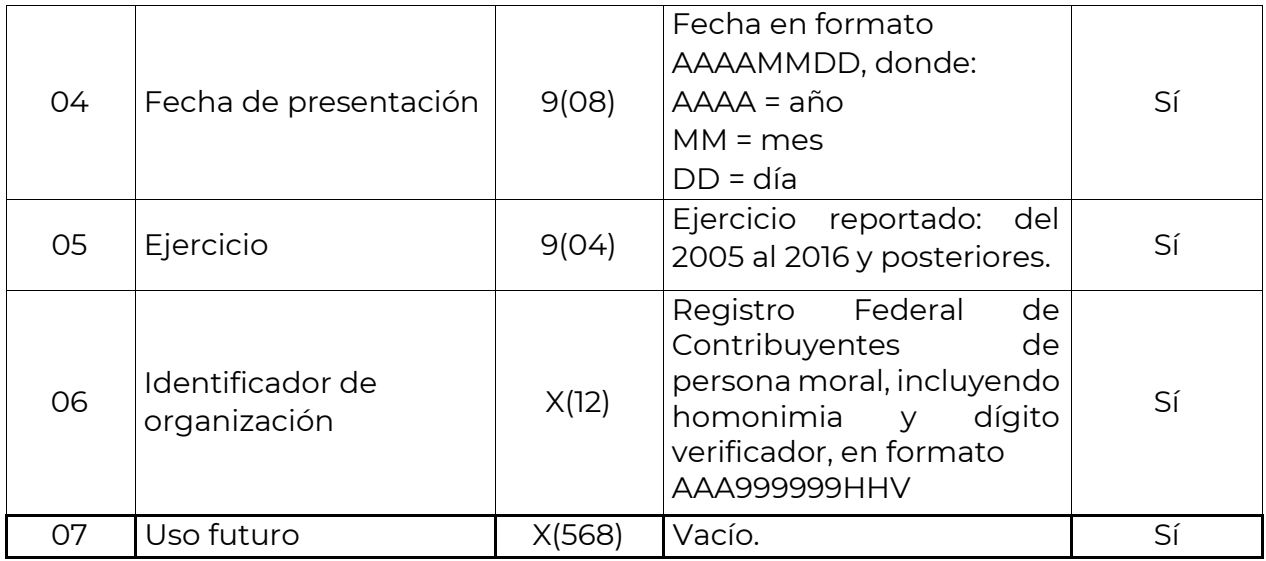

## 2.- Registro de Detalle

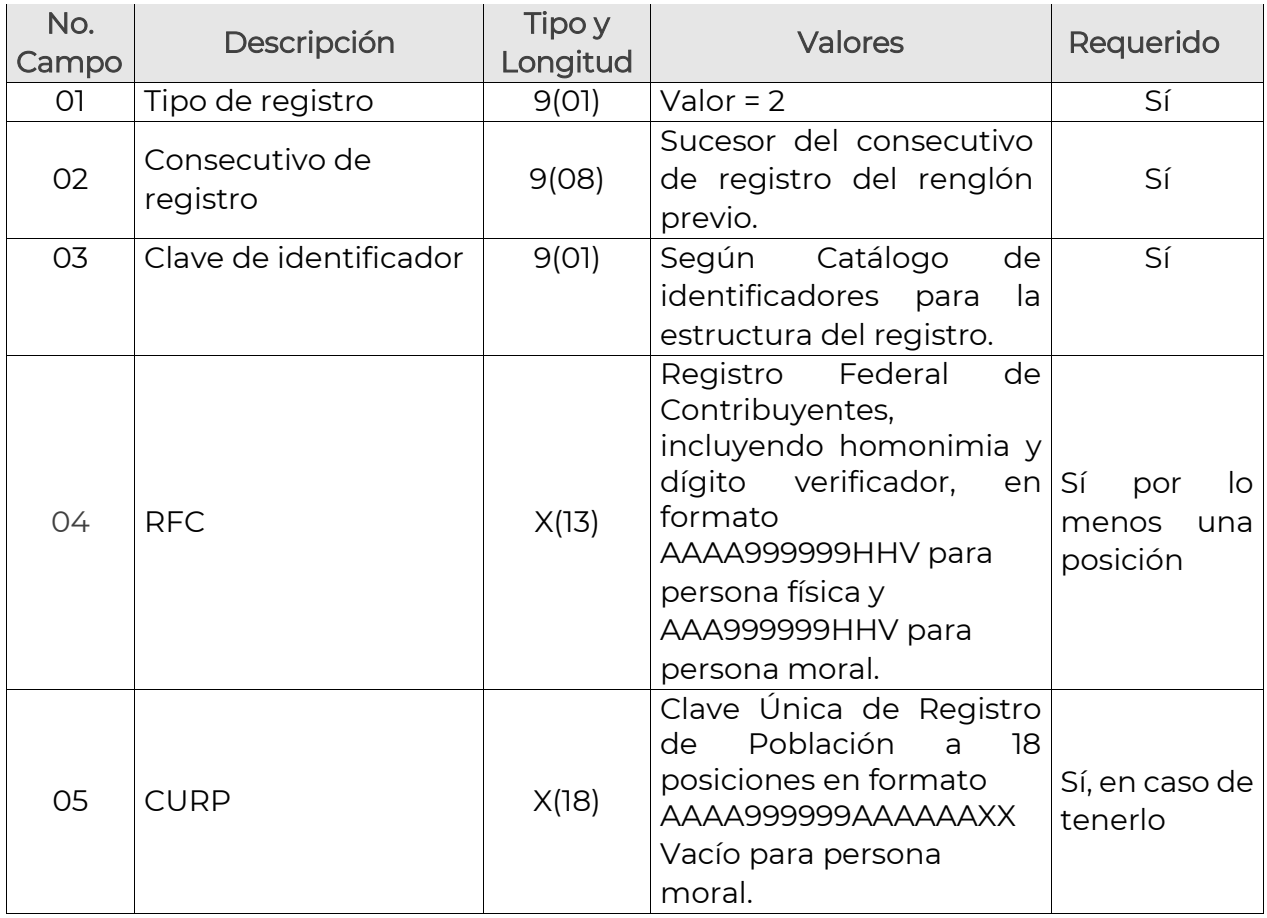

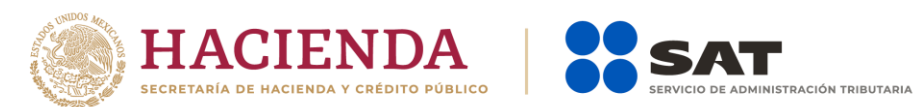

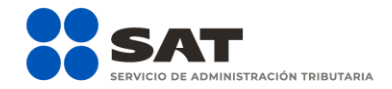

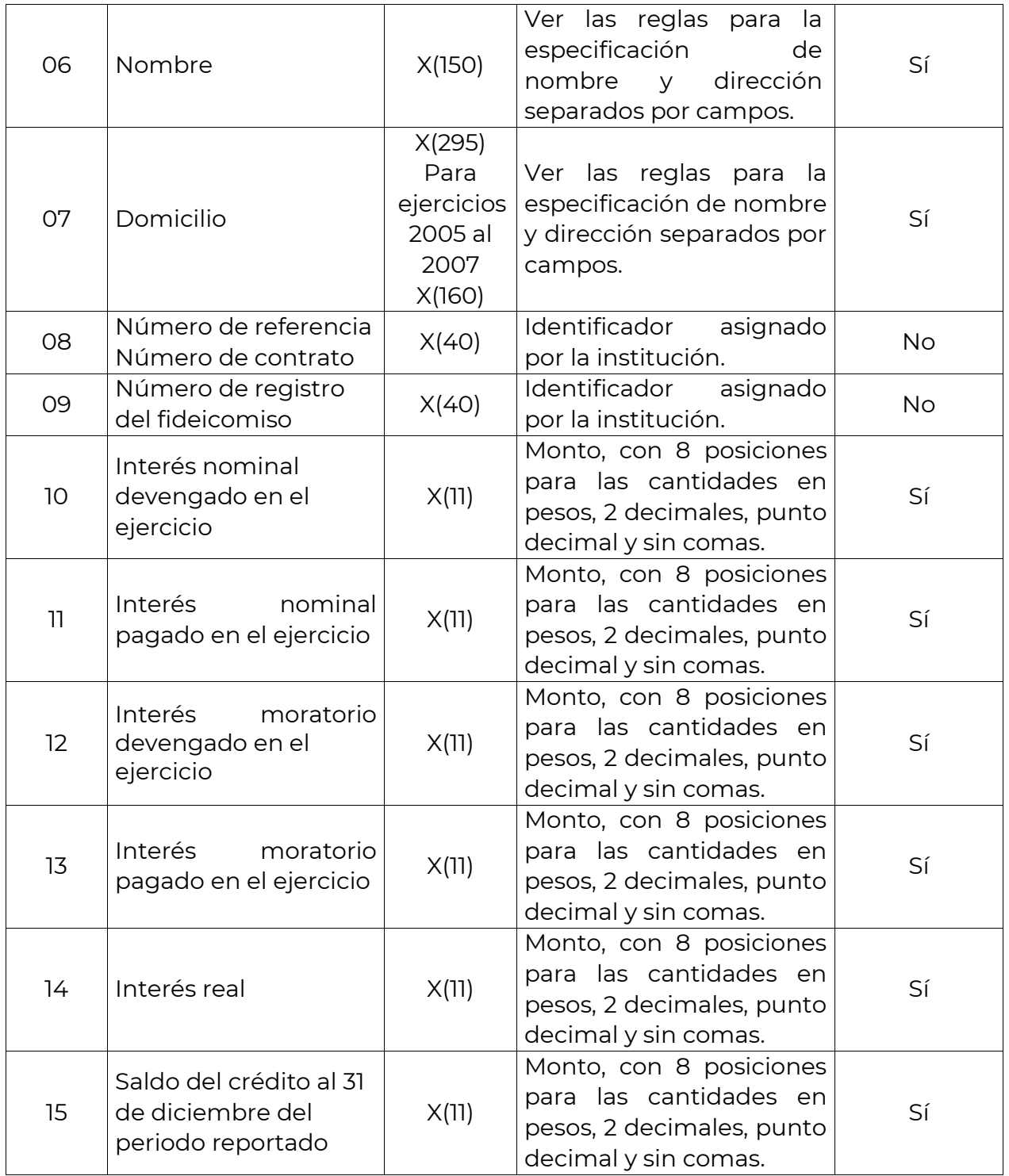

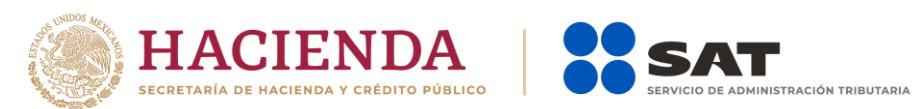

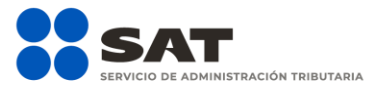

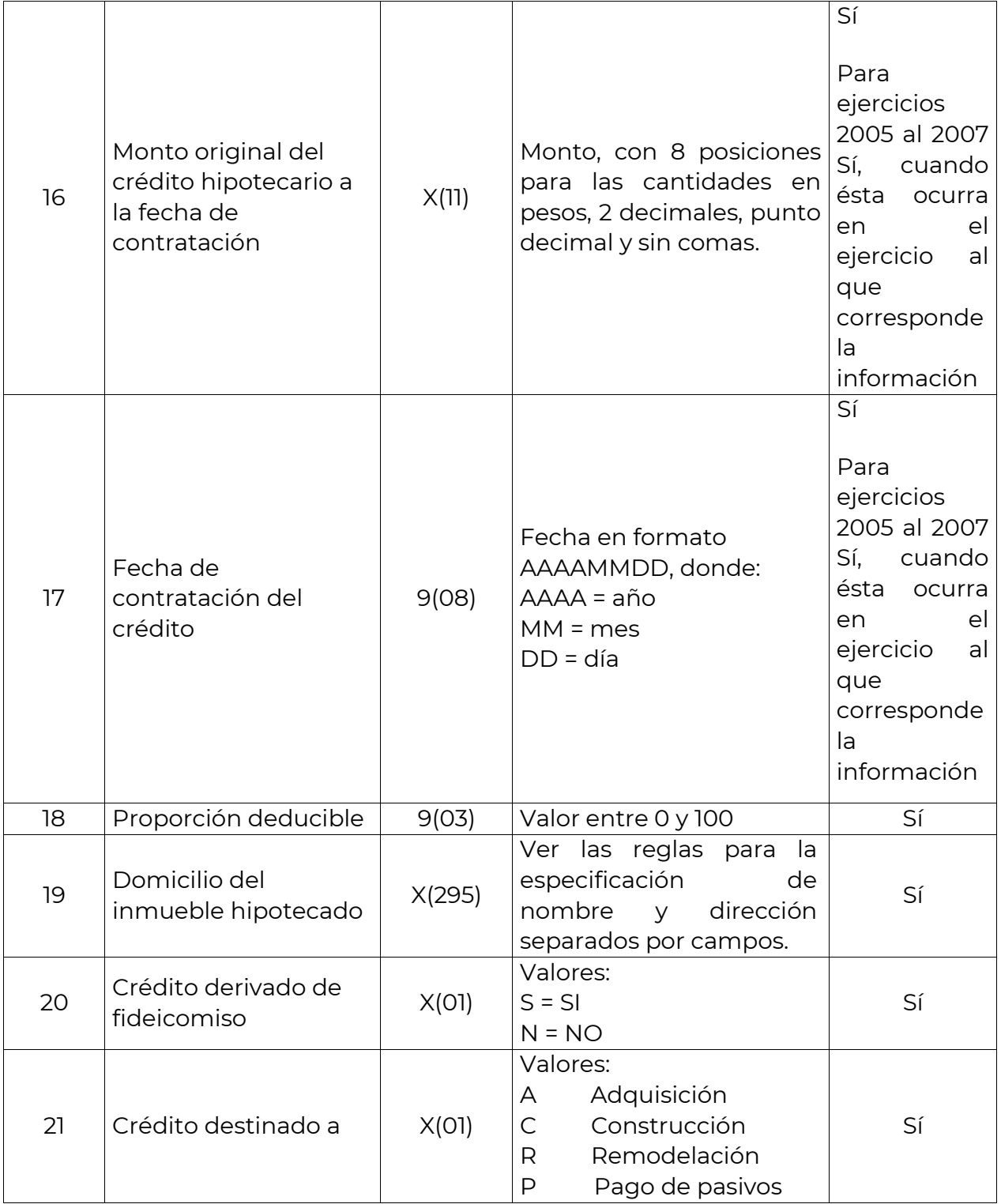

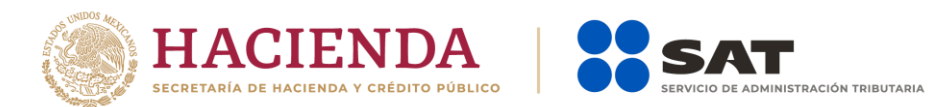

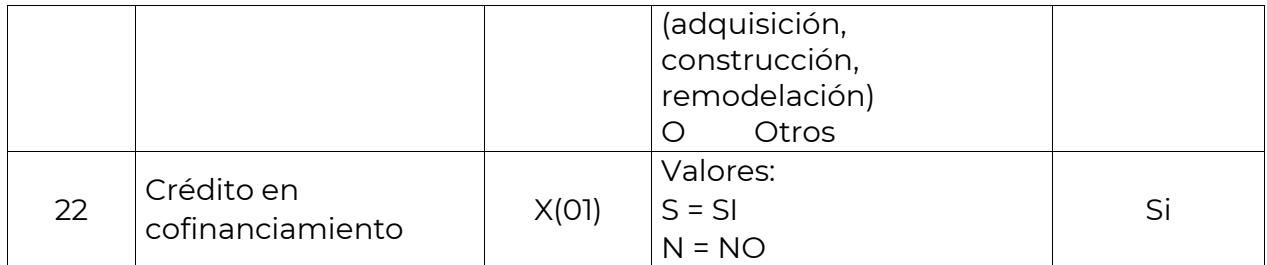

## 3.- Último Registro del Archivo: Registro Sumario

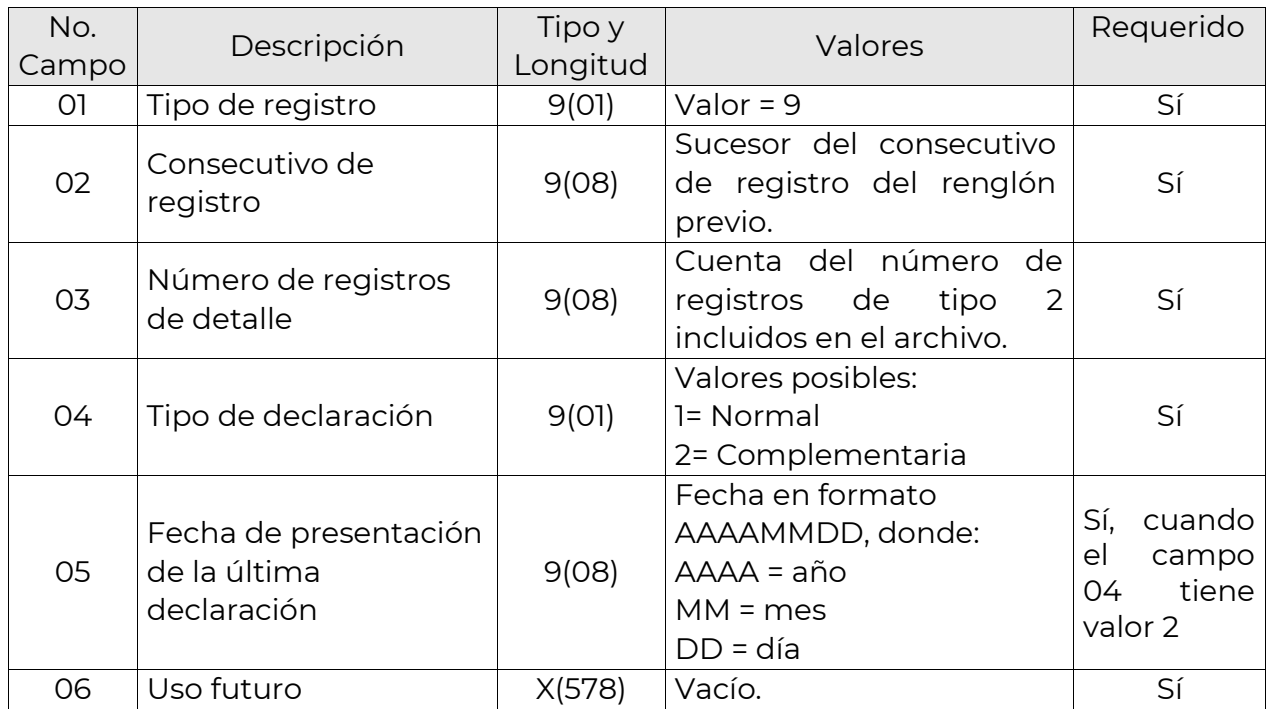

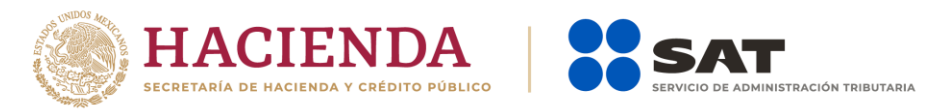

# Catálogo de identificadores para la estructura del registro

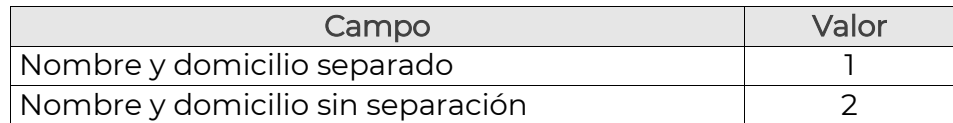

En el caso de indicar que los campos de Nombre y Domicilio se separan, deben de respetar las longitudes definidas en las reglas para la especificación de nombre y dirección separados por campos para cada campo, no está permitido el uso del "pipe" como separador en estos campos, es decir, tanto en los casos de registros de longitud fija como en los de longitud variable, debe respetarse la posición establecida dentro de los 150 caracteres permitidos para nombre y los 295 caracteres permitidos para domicilio.

Para el caso de personas morales se pueden usar los 150 caracteres sin restricción.

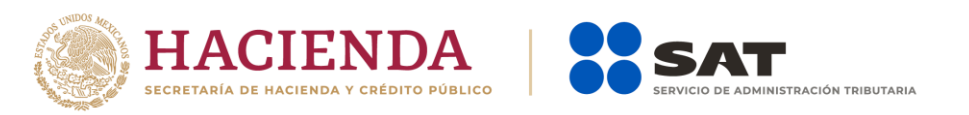

# Reglas para la especificación de nombre y dirección separados por campos

#### NOMBRE SEPARADO

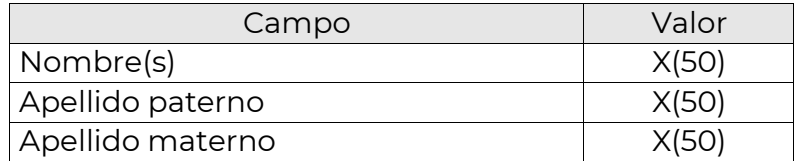

#### DOMICILIO SEPARADO

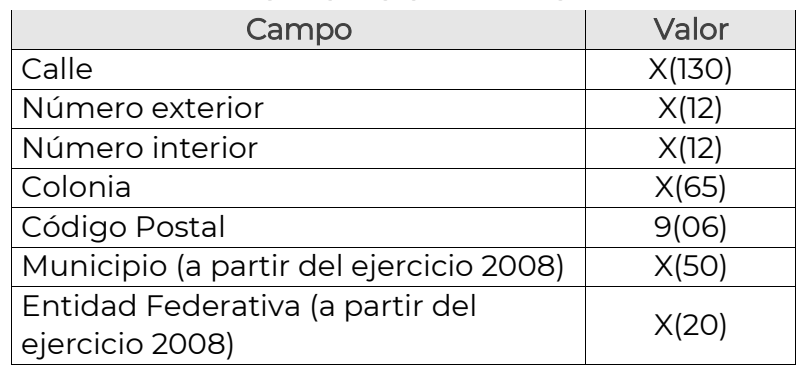

# Consideraciones generales

a) La información proporcionada por las organizaciones, podrá ser utilizada por el SAT para fines de fiscalización, derivado de las funciones inherentes a la organización y conservando los secretos bancario y fiscal.

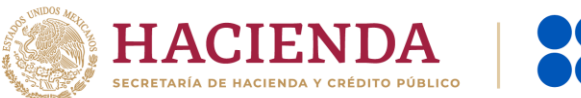

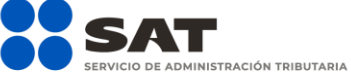

- b) El Validador realiza las siguientes operaciones para los archivos:
	- a. Verifica el nombre del archivo.
	- b. Revisa y valida sintácticamente la información.
	- c. Si el nombre del archivo y el resultado de la validación es correcto, encripta la información generando el archivo de entrega al SAT.
- c) Tratándose de intereses provenientes de Seguros Capitalizables, no estarán obligados a informar el campo de saldo promedio mensual. En los demás casos (incluyendo seguros de inversiones), las Instituciones de seguros, estarán obligadas a reportar los montos correspondientes en dicho campo.
- d) Para los RFC no identificados, nacionales y extranjeros utilizar el RFC "XAXX010101111" mientras se actualiza la información.
- e) Para los RFC de personas morales extranjeras utilizar el RFC "EXT990101NI4"
- f) En la especificación 1 del Catálogo de identificadores para la estructura del registro, el domicilio, no es requerido el campo Número interior.

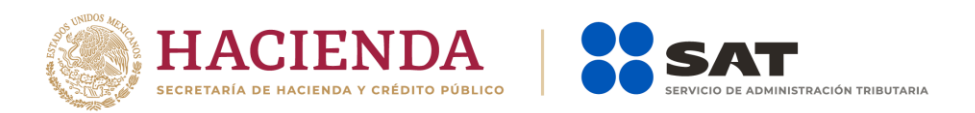

# **Manual de procedimiento para la entrega, recepción y manejo de la información generada por las organizaciones del sector financiero por el ejercicio 2022 y posteriores para el envío electrónico**

(Obligación fiscal derivada de los artículos 55, 56 y 151 fracción IV de la Ley del ISR y los artículos 92 y 253 de su Reglamento)

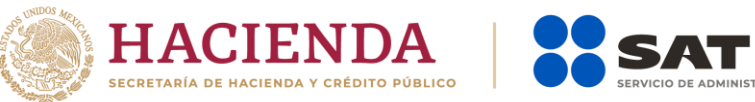

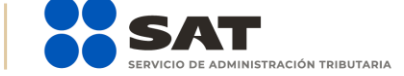

## Contenido

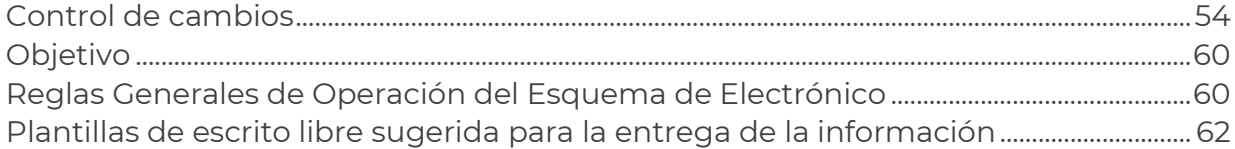

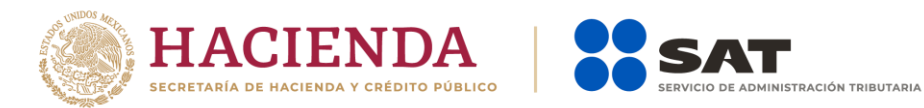

## Control de cambios

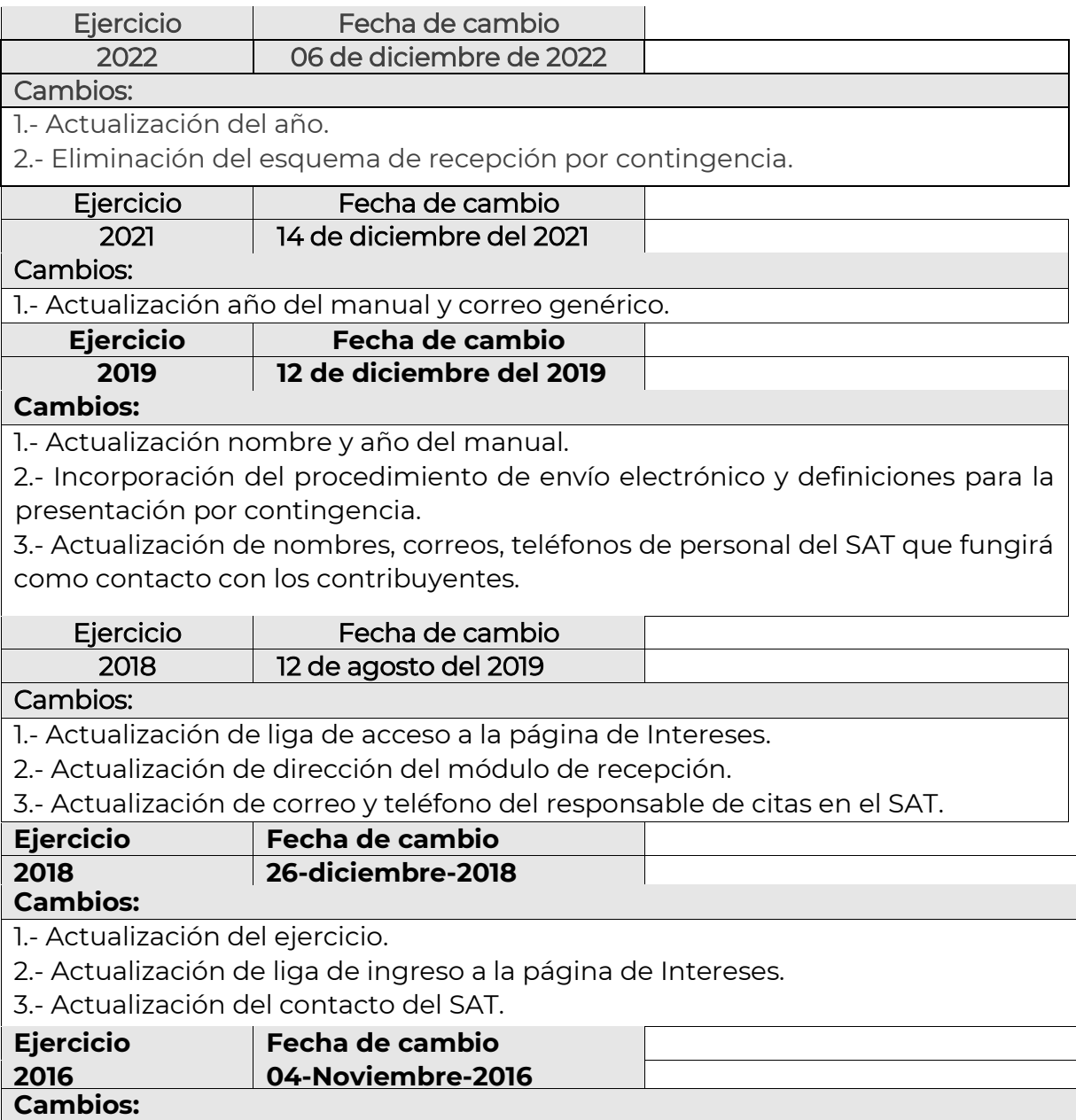

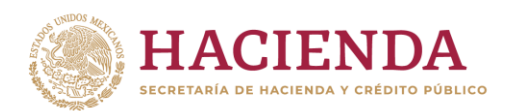

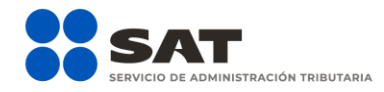

1.- Actualización del ejercicio.

2.- Actualización del fundamento legal en cuanto al nuevo Reglamento del ISR. 3.- Actualización del nombre del área receptora de la información conforme al RISAT.

4.- Actualización de correo electrónico para atender dudas técnicas.

5.- Actualización de ejercicio, se programó en el aplicativo la opción para que puedan recibir en su oportunidad los próximos ejercicios.

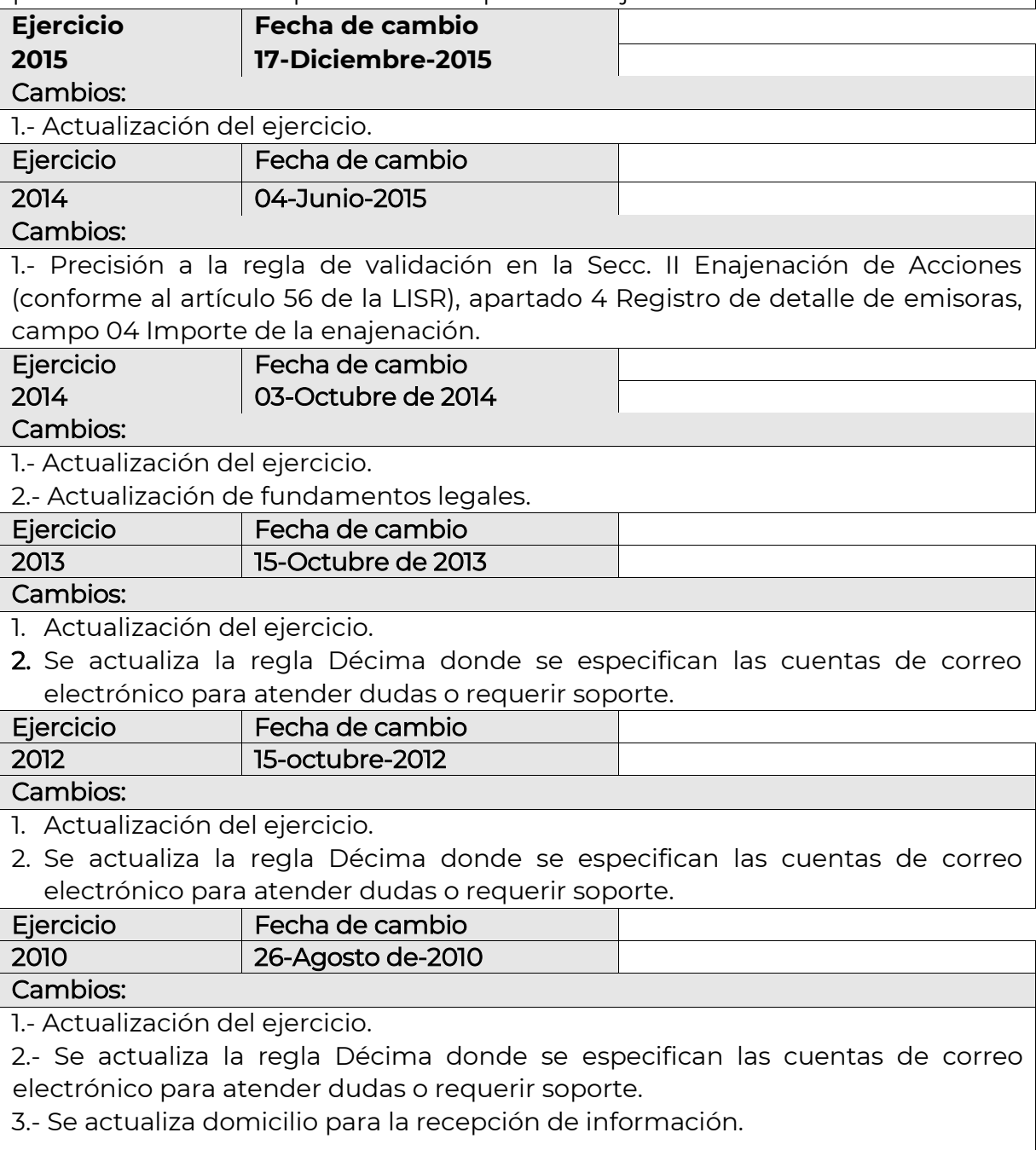

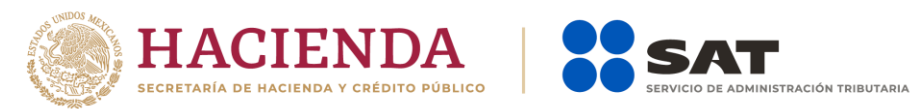

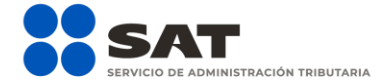

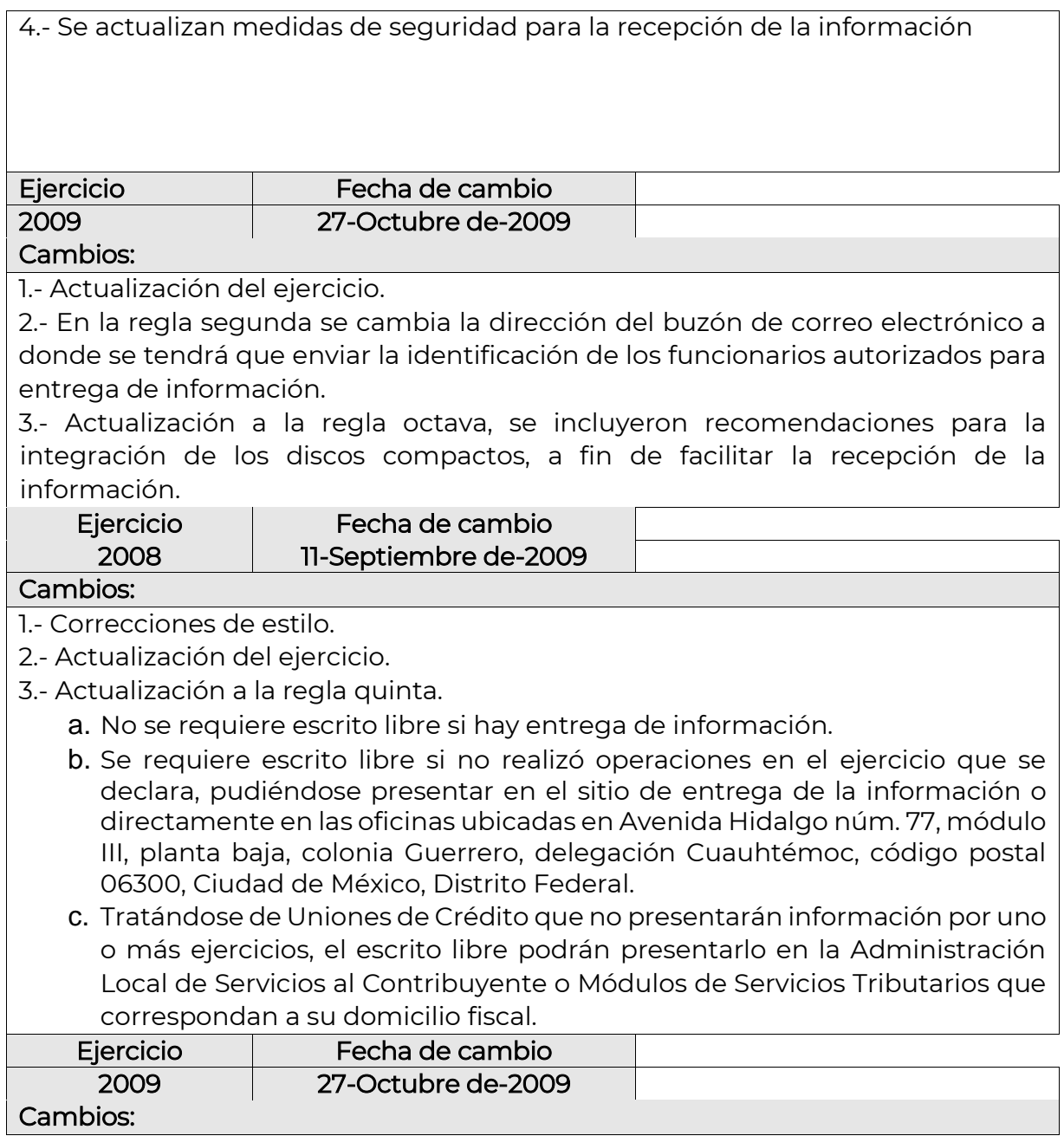

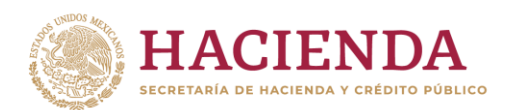

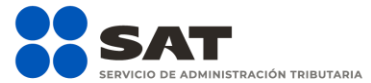

1.- Actualización de conceptos de entrega en la Plantilla de escrito libre para entrega de la información de intereses, enajenación de acciones, sociedades de inversión y créditos hipotecarios.

2.- Se incorpora el dato "Tipo de declaración" en el escrito libre y en la etiqueta del disco compacto.

3.- Se incluye una plantilla para las instituciones que no tuvieron operaciones relacionadas con estas obligaciones.

4.- Se cambia la dirección del buzón de correo electrónico a donde se tendrá que enviar la identificación de los funcionarios autorizados para entrega de información.

5.- Se cambia el número telefónico donde se deberán realizar las citas para entrega de información.

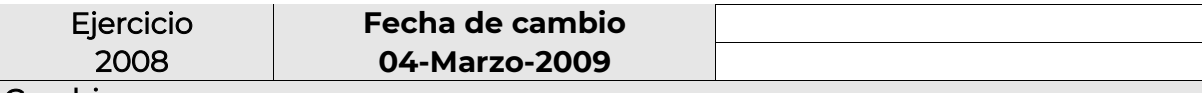

#### Cambios:

1.- Correcciones de estilo.

2.- Actualización del ejercicio.

3.- Actualización a la regla quinta.

- a. No se requiere escrito libre si hay entrega de información.
- b. Se requiere escrito libre si no realizó operaciones en el ejercicio que se declara, pudiéndose presentar en el sitio de entrega de la información o directamente en las oficinas ubicadas en Avenida Hidalgo núm. 77, módulo III, planta baja, colonia Guerrero, delegación Cuauhtémoc, código postal 06300, Ciudad de México, Distrito Federal.
- c. Tratándose de Uniones de Crédito que no presentarán información por uno o más ejercicios, el escrito libre podrán presentarlo en la Administración Local de Servicios al Contribuyente o Módulos de Servicios Tributarios que correspondan a su domicilio fiscal.

4.- Actualización de conceptos de entrega en la Plantilla de escrito libre para entrega de la información de intereses, enajenación de acciones, sociedades de inversión y créditos hipotecarios.

5.- Se incorpora el dato "Tipo de declaración" en el escrito libre y en la etiqueta del disco compacto.

6.- Se incluye una plantilla para las instituciones que no tuvieron operaciones relacionadas con estas obligaciones.

7.- Se cambia la dirección del buzón de correo electrónico a donde se tendrá que enviar la identificación de los funcionarios autorizados para entrega de información.

8.- Se cambia el número telefónico donde se deberán realizar las citas para entrega de información.

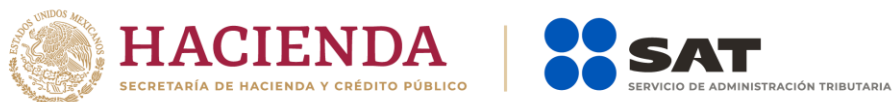

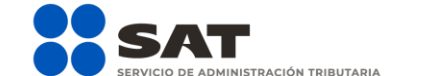

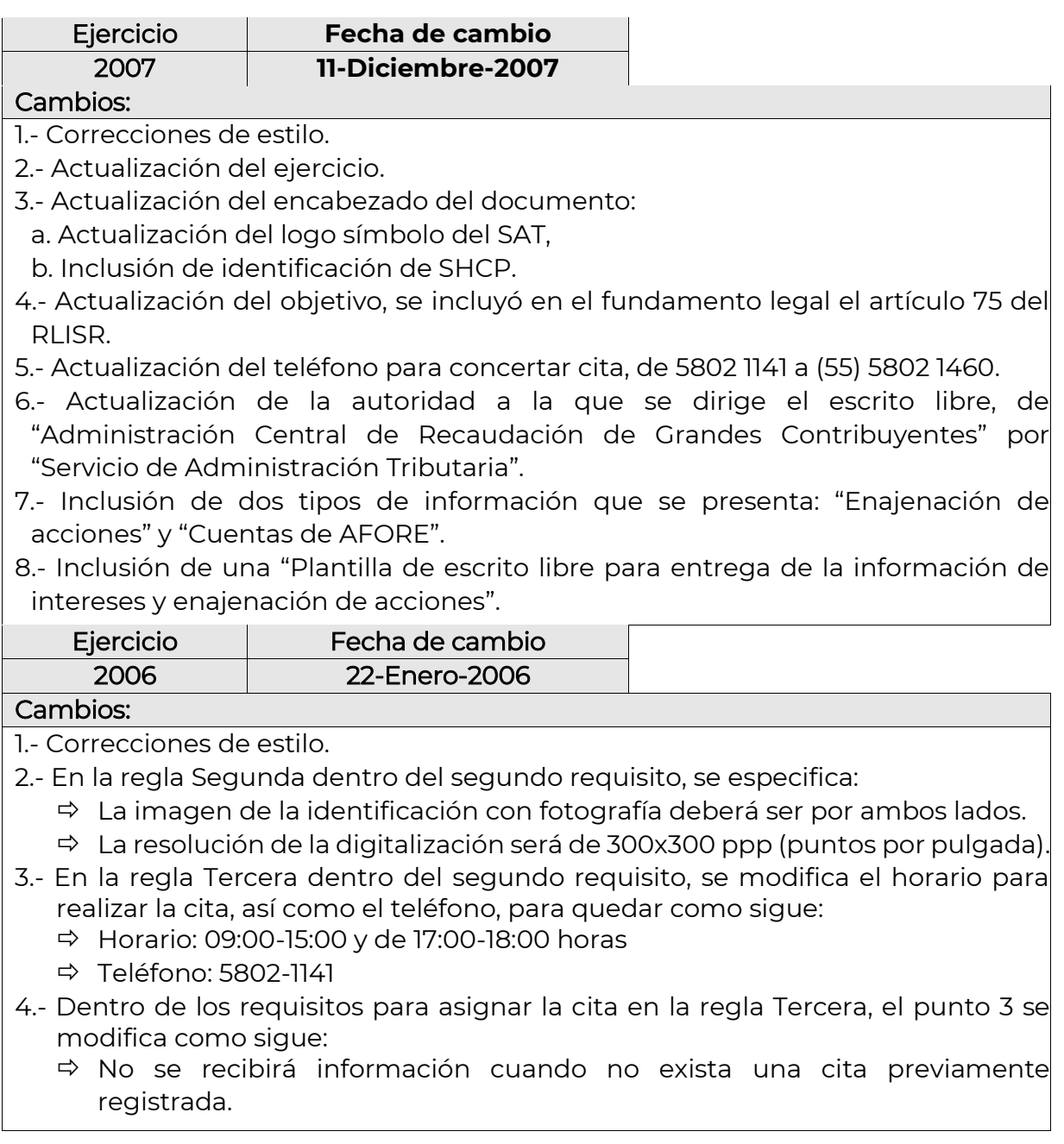

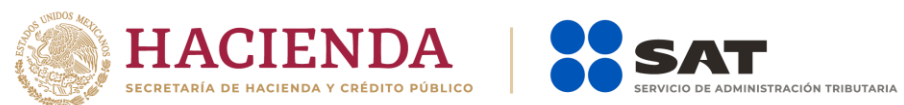

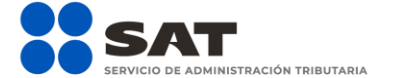

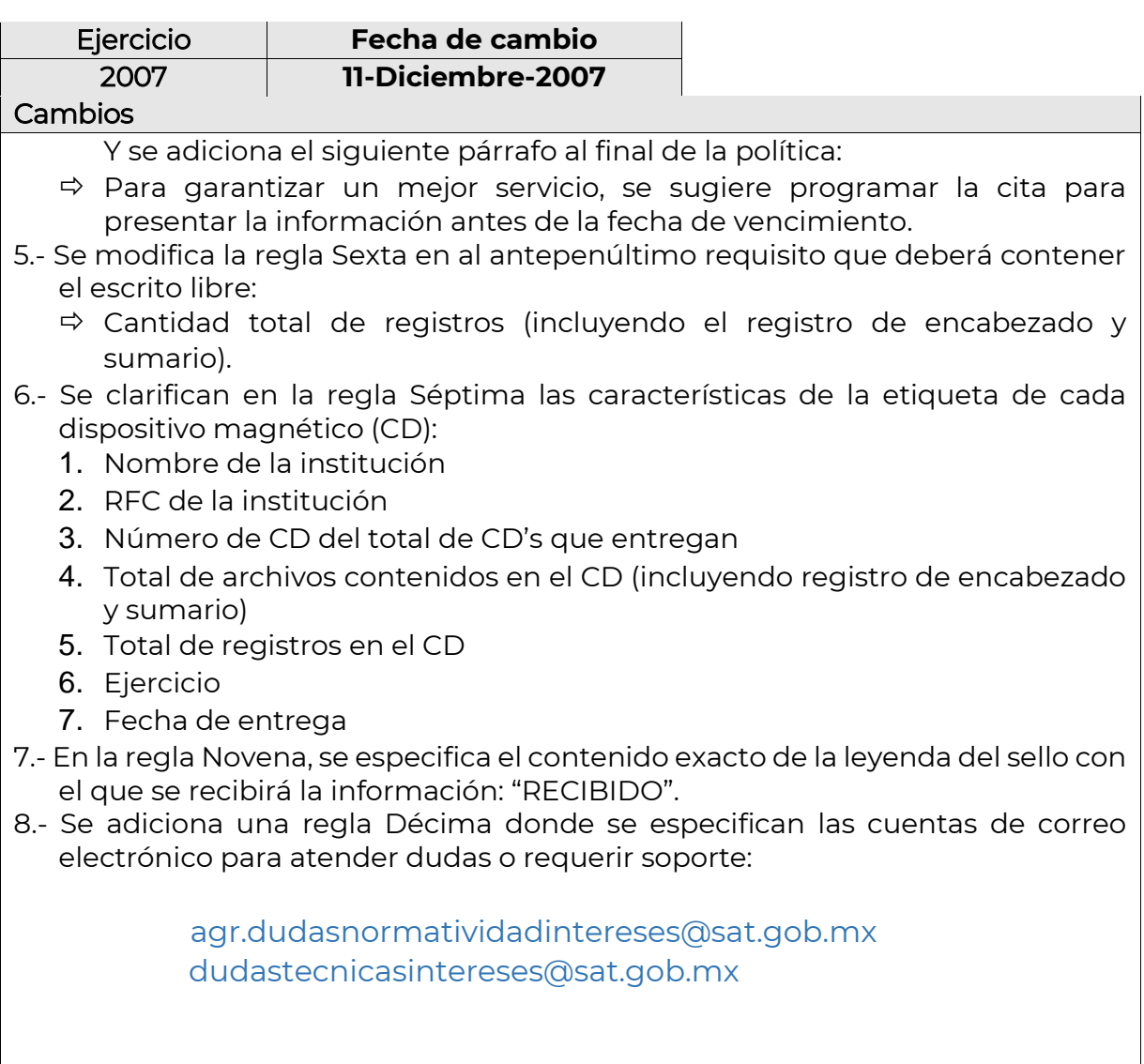

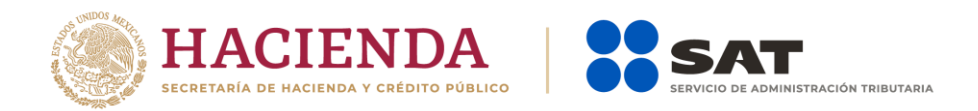

## Objetivo

Dar a conocer, a las organizaciones que componen el Sistema Financiero y los Organismos Públicos Federales y Estatales, las reglas que se observarán para la recepción de la información de Intereses, Cuentas de AFORE, Enajenación de acciones, Sociedades de inversión en instrumentos de deuda y de renta variable y Créditos hipotecarios, por parte del Servicio de Administración Tributaria, obligación fiscal derivada de los artículos 55, 56 y 151 fracc. IV de la Ley del Impuesto Sobre la Renta, así como los artículos 92 y 253 de su Reglamento, correspondiente al Ejercicio Fiscal 2022 para el esquema de envío-recepción por medios electrónicos a fin de presentar la información de las instituciones del sector financiero.

# Reglas Generales de Operación del Esquema de Electrónico

Reglas Generales de Operación del Esquema de Electrónico pormenorizado que operará en los términos del documento denominado "Especificaciones técnicas para el envío electrónico de las declaraciones de intereses y fideicomisos".

#### Primera

La presentación de la información a través del esquema electrónico se llevará a cabo por los contribuyentes a través del aplicativo SATCLOUD autenticándose con e.firma de la institución. Se deberá depositar el o los archivos de información en la carpeta identificada con el RFC de la institución que corresponda, según el tipo de información que vaya a presentar (intereses o AFORES, Créditos Hipotecarios, Sociedades de Inversión, Enajenación de Acciones o FIDEICOMISOS). Adicionalmente, deberá depositar en la misma carpeta un archivo de control, en formato .txt, esto de conformidad con las "Especificaciones técnicas para el envío electrónico de las declaraciones de intereses y fideicomisos" y el "Anexo: Layout del archivo de control txt de intereses y fideicomisos".

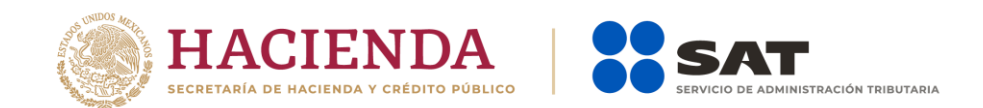

### Segunda

En el proceso se realizarán las siguientes verificaciones:

- 1. Que el archivo de control en formato txt, cumpla con las validaciones del "Layout del archivo de control txt de intereses y fideicomisos".
- 2. Que los archivos se puedan desencriptar.
- 3. Que las estructuras de los archivos estén acordes con lo dispuesto en el **"**Instructivo técnico para la generación de información de intereses, cuentas de AFORE, enajenación de acciones, sociedades de inversión en instrumentos de deuda y de renta variable y créditos hipotecarios, correspondiente al periodo comprendido del 1 de enero al 31 de diciembre de 2022", anexo en este documento.
- 4. Que se deposite en la carpeta que corresponda al tipo de información que se desea presentar e identificada con el RFC de la institución, así como el archivo de control formato .txt.

En caso de no cumplir con lo señalado, el aplicativo enviará en la carpeta denominada "acuses" el aviso de rechazo. En el caso contrario, si cumple con todas las especificaciones del LAYOUT, el Servicio de Administración Tributaria depositará en la misma carpeta el acuse de aceptación.

Es recomendable que, para facilitar la entrega-recepción de las declaraciones, se deberá considerar lo siguiente:

• No depositar en el aplicativo SATCLOUD más de un tipo de información en una misma carpeta (interese\_AFORES, Créditos\_Hipotecarios, Sociedades\_Inversión, Enajenación\_Acciones); por ejemplo, la información de intereses deberá ser depositada exclusivamente en su carpeta.

#### **Tercera**

Se deberá aplicar el procedimiento para el depósito de información en SATCLOUD que se especifica en el documento denominado "Especificaciones técnicas para el envío electrónico de las declaraciones de intereses y fideicomisos".

### Cuarta

En caso de no haber generado información prevista para estas obligaciones fiscales, se deberá presentar el escrito libre correspondiente y depositarse de acuerdo a lo establecido en el apartado "Esquema de declaraciones en Ceros.", del documento

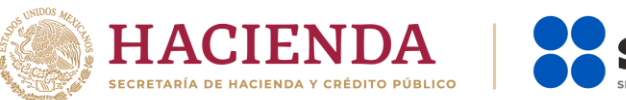

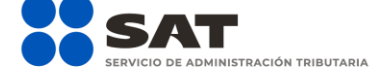

"Especificaciones técnicas para el envío electrónico de las declaraciones informativas de intereses y fideicomisos".

#### Medios de contacto

En caso de dudas del procedimiento, enviar un correo electrónico a: agr.dudasnormatividadintereses@sat.gob.mx

En caso de dudas técnicas respecto del Layout, errores de validación y generación de acuses, enviar un correo electrónico a:

#### dudastecnicasintereses@sat.gob.mx

En caso de dudas técnicas o problemas con el aplicativo SATCLOUD, enviar un correo electrónico a:

[satcloud.informativas@sat.gob.mx](mailto:satcloud.informativas@sat.gob.mx) 

# Plantillas de escrito libre sugerida para la entrega de la información

#### Instrucciones:

- Sustituir el texto subrayado con los datos de la presentación de información.
- Eliminar el texto en cursiva que no aplique.
- La plantilla aplica para informar que no se realizaron operaciones.

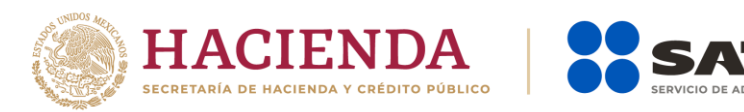

Ciudad, Estado, **a** día **de** mes de **2023.**

#### **SERVICIO DE ADMINISTRACIÓN TRIBUTARIA.**

P r e s e n t e.

**ASUNTO**: Presentación de información sobre Intereses, Cuentas de AFORE, Enajenación de Acciones, Sociedades de inversión y Créditos Hipotecarios por el ejercicio fiscal 2022.

**NISTRACIÓN TRIBUTARIA** 

En cumplimiento de la obligación establecida por los artículos 55 fracción I, 56 y 151 fracción IV de la Ley del Impuesto Sobre la Renta, así como los artículos 92 y 253 de su Reglamento, presento declaración normal/complementaria, informando que no se realizaron operaciones relacionadas con dichas obligaciones en el periodo comprendido del 1 de enero al 31 de diciembre de 2022.

A t e n t a m e n t e.

Nombre o razón social de la Contribuyente RFC: RFC Nombre del representante legal RFC del Representante Legal: RFC

\_\_\_\_\_\_\_\_\_\_\_\_\_\_\_\_\_\_\_\_\_\_\_\_\_\_\_\_\_\_\_\_

Domicilio fiscal Correo electrónico Teléfonos

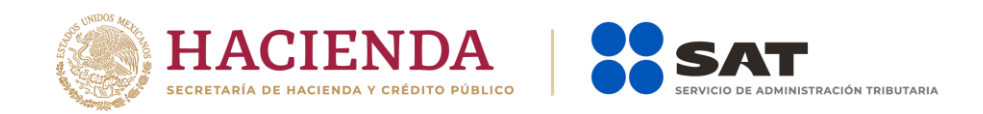

# **Especificaciones técnicas para el envío electrónico de las declaraciones informativas de Intereses y Fideicomisos**

(Obligaciones fiscales derivada de los artículos 55, 56 y 151 fracción IV de la Ley del ISR y los artículos 92 y 253 de su Reglamento y Art. 32-B fracción VIII del Código Fiscal de la Federación)

Versión 1.0

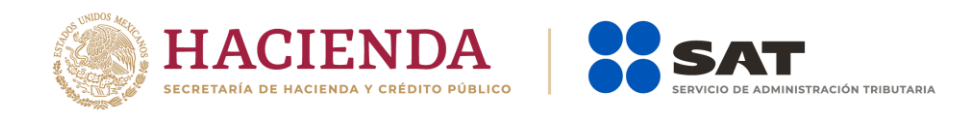

## Contenido

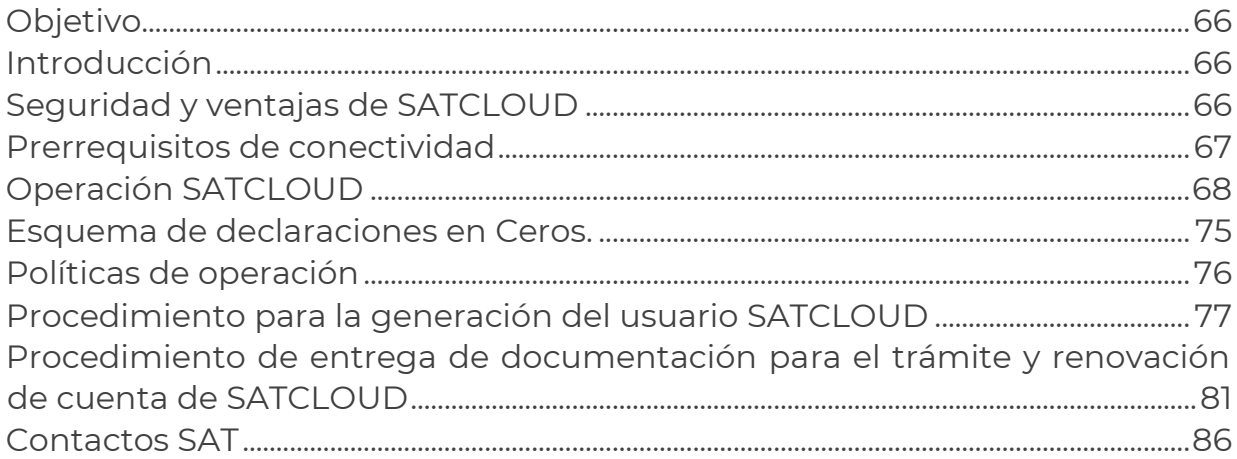

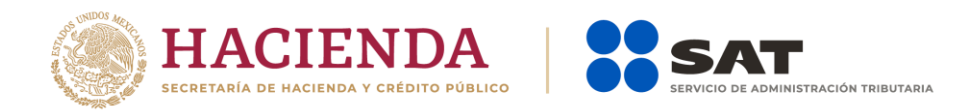

# Objetivo

Dar a conocer a las organizaciones e instituciones que componen el Sistema Financiero y a los Organismos Públicos Federales y Estatales, la información y los aspectos técnicos para el envío electrónico de las declaraciones informativas de Intereses y Fideicomisos.

## Introducción

Como parte del Plan estratégico del SAT, para considerar iniciativas de desarrollo de herramientas tecnológicas eficientes y eficaces, que faciliten el intercambio de información y optimicen las aplicaciones de los servicios actuales, en este sentido se modificó a partir del ejercicio 2019, el método de la presentación de las declaraciones informativas de intereses y fideicomisos, de forma presencial a un envío electrónico, utilizando la plataforma tecnológica con la que cuenta el SAT denominada SATCLOUD, sin modificar reglas ni procedimientos actuales de validación hacia las instituciones financieras.

# Seguridad y ventajas de **SATCLOUD**

- La comunicación se basa en la utilización de protocolos criptográficos de transporte TLS (v. 1.2), mediante AES-256 y RSA.
- La autenticación se realiza utilizando e.firma vigente generada por el SAT, mediante el protocolo SAML2.
- URL segura: [https://mixtli.sat.gob.mx](https://mixtli.sat.gob.mx/)
- > Herramienta Open Source.
- Software enfocado al intercambio seguro de archivos, entre el SAT y entidades externas.
- **>** Permite la creación de grupos colaborativos.

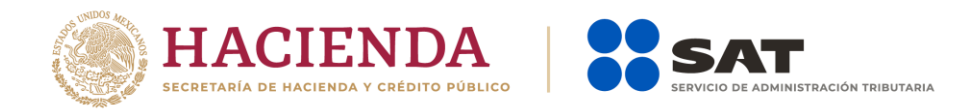

- > Su versión cliente es multiplataforma y cuenta con una GUI amigable, tanto para computadoras de escritorio como equipos móviles.
- $\triangleright$  Acepta comandos a nivel de terminal.

## Prerrequisitos de conectividad

- SATCLOUD opera mediante el protocolo de comunicación HTTPS y su cliente de escritorio funciona sobre los siguientes sistemas operativos: Windows 7, 8 y 10, macOS 10.12 o superior, y Linux.
- > El acceso a SATCLOUD será a través de la URL https://mixtli.sat.gob.mx, actualmente asociado a la dirección IP 200.33.74.102, mediante el puerto 443; por lo que se deben de considerar las siguientes políticas de seguridad:
	- Incluir la dirección IP dentro de las excepciones del proxy o firewall del equipo de acceso.
	- Incluir la asociación de IP y hostname en los archivos de configuración del sistema operativo del equipo que hará uso del servicio.
- El acceso a SATCLOUD se realiza a través de un usuario autorizado, generado por el área tecnológica del SAT, previa solicitud y firma de responsiva del espacio en nube definido en el apartado "Procedimiento para la generación del usuario SATCLOUD".
- SATCLOUD funciona con los exploradores web modernos más populares: Microsoft Edge, Internet Explorer, Google Chrome, Mozilla Firefox, Opera, etc. Se requiere tener instalado el plugin de Java para la autenticación del cliente mediante la e.firma.

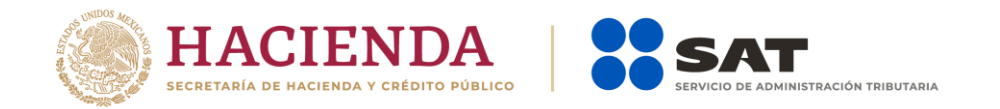

## Operación SATCLOUD

#### Acceso al sistema

1. Usando el navegador web, se ingresa a la URL [https://mixtli.sat.gob.mx](https://mixtli.sat.gob.mx/) (dirección IP 200.33.74.102), donde se solicita la autenticación del usuario con la e.firma vigente de la institución financiera.

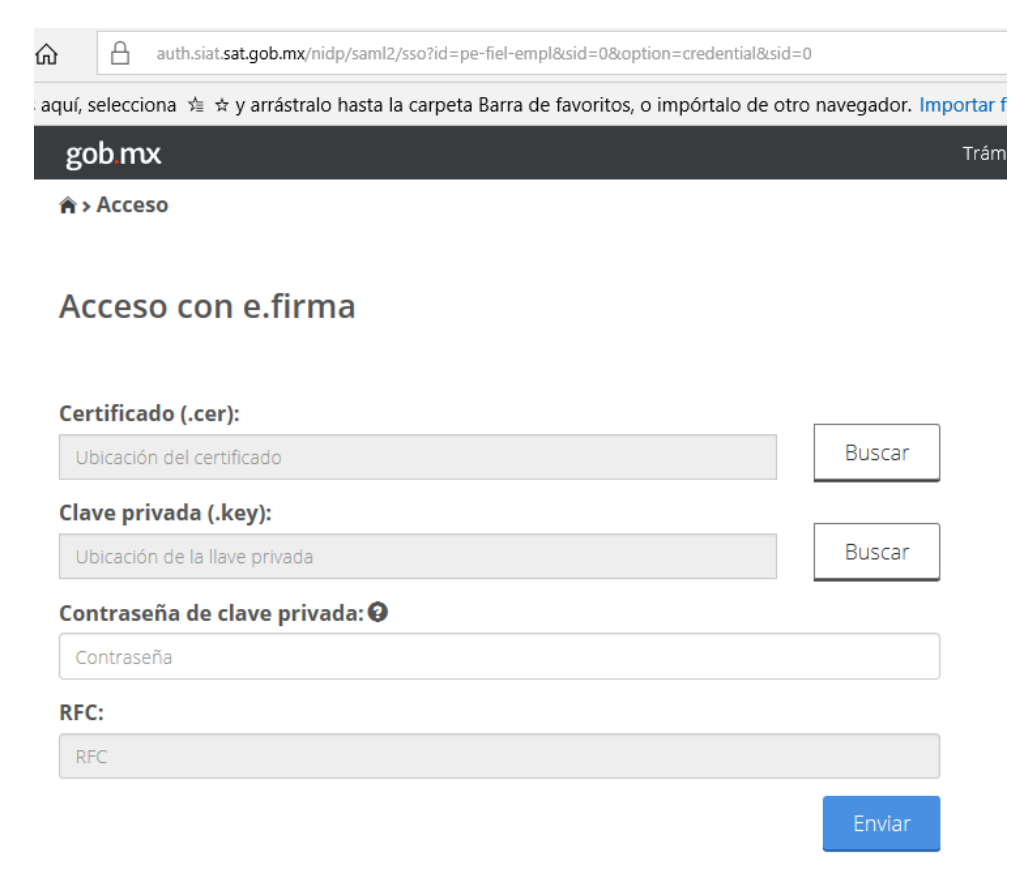

2. Si la e.firma es válida, muestra la siguiente pantalla, y se visualiza una carpeta nombrada con el RFC de la institución financiera. De lo contrario niega el acceso.

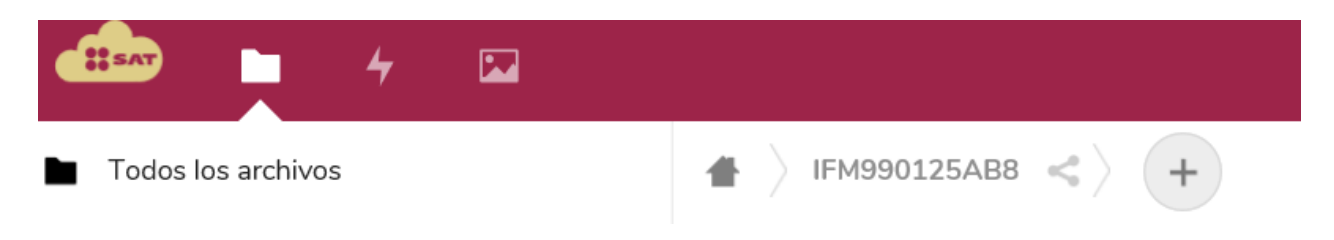

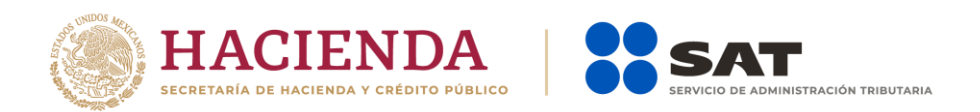

3. Al seleccionar la carpeta del RFC de la institución financiera, se muestran las carpetas de Acuses, Fideicomisos e Intereses.

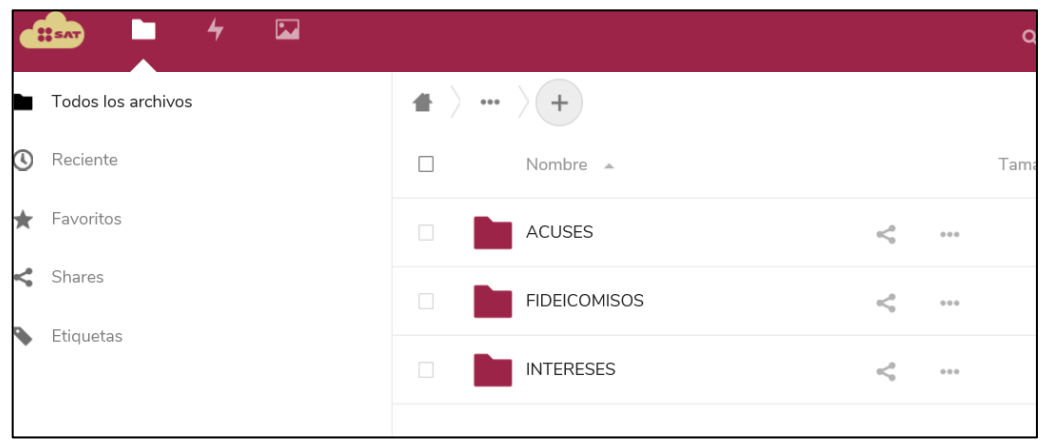

- 4. Al seleccionar la carpeta que se desea consultar, se muestran las carpetas y subcarpetas del tipo de información a enviar.
	- 4.1. Intereses. La carpeta de intereses, tiene subcarpetas nombradas con el tipo de información de la declaración a enviar (créditos hipotecarios, enajenación de acciones, intereses o afores y sociedades de inversión).

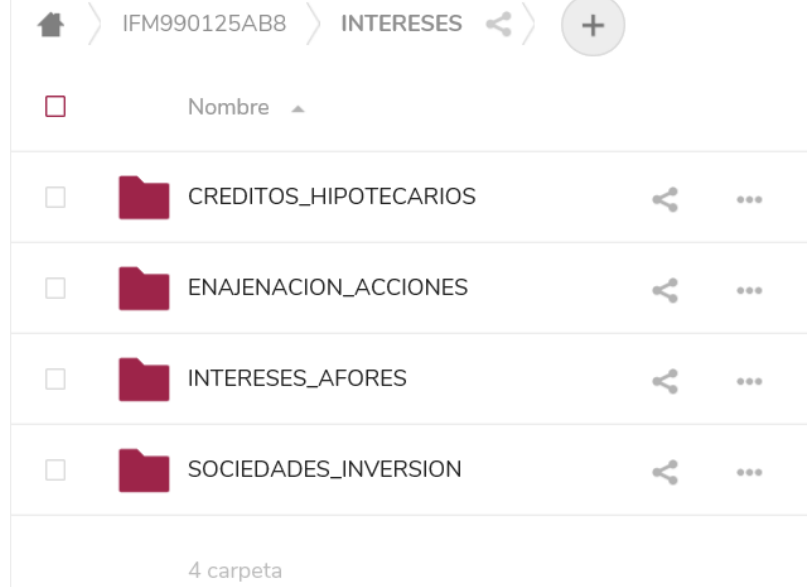

4.2. Fideicomisos. - La carpeta de Fideicomisos no tiene subcarpetas, por lo que ahí es donde se deberán depositar los archivos.

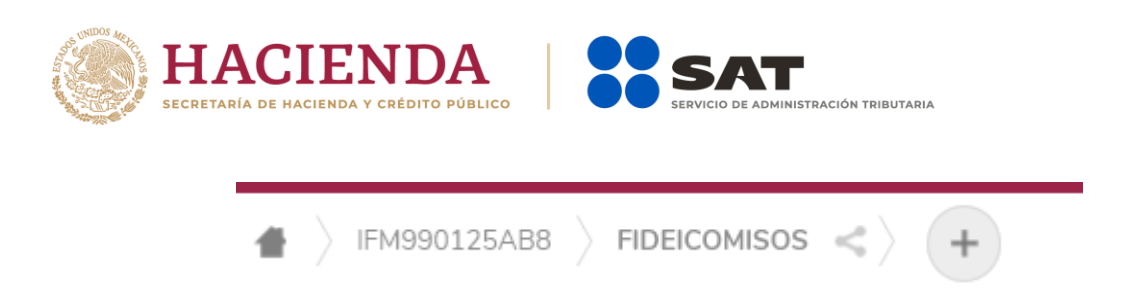

4.3 Acuses. - En esta carpeta se depositarán los acuses de Intereses y Fideicomisos.

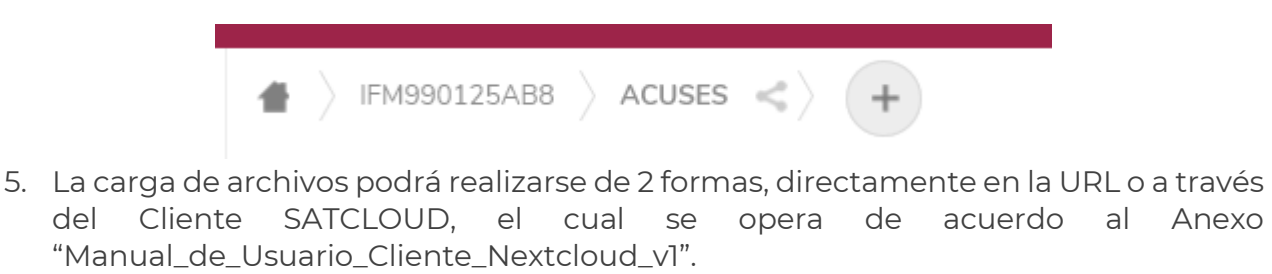

6. Para realizar la carga de información desde la URL, una vez ubicado en la carpeta del tipo de información que se desea presentar, se procede con la carga de los

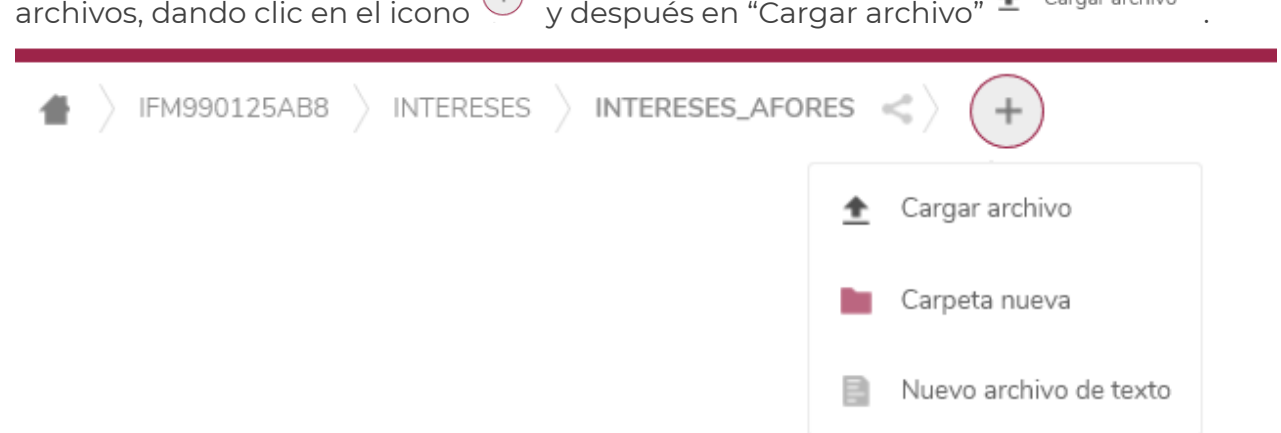

7. Al dar clic en "Cargar archivo", se abre un cuadro de dialogo, donde el usuario puede examinar el equipo donde se encuentran los archivos que integran la declaración, primero se deben cargar los archivos encriptados y validados previamente de forma correcta por el validador externo vigente. Posteriormente debe cargarse el archivo de control en formato .txt; el cual contiene los datos generales de la declaración, mismo que deberá integrarse conforme al Anexo "Layout del archivo de control txt de intereses y fideicomisos".

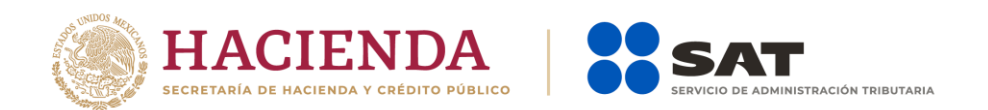

### Ejemplo:

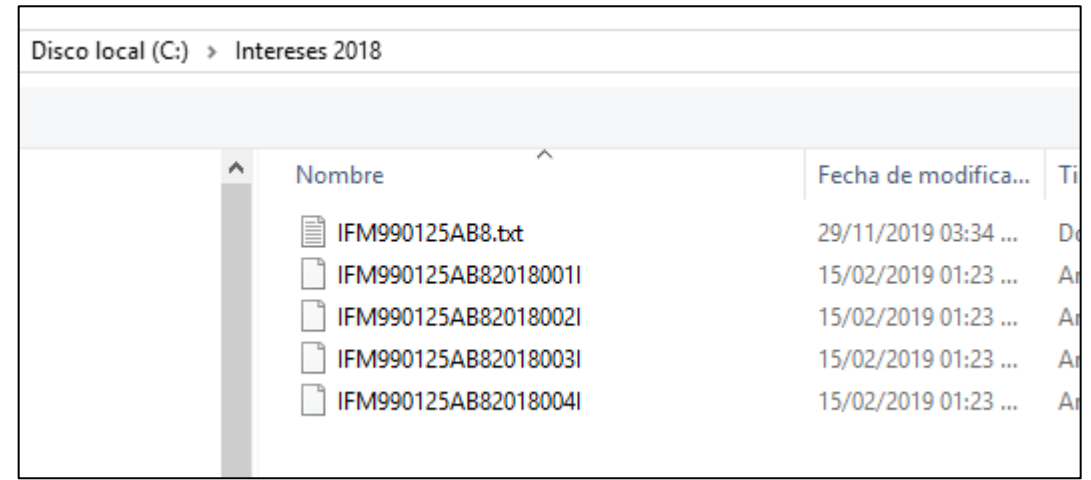

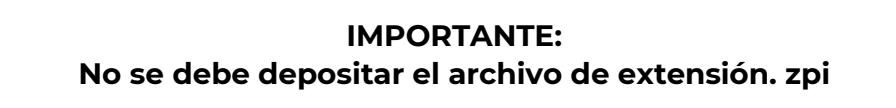

7.1. Al realizar la carga de los archivos de manera correcta, se visualizan dentro de la carpeta seleccionada, indicando tamaño del archivo y tiempo de modificación.

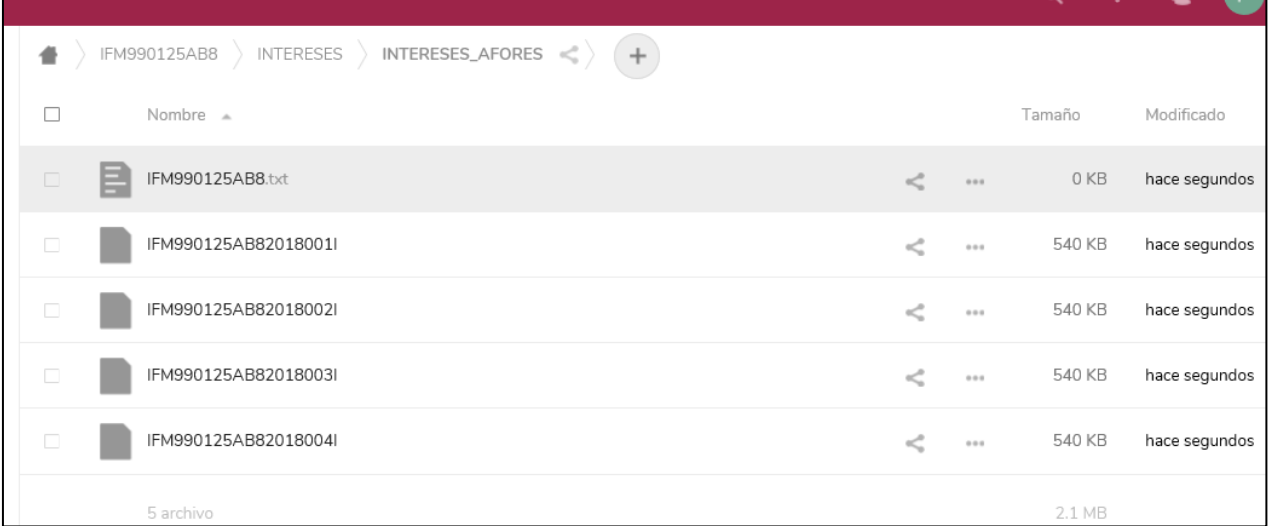

Si un archivo que ha sido cargado previamente se pretende volver a cargar, el aplicativo envía mensaje de conflicto de archivo, solicitando al usuario que identifique cuál archivo desea mantener.

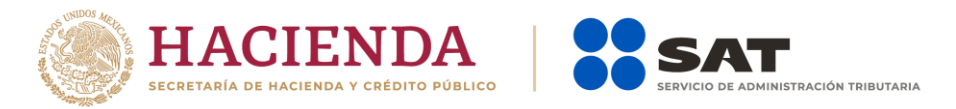

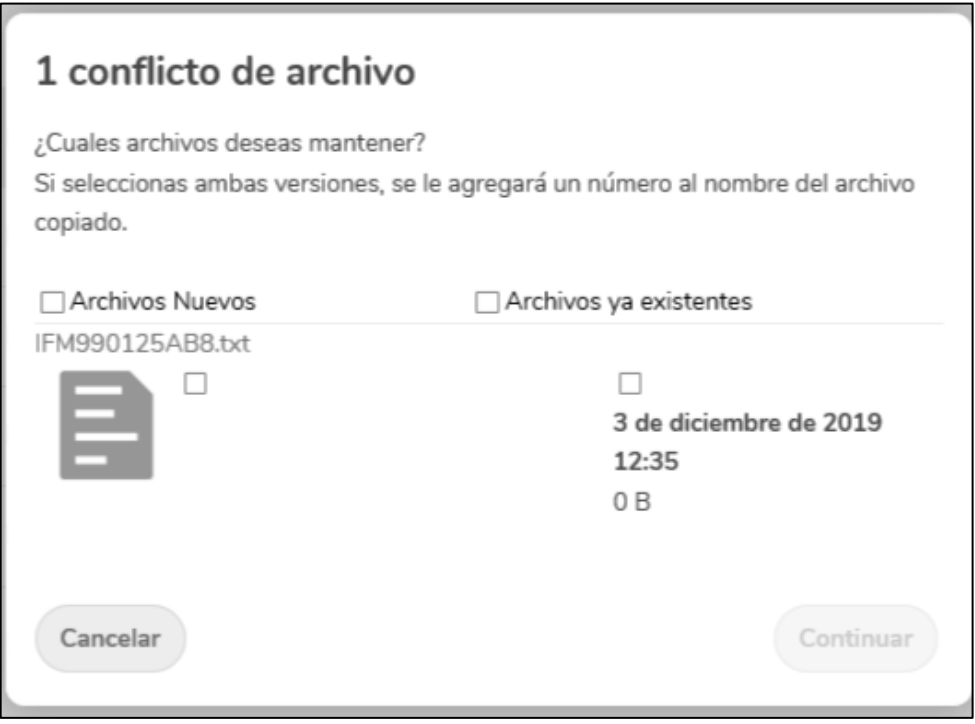

7.2. Si al intentar realizar la carga de los archivos ocurre algún error en la comunicación se puede recibir el mensaje de error "An Unknown error has occurrred". Una vez restablecida la comunicación, el usuario puede volver a realizar la carga del archivo.

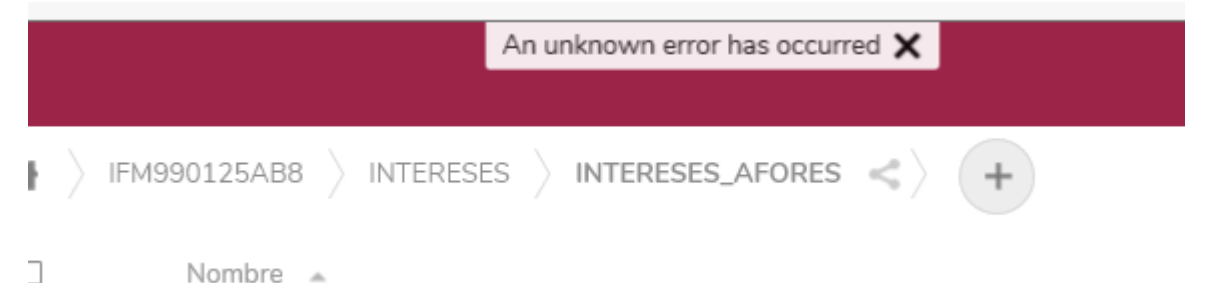

- 8. Una vez depositado como último elemento el archivo de control, en formato .txt, el SAT inicia la validación de los archivos, tanto del .txt, con de los archivos encriptados que integran la declaración.
	- 8.1. Validaciones del archivo .txt
		- 8.1.1. El archivo .txt deberá cumplir con los criterios de validación definidos en el "Layout de archivo de control txt de intereses y fideicomisos".
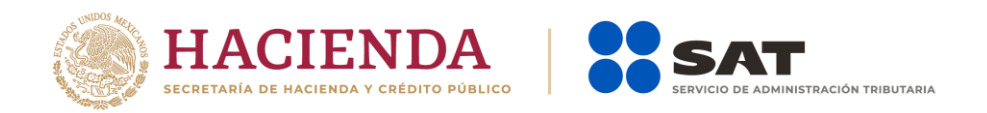

De no cumplirse los criterios, se generará un Acuse de rechazo, indicando el motivo del mismo.

Todos los archivos serán eliminados. La institución financiera deberá corregir el archivo .txt y volver a cargar todos los datos.

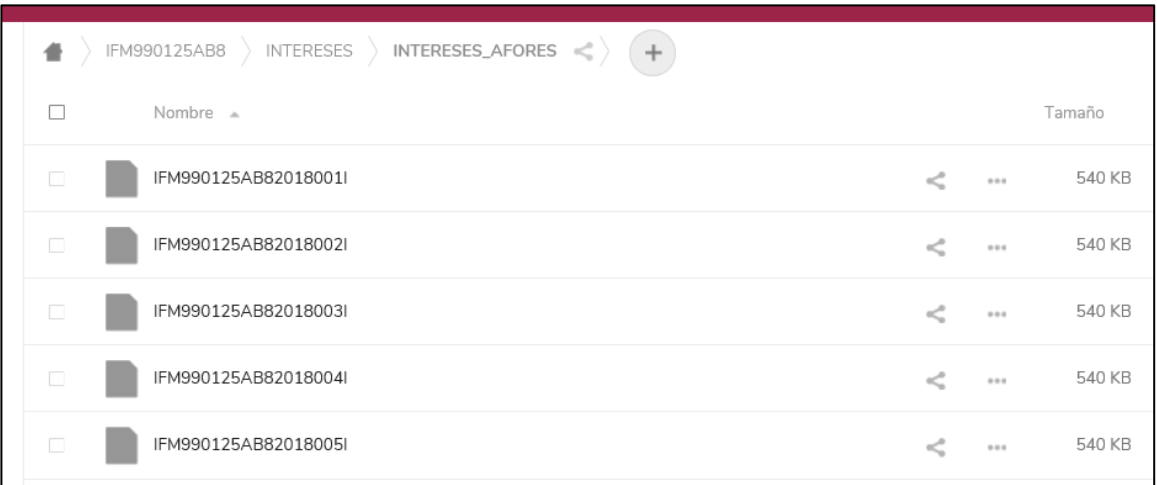

### Entrega de Acuse

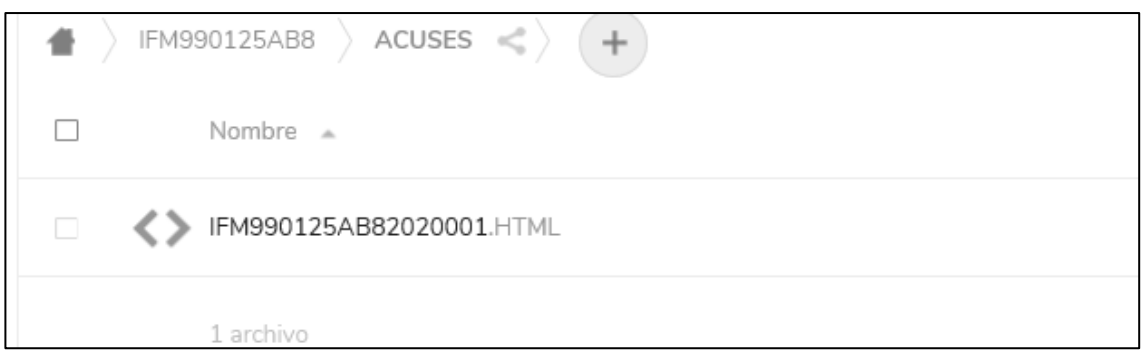

8.1.2. Si el archivo .txt es correcto, se continúan con la validación de los archivos encriptados descrita en la actividad 8.2, y todos los archivos ya no serán visibles para la institución financiera.

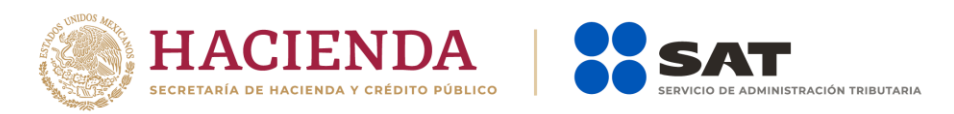

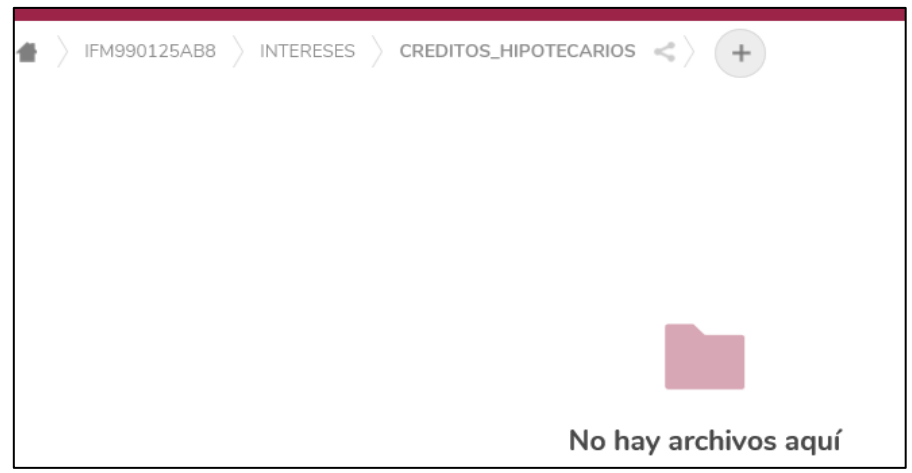

- 8.2. Validaciones de los archivos encriptados. Los archivos encriptados, se validarán de acuerdo a los Layouts de Intereses y Fideicomisos Vigentes, definidos en los "Instructivos para Intereses y Fideicomisos", generándose al final un acuse de aceptación o rechazo. Se indicará en el acuse el motivo del mismo.
- 9. Concluida la validación, se depositará en la carpeta "Acuses" de SATCLOUD, los acuses correspondientes.

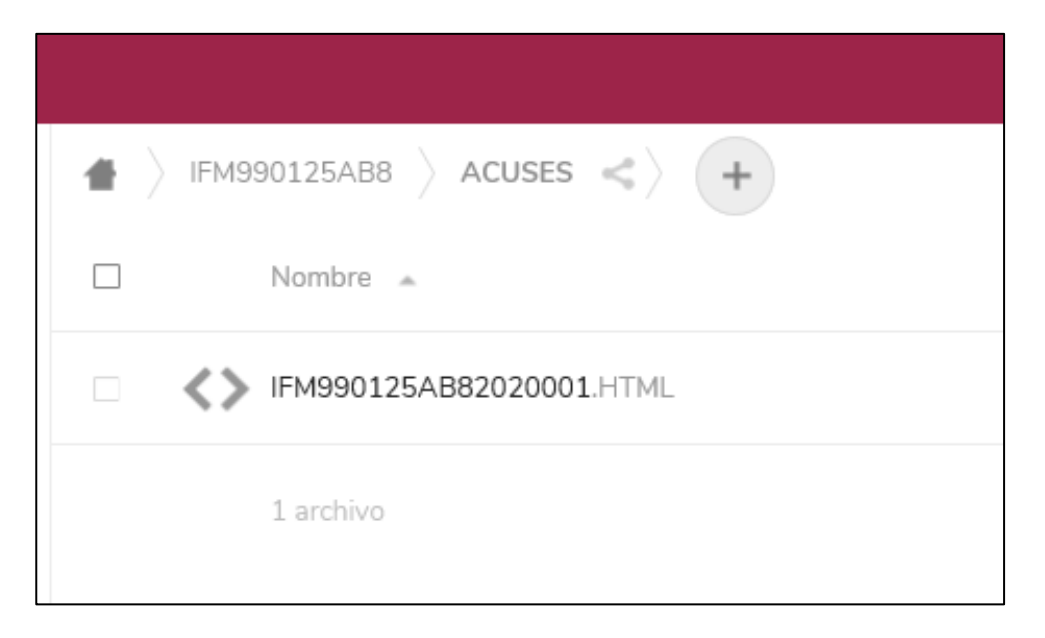

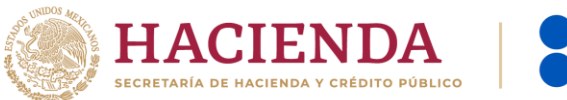

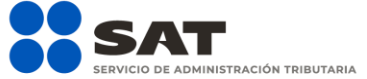

10. El tiempo de la validación y generación de los acuses, depende del tamaño de los archivos entregados, y de la demanda en la presentación de las declaraciones; por lo que la institución financiera deberá consultar periódicamente la carpeta de Acuses, hasta que su acuse sea depositado.

# Esquema de declaraciones en Ceros

Para aquellas instituciones financieras que durante el ejercicio fiscal no hayan generado operaciones que implique la presentación de información de Intereses o Fideicomisos, o no exista un layout para poder encriptar la información, deberán apegarse al siguiente procedimiento.

- 1. Solicitar la generación de su usuario para tener acceso a SATCLOUD, de acuerdo al "Procedimiento para la generación del usuario SATCLOUD".
- 2. Elaborar su oficio a enviar a las autoridades fiscales competentes, cumpliendo con los criterios normativos como actualmente se realiza la entrega presencial.
- 3. Digitalizar a color y en formato PDF el oficio elaborado y depositarlo en la carpeta que corresponda al tipo de información que refiera en el documento.
- 4. En caso de existir archivos anexos, también se deberán depositar en la misma carpeta donde se deposita el oficio.
- 5. Enviar correo electrónico a [agr.dudasnormatividadintereses@sat.gob.mx](mailto:agr.dudasnormatividadintereses@sat.gob.mx)
- 6. Con asunto: "Intereses en ceros 2022" informando que se ha enviado un oficio con declaración en Ceros a través de SATCLOUD.
- 7. El área normativa depositará su acuse de recibo digitalizado en formato PDF, en la Carpeta "Acuses" de la misma herramienta.

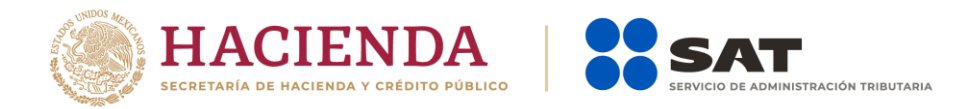

## Políticas de operación

- 1. Es necesario contar con un usuario en SATCLOUD para poder realizar el envío electrónico de las declaraciones. Cada institución financiera es responsable de tramitar su cuenta.
- 2. Los archivos a enviar serán los archivos encriptados que actualmente genera el validador externo de Intereses o Fideicomisos, producto de la validación.
- 3. No depositar en una misma carpeta del aplicativo más de un tipo de declaración (intereses\_AFORES, Créditos Hipotecarios, Sociedades Inversión, Enajenación\_Acciones); es decir, la información de intereses deberá ser depositada exclusivamente en la carpeta que corresponda y así sucesivamente con el resto de declaraciones.
- 4. No se deben depositar archivos de 2 declaraciones del mismo tipo al mismo tiempo. Ejemplo, Intereses Normal 2022 e Intereses Complementaria 2022.
- 5. Las instituciones financieras solo tendrán permisos para carga de archivos y descarga de acuses. No podrán eliminar documentos.
- 6. El envío por el medio electrónico aplica para el envío de declaraciones normales y complementarias del ejercicio 2022 y anteriores.
- 7. Si ya se cuenta con un acuse de declaración normal presentada y se desea hacer el cambio en algún dato o incluir más información, la siguiente declaración deberá ser identificada como declaración complementaria, la cual será responsabilidad de las instituciones financieras identificar este tipo de declaración.
- 8. Todos los elementos necesarios para el envío electrónico de las declaraciones, estarán publicadas en la página del SAT, en el espacio destinado para las instituciones financieras.
- 9. Las instituciones financieras deberán recuperar sus acuses, ya que el ciclo de vida de información en SATCLOUD es de 30 días naturales, cumplido este periodo, toda información podrá ser eliminada.

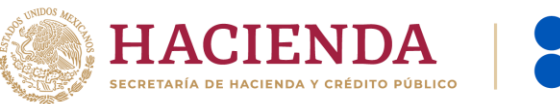

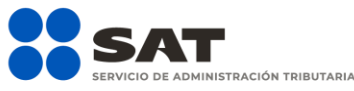

# Procedimiento para la generación del usuario SATCLOUD

- 1. Las instituciones financieras deberán solicitar la generación de un usuario en el espacio electrónico denominado SATCLOUD; para lo cual se cumplirá con los requisitos que se solicitan en la "Responsiva para acceder al aplicativo Servicio de Almacenamiento, Transferencia y Cifrado Lógico y Ubicuo de Documentos del Servicio de Administración Tributaria (SATCLOUD)".
- 2. El solicitante deberá usar el formato de responsiva referido en el punto anterior. No se aceptarán transcripciones de la carta responsiva.
- 3. El usuario responsable de la institución financiera, requisita los datos que se solicitan en la responsiva, considerando los siguientes criterios de llenado.

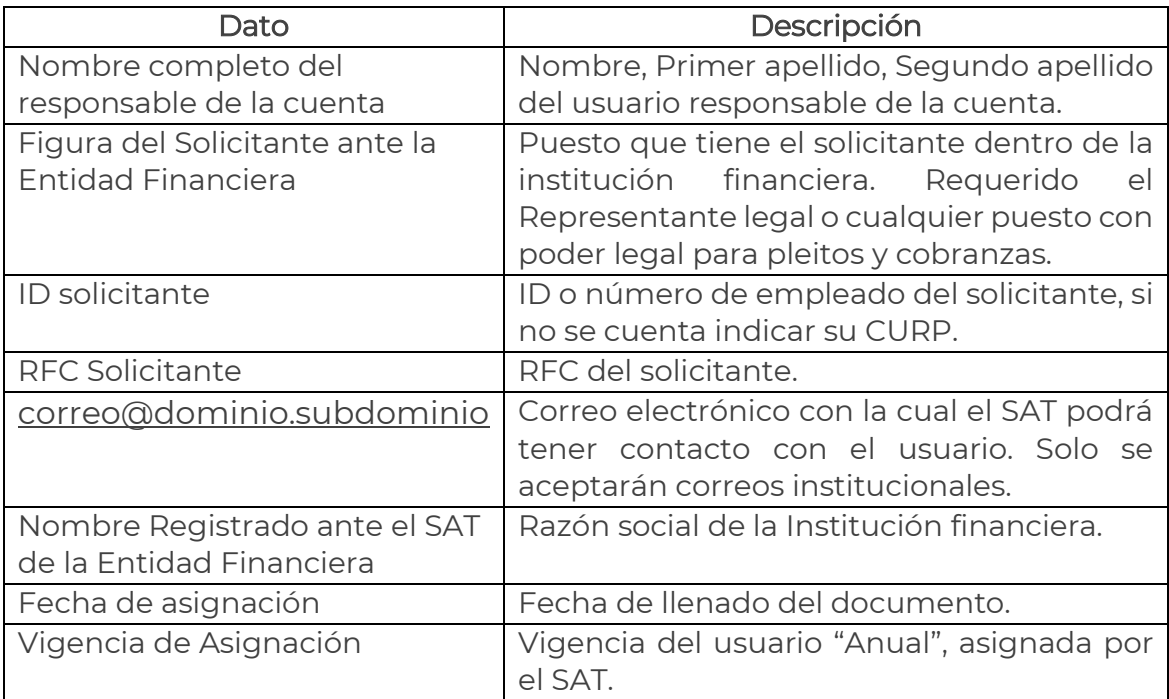

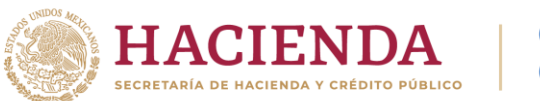

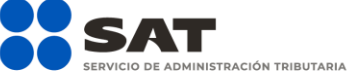

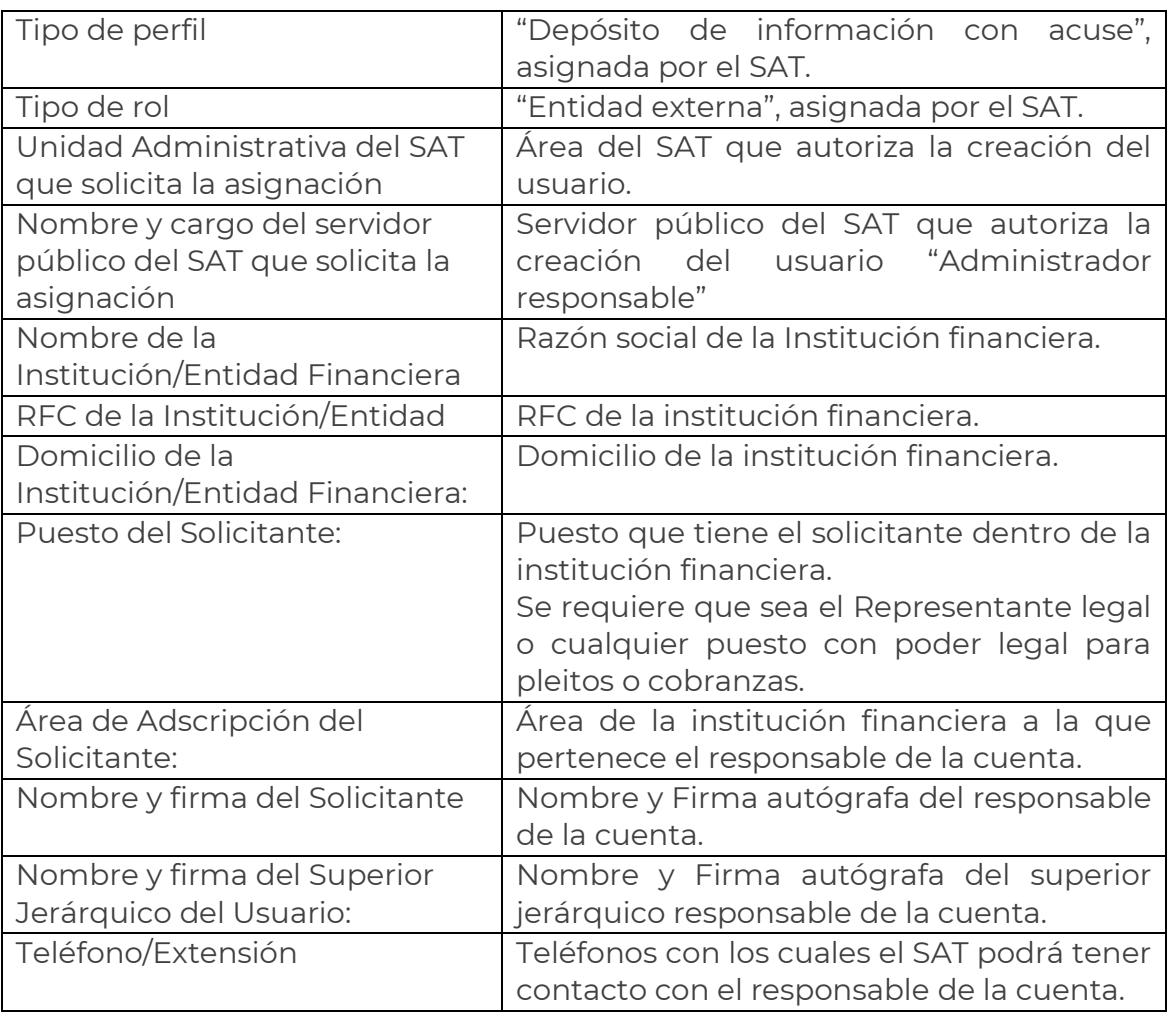

- 1. Una vez requisitado el formato, se deberá cambiar el nombre del archivo, sustituyendo las letras "RFC", por el RFC propio de la institución financiera.
- 2. El formato debidamente requisitado y firmado, deberá entregarse en la Oficialía de partes de la Administración Central de Seguridad Monitoreo y Control (ACSMC), ubicada en la calle Tercera cerrada de Cáliz s/n, Col. El reloj, C.P. 04640, Alc. Coyoacán, CDMX, adjuntando copia de identificación oficial vigente (INE) por ambos lados, tanto del responsable de la cuenta como del superior jerárquico, así como copia del documento que ampare la facultad del uso de la e.firma de la institución financiera (poder del representante legal y/o para pleitos y cobranzas).
- 3. La entrega podrá realizarse por cualquier particular elegido por la institución financiera. Se le recomienda llevar una copia de la carta responsiva, para que se le entregue el acuse de recibo.

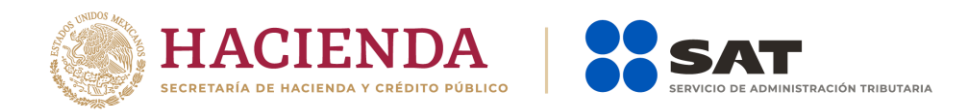

- 4. Una vez recibida la carta responsiva, la Administración de Seguridad del SAT, en un plazo no mayor a 5 días hábiles generará el usuario, mismo que será el RFC de la institución financiera.
- 5. El usuario generado se notificará al correo electrónico indicado en la responsiva.
- 6. Cuando una misma persona sea responsable de presentar información de varias instituciones financieras, se generará un usuario por cada institución financiera.

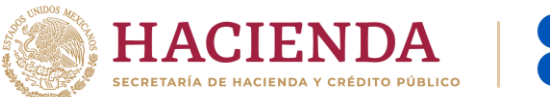

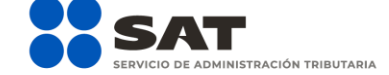

### Ejemplo de la carta responsiva

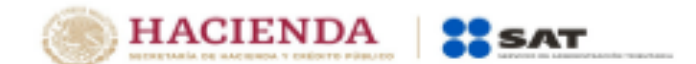

**Administración General** de **Comunicaciones y Tecnologías de** la Información

#### Responsiva para acceder al aplicativo Servicio de Almacenamiento, Transferencia y Cifrado Lógico y Ubicuo de Documentos del Servicio de Administración Tributaria (SATCLOUD)

Nombre completo del responsable de la cuenta en mi carácter de Yo. Figura del Solicitante ante la Retidad Financiera con número/identificador de empleado il Disticuta de Decistro Federal de Contribuyentes excessives correo electrónico excessive empleativamente y facultado para emplear la efirma del Contribuyente **RPC Solicit** Nombre Registrado ante el SAT de la Entidad Financiera manifiesto tener conocimiento de que los activos de tecnologías de la información y comunicaciones relativos al aplicativo SATCLOUD al que se me confiere acceso a través de esta responsiva, están al servicio del Servicio de Administración Tributaria (SAT), por lo que el usuario que se me otorga, de acuerdo con les artículos 2, Apartado B, fracción XI, inciso fi: 42, fracción XXII y 43, Apartado F del Reglamento Interior del Servicio de<br>Administración Tributaria (RISAT) y Directrices Primera, Tercera y Cuarta, Apartado 415, numer Operación en Materia de Seguridad de la Información aplicables a los Servidores Públicos y Terceros del SAT (DOMSISPTSAT), es exclusivamente para el cumplimiento de lo establecido en los artículos 32-B, fracciones V, VI, VIII, IX y X del Código Fiscal de la

Federación; 54, fracción V; 55, fracciones I y IV; 56; 76, fracciones VI y XIII y 89 de la Ley del Impuesto Sobre la Renta y 92 y 253 del Reglamento de la Ley del Impuesto Sobre la Renta. Asimismo, manifiesto tener conocimiento de la obligación de guardar absoluta reserva y confidencialidad de la información

contenida en el aplicativo SATCLOUD, en atención a lo dispuesto en los artículos 69 del Código Fiscal de la Federación; 113 y 116 de la Ley Ceneral de Transparencia y Acceso a la Información Pública; 110 y 113 de la Ley Federal de Transparencia y Acceso a la Información Pública; 3, fracción XXXIII y 31 de la Ley General de Protección de Datos Personales en Posesión de Sujetos Obligados; 3, parrafo primero del RISAT, así como las Directrices Cuarta, Apartados 438, numeral 4382 y 439, numerales 4393 a 4.19.63 de las DOMSISPTSAT.

De igual forma, quedo apercibido de las responsabilidades administrativas o penales en las que puedo incurrir y de las sanciones a que puedo hacerme acreedor en caso de divulgar, sustraer, ocultar, inutilizar, revelar, comunicar, modificar, destruir, provocar<br>perdida o copiar información, en términos de lo previsto en los artículos 7, 49 fracción V; 5 Responsabilidades Administrativas; 210 y 211 bis 1; 211 bis 2; 211 bis 3; 211 bis 4; 211 bis 5 y 214, fracción IV, del Código Penal Federal y Directrices Quinta y Sexta de las DOMSISPTSAT.

Del mismo modo, en mi carácter de usuario de SATCLOUD, acepto que la cuenta asignada está sujeta a monitoreo y podrá ser auditada en cualquier momento; por lo que autorizo al SAT para llevar a cabo la extracción, uso, presentación y/o aportación de toda la información que se genere, incluida la de carácter personal que se encuentre en la cuenta asignada.

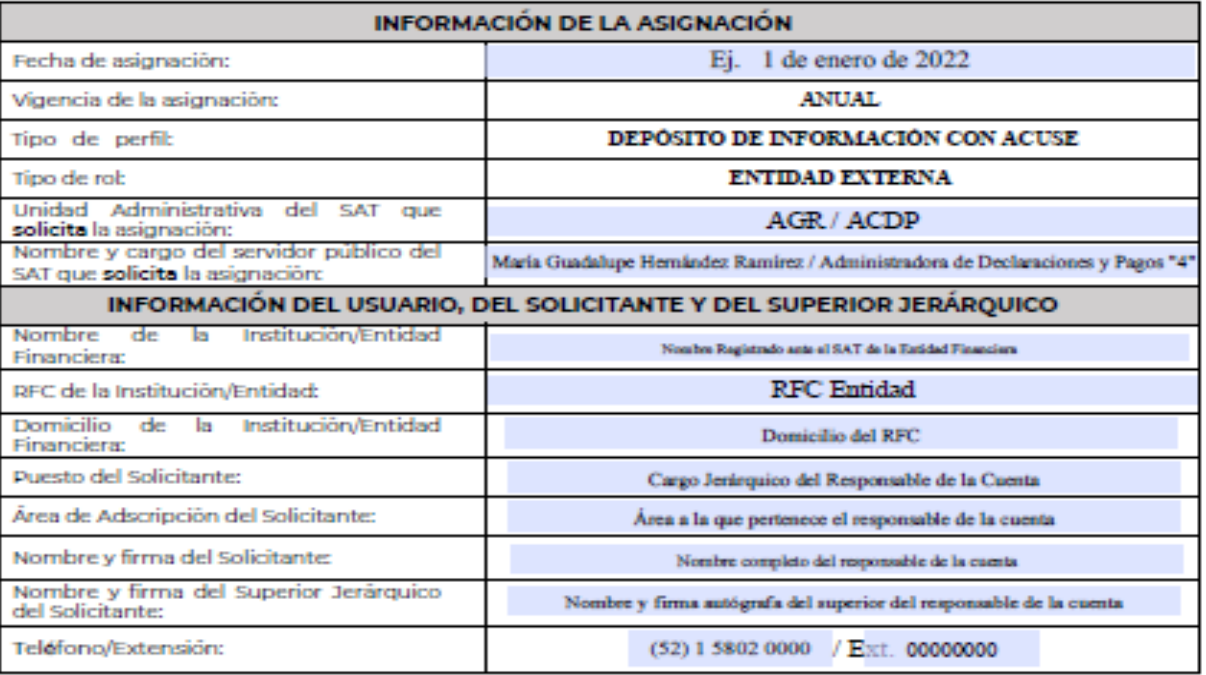

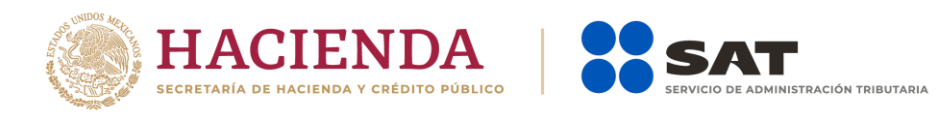

# Procedimiento de entrega de documentación para el trámite y renovación de cuenta de SATCLOUD

(DECLARACIÓN DE INTERESES Y FIDEICOMISOS 2022)

Dependiendo de la situación en la que se encuentre la cuenta de SATCLOUD de la entidad financiera, se deberán considerar los siguientes casos:

1. Entidades con cuenta de SATCLOUD que no presentan cambios respecto a la solicitud realizada en el ejercicio de la Declaración 2019.

Para estas entidades será generada, en su espacio de trabajo de SATCLOUD, una carpeta denominada "SISTEMA\_INTEGRAL".

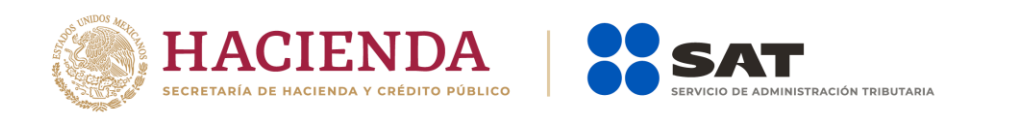

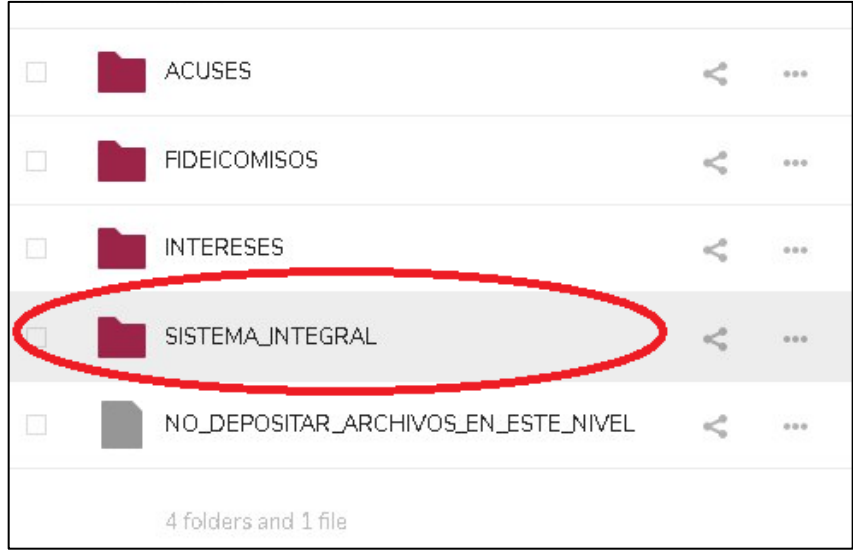

En dicha carpeta será depositado el documento "Carta responsiva para el acceso a los sistemas informáticos del Servicio de Administración Tributaria", el cual deberá ser descargado y posteriormente firmado de manera autógrafa por el solicitante que realizó el trámite de solicitud de cuenta de SATCLOUD para el año 2019, 2020, 2021 y/o 2022. Hecho esto, el documento deberá ser digitalizado, y almacenarse en la carpeta "SISTEMA\_INTEGRAL", en formato PDF, con el nombre "Acceso\_<RFC>.pdf", donde <RFC> deberá sustituirse por el RFC de la entidad financiera.

El documento firmado deberá enviarse en original de acuerdo a lo indicado en la sección "NOTA FINAL".

2. Entidades con cuenta de SATCLOUD que presentan algún cambio en sus datos respecto a la solicitud realizada en el ejercicio de la Declaración 2021.

Estas entidades deberán depositar en la siguiente URL:

### <https://idi.sat.gob.mx/nextcloud/index.php/s/6XTwGjaeoMRL5jJ>

### Contraseña: RENOVACION\_2022

Un archivo PDF de nombre: "Actualización\_<RFC>.pdf", escrito sin acentos y donde <RFC> deberá sustituirse por el RFC de la entidad financiera, que contendrá lo siguiente:

- Carta responsiva con los datos del solicitante y las firmas que correspondan.
- INE a color, vigente y por ambos lados, del Representante/Apoderado legal.
- INE a color, vigente y por ambos lados, del superior jerárquico.

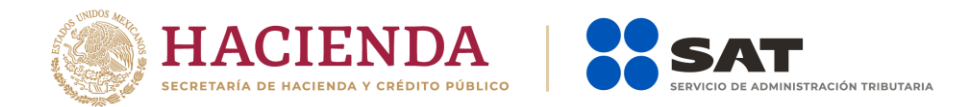

 - Copia simple de la documentación que acredite al solicitante como el Representante/Apoderado legal de la entidad financiera o como el Apoderado legal para Pleitos y Cobranza, resaltando el texto donde se indique esa declaración.

Adicionalmente, deberán depositar en la URL indicada un archivo Excel con los datos del solicitante. El archivo llevará por nombre "Actualización\_<RFC>.xlsx", escrito sin acentos y donde <RFC> deberá sustituirse por el RFC de la entidad financiera. Tras haber realizado la carga de estos documentos en la URL proporcionada, deberán enviar un correo electrónico a las direcciones:

agr.dudasnormatividadintereses@sat.gob.mx dudastecnicasintereses@sat.gob.mx satcloud.informativas@sat.gob.mx

Adjuntando el archivo Excel y escribiendo en el cuerpo del correo el valor de la función hash SHA-256 del PDF depositado en la URL proporcionada. El asunto del correo deberá ser "Actualización <RFC>-<Nombre>"; escrito sin acentos y donde <RFC> y <Nombre> deberán sustituirse respectivamente por el RFC y el nombre de la entidad financiera sin indicar la razón social. El correo deberá enviarse desde la cuenta de correo del Representante/Apoderado legal o del superior jerárquico registrado.

Una vez recibida y revisada la documentación, dentro de un periodo de hasta 5 días hábiles, el SAT procederá a la actualización de la cuenta y, en su espacio de trabajo de SATCLOUD, será generada una carpeta denominada "SISTEMA\_INTEGRAL".

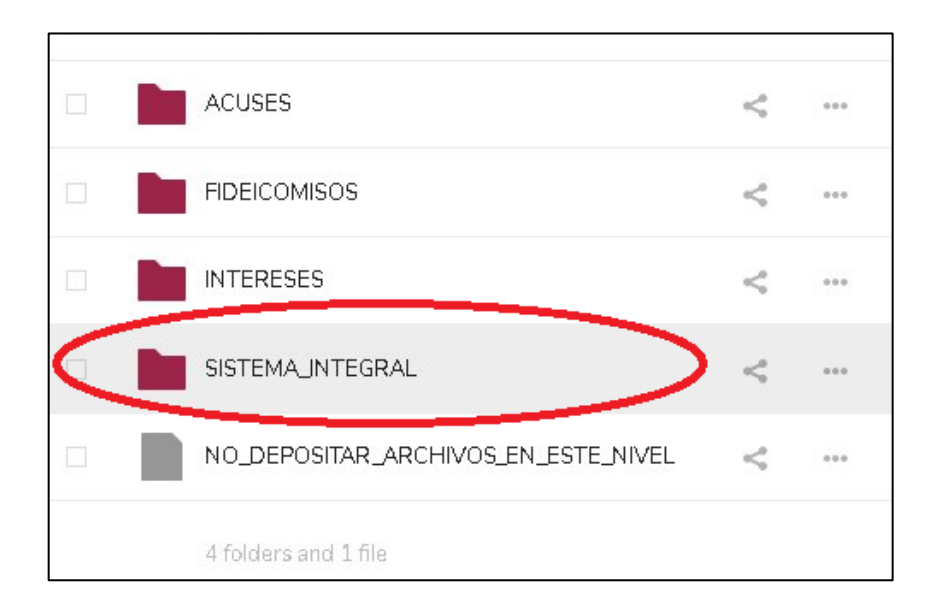

En dicha carpeta será depositado el documento "Carta responsiva para el acceso a los sistemas informáticos del Servicio de Administración Tributaria", el cual deberá ser

Enero 2023

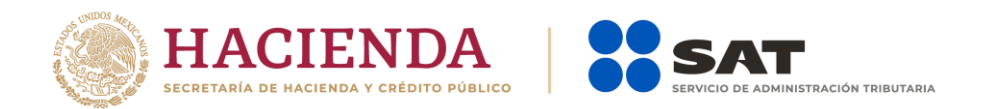

descargado y posteriormente firmado de manera autógrafa por el solicitante que realiza el trámite. Hecho esto, el documento deberá ser digitalizado, y almacenarse en la carpeta "SISTEMA\_INTEGRAL", en formato PDF, con el nombre "Acceso\_<RFC>.pdf", donde <RFC> deberá sustituirse por el RFC de la entidad financiera.

El documento firmado deberá enviarse en original de acuerdo a lo indicado en la sección "NOTA FINAL".

3. Entidades sin cuenta SATCLOUD (nuevos usuarios):

Estas entidades deberán depositar en la siguiente URL:

### <https://idi.sat.gob.mx/nextcloud/index.php/s/kxSijjAWQtCfmxL>

Contraseña: REGISTRO\_2022

Un archivo PDF de nombre: "Registro\_<RFC>.pdf", donde <RFC> deberá sustituirse por el RFC de la entidad financiera, que contendrá lo siguiente:

- Carta responsiva con los datos del solicitante y las firmas que correspondan.
- INE a color, vigente y por ambos lados, del Representante/Apoderado legal.
- INE a color, vigente y por ambos lados, del superior jerárquico.
- Copia simple de la documentación que acredite al solicitante como el Representante/Apoderado legal de la entidad financiera o como el Apoderado legal para Pleitos y Cobranza, resaltando el texto donde se indique esa declaración.

Adicionalmente, deberán depositar en la URL indicada un archivo Excel con los datos del solicitante. El archivo llevará por nombre: "Registro\_<RFC>.xlsx", donde <RFC> deberá sustituirse por el RFC de la entidad financiera. Tras haber realizado la carga de estos documentos en la URL proporcionada, deberán enviar un correo electrónico a las direcciones:

agr.dudasnormatividadintereses@sat.gob.mx dudastecnicasintereses@sat.gob.mx satcloud.informativas@sat.gob.mx

Adjuntando el archivo Excel y escribiendo en el cuerpo del correo el valor de la función hash SHA-256 del PDF depositado en la URL proporcionada. El asunto del correo deberá ser "Registro <RFC>-<Nombre>"; donde <RFC> y <Nombre> deberán sustituirse respectivamente por el RFC y el nombre de la entidad financiera sin indicar la razón social. El correo deberá enviarse desde la cuenta de correo del Representante/Apoderado legal o del superior jerárquico registrado.

Enero 2023

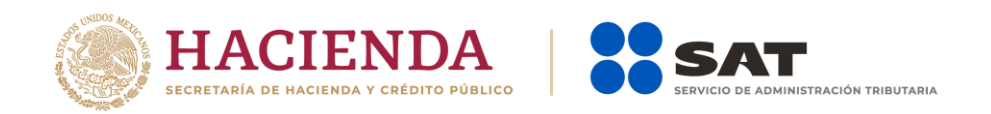

Una vez recibida y revisada la documentación, dentro de un periodo de 5 días hábiles, el SAT procederá a la elaboración de la cuenta, en cuyo espacio de trabajo de SATCLOUD, será generada la carpeta denominada "SISTEMA\_INTEGRAL".

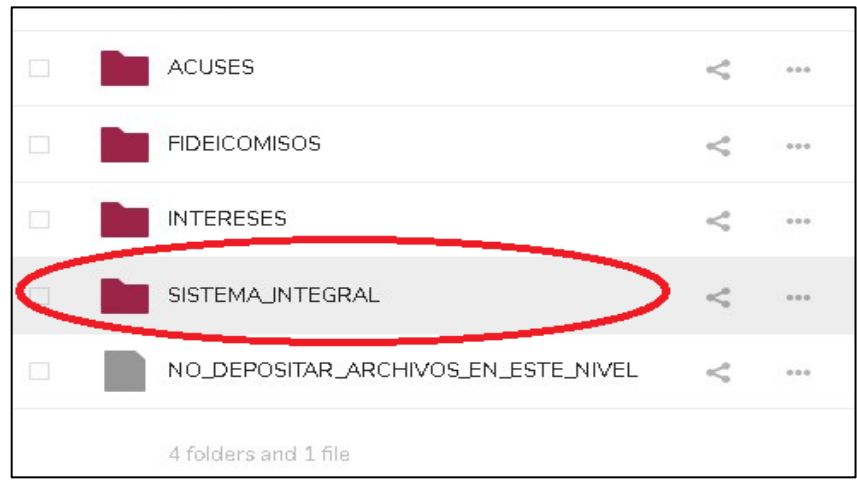

En dicha carpeta será depositado el documento "Carta responsiva para el acceso a los sistemas informáticos del Servicio de Administración Tributaria", el cual deberá ser descargado y posteriormente firmado de manera autógrafa por el solicitante que realiza el trámite. Hecho esto, el documento deberá ser digitalizado, y almacenarse en la carpeta "SISTEMA\_INTEGRAL", en formato PDF, con el nombre "Acceso\_<RFC>.pdf", donde <RFC> deberá sustituirse por el RFC de la entidad financiera.

El documento firmado deberá enviarse en original de acuerdo a lo indicado en la sección "NOTA FINAL".

\*NOTA FINAL:

Deberá enviarse el original de la "Carta responsiva para el acceso a los sistemas informáticos del Servicio de Administración Tributaria" y, según sea el caso, el original de la "Responsiva para acceder al aplicativo Servicio de Almacenamiento, Transferencia y Cifrado Lógico y Ubicuo de Documentos del Servicio de Administración Tributaria (SATCLOUD)", con las firmas correspondientes, y una impresión del PDF de la documentación solicitada, a la dirección:

OFICIALÍA DE PARTES DE LA ACSMC SAT, 3ra. cerrada de Cáliz s/n, Galerón 1er. Piso, Col. El Reloj C.P. 04640, Alcaldía Coyoacán, Ciudad de México.

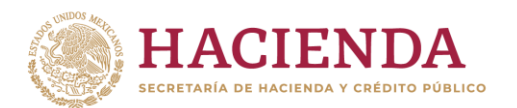

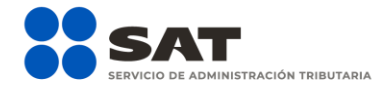

### Tel. 58020000, Ext. 44921

Lunes, miércoles y viernes, de 08:30 a 14:30 h.

Mapa de referencia: <https://g.page/AGCTI?share>

Es importante mencionar que ningún documento recibido por esta área podrá ser recuperado, y es obligación del interesado llevar copia simple de las responsivas si le interesa obtener una prueba de acuse.

### Contactos SAT

En caso de dudas de normatividad y procedimientos, enviar correo electrónico a: agr.dudasnormatividadintereses@sat.gob.mx

En caso de dudas técnicas, errores o criterios de validación y generación de acuses, enviar correo electrónico a dudastecnicasintereses@sat.gob.mx

En caso de dudas relacionadas con SATCLOUD, enviar correo electrónico a. [satcloud.informativas@sat.gob.mx](mailto:satcloud.informativas@sat.gob.mx)